## The Magazine For ALL Commodore Computer Users

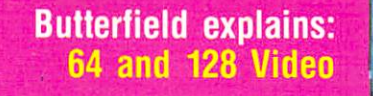

Punter imagines:

wright explores that the control of the control of the control of the control of the control of the control of

Plus: Amiga reference pullout Our first Amiga program in the contract of the state of the contract of the state of the contract of the contract of Expanding the B-128

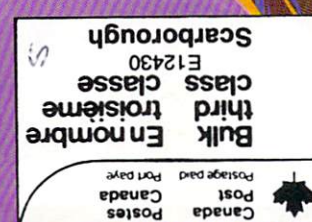

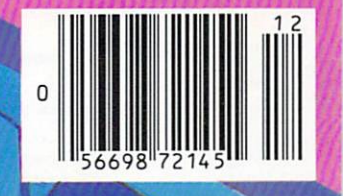

\$2.95

**Magaalne** 

December 1985

# THE Premier Word Processing Package - CREATIVE COMPUTING

"PaperClip is easy to use, yet offers the advanced features of programs designed for the IBM PC These include: block move. copy, delete, macros, automatic page numbering, headers, footers, underlining, boldface, super and subscripts, variable character pitch, and custom character sets. The editing screen can be set up to 130 columns wide, & text can be scrolled in any direction. A preview mode displays formatted text exactly as it will appear on the printed page. You may further define your own formatting parameters, including margins, line lengths, page length and spacing.

PaperClip contains over <sup>30</sup> printer files for all the current major models. The documentation is excellent and the disk itself un protected, though keyed through a joystick port. This means you can make as many back-up copies as you like, but can use the program only when the key is inserted."-CREATIVE COMPUTING

"PaperClip is one of the easiest of the professional word processors to use, with a sensible manual and plenty of aids for the accident-prone." - COMPUTING NOW

"a "must have" in an ideal software library"-ELECTRONIC LEARNING

"PaperClip is the Cadillac of word processors" OMNI "... best professional word processor available" RUN

"an excellent full-featured word processor"-THE BOOK OF COMMODORE SOFTWARE "hard to beat"-ACE

"So clearly superior, ...State-of-the-art word processing"-ANTIC "...most powerful of packages"-COMMODORE MAGAZINE

"So far as we are concerned, PaperClip is the top word processor running on a micro computer." -HOME APPLICATIONS FOR THE C-64

"exceptional word processing"-INPUT "many features...easy to use"-ATARI EXPLORER

"You'll find yourself growing spoiled."-FAMILY COMPUTING "PaperClip is a logical evolutionary step forward."-AHOY

"A superb word processor,...the most sophisticated to date!"-COMPUTE "the ultimate word processor..."-ANALOG

"...does exactly what it was intended to do...and more"-COMMODORE MAGAZINE

"An excellent word processor,. ..well designed...many advanced features!"-INFOWORLD

"...facts attest to its excellence!"-FAMILY COMPUTING

"You will not find a word processing package superior to this one!"-CREATIVE COMPUTING

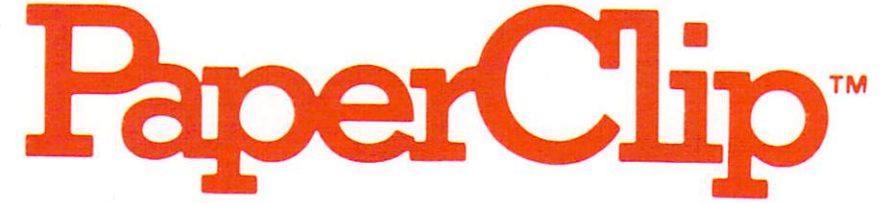

# "The #I Best Selling Word Processing Package

BILLBOARD'S COMPUTER SOFTWARE CHARTS! BILL BILLARD'S COMPUTER SOFTWARE CHARTS! COMPUTER SOFTWARE CHARTS! COMPUTER SOFTWARE CHARTS! COMPUTER SOFTWARE CHARTS!

Available for Commodore 64, Pet, all Atari home computers, and new enhanced 128K versions for Apple ll/e/c, Atari 130XE and Commodore 128. New in 1986: Paperclip Elite for IBM MS DOS, Amiga and Atari ST.

**30 Mural Street** 30 Mural Street 17875 Sky Park North, and the United Street 17875 Sky Park North, and the United Street 17875 Sky Park North, and the United Street 17875 Sky Park North, and the United Street 17875 Sky Park North, and the  $(416)$ 881-9941 Telex: 06-986-266

#### Richmond Hill, Ontario **Marita Accessoria and Suite P**, Irvine, California and Suite P, Irvine, California<br>L4B 1BS Canada USA 92714 L4B IBS Canada usa <sup>92714</sup> . The Energie Software Company of the Energie Software Company of the Energie Software Company of the Energy of

WRITE TO US FOR FULL COLOR CATALOG of our products for Commodore, Atari, MacIntosh, Apple and IBM systems. FOR TECHNICAL SUPPORT OR PRODUCT INFORMATION PLEASE PHONE (416) 881-9816

(416) 881-9816 Telex: 509-139

FOR TECHNICAL SUPPORT OB PRODUCT INFORMATION PLEASE PHONE I4l6i 881-9816 198S BATTERIES INCLUDED MACINTOSH APPLE. ATARI COMMODORE ANO IBM ARE REGISTERED TRADEMARKS RESPECTIVELY OF APPLE COMPUTERS INC ATARI INC., COMMODORE BUSINESS MACHINES INC., AND IBM BUSINESS MACHINES INC \*as compiled from national retail store sales reports for week ending January 5, 1985

# **TPUS Magazine**

Publisher: Bruce Hampson<br>Editor: Nick Sullivan Assistant Editor: Marya Miller Production Manager: Astrid Kumas Cover Paintings: Don Ballanger Parkers and Paintings and Paintings and Paintings and Paintings and Paintings and Cover Scan and Assembly: LK Graphics Typesetting: Noesis, Toronto Printed in Canada by: Delta Web Graphics Scarborough, Ontario

TPUG MAGAZINE IS PUBLISHED IN THE REPORT OF THE MAGAZINE IS PUBLISHED AND A STRUCK OF THE REPORT OF THE REPORT OF THE REPORT OF THE REPORT OF THE REPORT OF THE REPORT OF THE REPORT OF THE REPORT OF THE REPORT OF THE REPORT To resident to performance and the world's controlled the world's control to world's world's world's world's world's world's world's world's world's world's world's world's world's world's world's world's world's world's w largest Commodore users' group. TPUG is a nonprofit corporation dedicated to the service and sup port of owners and users of Commodore computers. All rights to material published in TPUG Magazine are reserved by TPUG Inc., and no material may be reprinted without written permission except where specifically stated.

Correspondence: Send change of address and subscription inquiries to: TPUG Inc., Address<br>Changes, 101 Duncan Mill Road, Suite G7, Toronto Changes, 101 Duncan Mill Road. Suite Group of the Changes, 101 Duncan Mill Road. Suite Group of the Changes of the Changes of the Changes of the Changes of the Changes of the Changes of the Changes of the Changes of the Ch OH, CANADA MSB 1Z3. TPUG MAGAZINE WELCOMEDIA MAGAZINE WELCOMES WELCOMES WELCOME WELCOMES WELCOMES WELCOMES WELCOMES WERE ARRESTED FOR DESCRIPTIONS OF A VEHICLE OF A VEHICLE OF A VEHICLE OF A VEHICLE OF A VEHICLE OF A VEHIC freelance contributions on all aspects ol Commodore computing. Contributions should be sent on disk, though accompanying hardcopy is welcome. Be sure to include return postage if you wish materials returned. Please indicate on the disk label which Commodore disk format and word processing pro gram you have used. Payment for articles published is \$30.00 per page if the author retains the copyright, and \$40.00 per page if the copyright is assigned to TPUG Magazine. Payment is made on publication. All contributions are subject to editing for length and readability. Address editorial contributions to: The Editors, TPUG Magazine. <sup>101</sup> Duncan Mill Road, Surte G7, Toronto ON, Canada M3B 123. Circulation

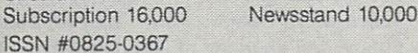

VIC 20, Commodore 64 and SuperPET are trademarks of Commodore Electronics Ltd. PET is trademarks of Commodore Electronics Ltd. PET is a commodored that the commodore Electronics Ltd. PET is a commodore Pet is a commodore Electronical Commodore Electronics Ltd. PET is a commodore Electronical Commodore Elect registered trademark of Commodore Business and Commodore Business and Commodore Business and Commodore Business and Machines, Inc. CBM is a registered trademark of Commodore Electronics Ltd.

Subscriptions to TPUG Magazine may be obtained a subscription of the control of the control of the control of the control of the control of the control of the control of the control of the control of the control of the con by joining the Toronto PET Users' Group (TPUG) Inc. (The Toronto PET USER CONTROL TO PUG) Inc. (The Toronto PUG) Inc. (The Toronto PUG) Inc. (The Toronto PUG) Inc. (The Toronto PUG) Inc. (The Toronto PUG) Inc. (The Toronto Another benefit of TPUG membership is the right to order inexpensive disks and tapes from the club's extensive software library. Yearly membership iees are:

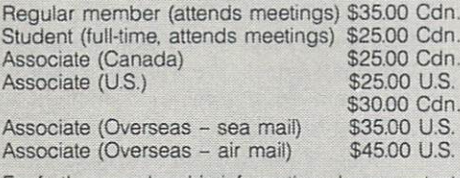

For further membership information please contact

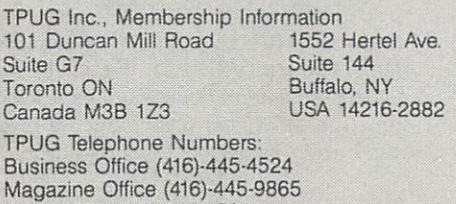

Advertising (416)-445-4524

## DIRECTORY DIRECTORY IN A REPORT OF THE CONTRACTORY OF THE CONTRACTORY OF THE CONTRACTORY OF THE CONTRACTORY OF THE CONTRACTORY OF THE CONTRACTORY OF THE CONTRACTORY OF THE CONTRACTORY OF THE CONTRACTORY OF THE CONTRACTORY OF THE CON

#### 85

### **TPUG Magazine**

### **DEC**

### Feature: C-64 and C-128 Graphics

- C-64 Video from \$41 to \$5A by Jim Butterfield  $\overline{4}$
- Graphs Without Moth? by Jim Butterfield  $\delta$

#### **Articles**

- <sup>10</sup> Drawing with the Amiga mouse by Chris Johnson
- $12$ BASIC/09 under Super-0S/9 by Avygdor Moise
- <sup>13</sup> The 3-boord bug by Avygdor Moise
- $14$ Anyone For WYSIWYG? by Ian A. Wright  $14$  and  $14$  MySimWight For Wight For Wight For Wight For Wight For Wight For Wight For Wight For Wight For Wight For Wight For Wight For Wight For Wight For Wight For Wight For Wight For Wight For Wight For Wight For Wi
- <sup>16</sup> The Ultimote Word Processor by Steve Punter
- $17$ Computer Barn-Raising by Mike Martin

#### **Micro Processes** Micro Processes

- 18 **Bips and Bauds by Ajay Jindal** 18 Dips and Bauds by Ajay June 1980, and Bauds by Ajay June 1980, and Bauds by Ajay June 1980, and Bauds by Ajay June 1980, and Bauds by Ajay June 1980, and Bauds by Ajay June 1980, and Bauds by Ajay June 1980, and Bauds b
- <sup>18</sup> <sup>1525</sup> Ribbon Re-Inking by Karl T. Thurber Jr.
- The Underline Truth by Paul Blair 19
- 19 Backup Safety Scheme by Karl T. Thurber Jr.
- <sup>20</sup> B-128 Memory Expansion by Liz Deal

#### Amiga Reference Section

- 23 ED The Amiga Screen Editor by Roy Reddy
- $24$ An AmigaDOS CLI Reference by Roy Reddy
- 26 EDIT The Amiga Line Editor by Roy Reddy

#### **Reviews**  $\cdots$

- <sup>32</sup> Five Commodore <sup>64</sup> Word Processors by Michael Quigley
- <sup>33</sup> The PX-80 Printer by Doug Chisholm
- 34 Dr. Seuss Fix-up The Mix-up Puzzler by Gerry Gold
- <sup>35</sup> Microshore Multi User System by Ronald Fredericks
- 36 COMSPEC MCS 6400 by Ronald Fredericks
- <sup>36</sup> Hitchhiker by Shafqat Khan
- Quink by Ian A. Wright 37
- 37 Forecast! by Dave Neale
- 38 Microcomputer Security System by Robert J. Sodaro
- 38 Cassette Book for C-64 and VIC 20 by Anne E. Gudz <sup>38</sup> Cassette Book for C-64 and VIC <sup>20</sup> by Anne E. Gudz
- <sup>39</sup> Okimate <sup>10</sup> Colour Printer by Malcolm O'Brien
- <sup>39</sup> Snoopy To The Rescue by Jim Grubbs
- $\mathbf{1}$  and  $\mathbf{0}$  charlies are a strong and  $\mathbf{0}$  . The strong are a strong and  $\mathbf{0}$
- <sup>40</sup> Peanuts Picture Puzzlers by Jim Grubbs

#### Departments

- $\overline{2}$ Inside Information
- $13$ Marketplace 13 Market 13 Market 13 Market 13 Market 13 Market 13 Market 13 Market 13 Market 13 Market 13 Market 13 Market
- 28 Additions to the TPUG Software Library
- 29 **TPUG Software Order Form** <sup>29</sup> TPUG Software Order Form
- 30 **Unclassifieds** <sup>30</sup> Unclassifieds
- 34 BBS Password for December
- 42  $\mathcal{A}$  Products Received by Astrid Kumasa and Astrid Kumasa and Astrid Kumasa and Astrid Kumasa and Astrid Kumasa and Astrid Kumasa and Astrid Kumasa and Astrid Kumasa and Astrid Kumasa and Astrid Kumasa and Astrid Kuma
- $44$ Calendar of TPUG Events
- 46 **TPUG Magazine Distributors**
- 48
- 48 **Index of Advertisers** 48 Index of Advertisers and Advertisers and Advertisers and Advertisers and Advertisers and Advertisers and Advertisers and

## **Inside Information** Inside Inside Inside Inside Inside Inside Inside Inside Inside Inside Inside Inside Inside Inside Inside Institute Inside Inside Institute Inside Institute Inside Institute Institute Institute Institute Institute Institute

#### TPUG management changes

This month we say goodbye to Louise Redgers, who has been our publisher and advertising director, as well as TPUG's general manager, since March '85. It feels strange not to have our own per sonal Tasmanian devil whipping in and out of the office, leaving a trail of papers in her wake as she attempts to do twelve million things at once. We at the magazine enjoyed working with Louise as publisher, and we'll miss her.

Louise's successor as general manager and publisher is Bruce Hampson. For the past three years, Bruce has been business manager of the Canadian Computer Dealers Association, a trade association for the microcomputer industry  $-$  a position he still holds. Bruce brings boundless enthusiasm to TPUG, as well as <sup>a</sup> varied business background that includes everything from car sales management to running a chain of pet stores for six years. TPUG wishes Bruce the best of luck as he takes on this complex new challenge.

### Butterfield <sup>1986</sup> Diary

Jim Butterfield's new <sup>1986</sup> Commodore Computer Diary is available now. Besides being a handy day-to-day diary, this pocket-sized gem is packed with useful (some will find it essential) reference material for the whole range of Com modore computers. The diary is sensibly laid out and designed for practical use. Do yourself a favour, and order yours as soon as possible. (TPUG should have them in shortly).

#### This month's issue This month, is in the interest of the interest of the interest of the interest of the interest of the interest of the interest of the interest of the interest of the interest of the interest of the interest of the interest

OUR COVER THE CARD CARD IS THE CAPACITY OF CAPACITY OF CAPACITY artists Don Ballanger and Leonardo da Vinci. (We think Leonardo would have done his part much better if he had had an Amiga).

In this issue, our feature is 'Computer Graphics', with articles written by Jim Butterfield and Chris Johnson. Jim has reworked his comprehensive description of the VIC II video chip from a series he did originally in *Compute*', and also takes time to look at what you can do with the advanced graphics commands of the C-128. Chris gives us his ABasiC program Drawmouse, our first-ever program for the Amiga.

Also in the interest of the control of the control of the control of the control of the control of the control of the control of the control of the control of the control of the control of the control of the control of the

Steve Punter gives us his idea of 'the ultimate word processor', while Ian Wright looks at the advanced capabilities of non-Commodore word processors features that will probably be incor portation in which process with the second in which we have a second term of the second second in the second second in the second second in the second second in the second second second in the second second second in the s the C-128 and the Amiga in the near future. Plus there's our usual broad selec tion of Micro Processes articles and protion of Micro Processes are articles and processes are articles and processes are articles and processes are a duct reviews.

### Raising further issues. . .

Readers please note that our next TPUG Readers please note that the control of the control of the control of the control of the control of the control of the control of the control of the control of the control of the control of the control of the control of th Magazim, (January/February '86) will be the first combined issue of the year. (There will be, as always, ten in the year).

We will be starting out the year with the theme of 'Artificial Intelligence'. Something there is a lot of round 'ere, mate.

### BBS downs and ups...

We are pleased to announce Sylvia Gallus has taken over as TPUG's new Sysop, and the BBS is up and running again. In addition, Steve Punter has handsomely taken time out of his busy schedule to sign on as Assistant Sysop. This month's password - UNICORN. New BBS Hotline Number: (416) 273-6300

### VIC w-p breakthrough!

VIC co-ordinator Anne Gudz tells us that Advantage Computer Accessories is of fering a word processor for the VIC 20 - Textmaster, available on cassette or disk. It's for all VICs, and all Commodore printers. Price: \$19.95, plus provincial sales tax.

Textmaster from Advantage Computer Accessories, <sup>1020</sup> Meyerside Drive, Mississauga, Ontario L5T 1K7.

#### More on spooling

Liz Deal has provided us with a couple of factual corrections to her article on B-128 spooling (August/September 1985). Liz based her B-128 program on a PET program by the inventor of IEEE spooling, T.M. Peterson (not Patterson, as the ar ticle stated) that originally appeared in The Transactor (not COMPUTE!). Mr. Peterson also supplied Liz with the following additional references to his work:

1. COMPUTE!, volume 3, issue 1, January 1980, page 118.

2. A quotation in Raeto Collins West's Programming the PET/CBM, page 379.

## Bradley into the breach

As we go to press, TPUG states and the press, TPUG states and TPUG states are a state of the press, TPUG states and Bradley is here is here is her is here is her is here is her is her is her is her is her is her is her is her magazine booth at the World Of Communication of Communication at the World Of Communication of Communication of Communication of Communication of Communication of Communication of Communication of Communication of Communic modore III shows the shows of the shows of the show. If the show at the crazy time in our production cycle. Had it not been for David, our C-64 TOP <sup>20</sup> contest at the show would have end ed before it began. This morning we left him to deal single-handedly with the mad ding crowd, having already imposed on his generosity for the same task all day yesterday, and in the preparations for the contest in the week previously. From all the magazine staff to David - thanks for the help.

#### Don't read this! Don't read the control of the control of the control of the control of the control of the control of the control of the control of the control of the control of the control of the control of the control of the control of t

... Unless you are a rabid adventure game player.

Have you ever played a thoroughly enjoyable adventure game and got stuck three-quarters of the way through? don't mean temporarily stuck, for a mere month or so: I mean hopelessly, irrevocably, gloriously stuck! With a sigh, you wistfully tuck your well-worn main disk back inside your marvellouslyillustrated package of The Dungeons Of Dword, place the box on your highest unused 'dust-collection' shelf, and refor mat for ever your equally well-worn 'Dword positions' disk..

If you have, take heart. TPUG Magazine plans to do something about this ghastly predicament.

We ask those who have been stuck, and who have actually overcome seemingly in surmountable obstacles in adventure games, to send us their most valuable and hard-won hints from these favourite (or loathed) games. We will publish the best of them from time to time in a new 'Adventure Clinic' section.

Also, if you are still irrevocably stuck, and would like a friendly boost, write to 'Adventure Clinic' c/o TPUG Magazine, Suite G7, <sup>101</sup> Duncan Mill Road, Don Mills, Ontario M3B 1Z3. We will be hap py to help you on your way again with a timely hint or two (providing we're not stuck at the same spot in that game...  $)\Box$ 

The Editors

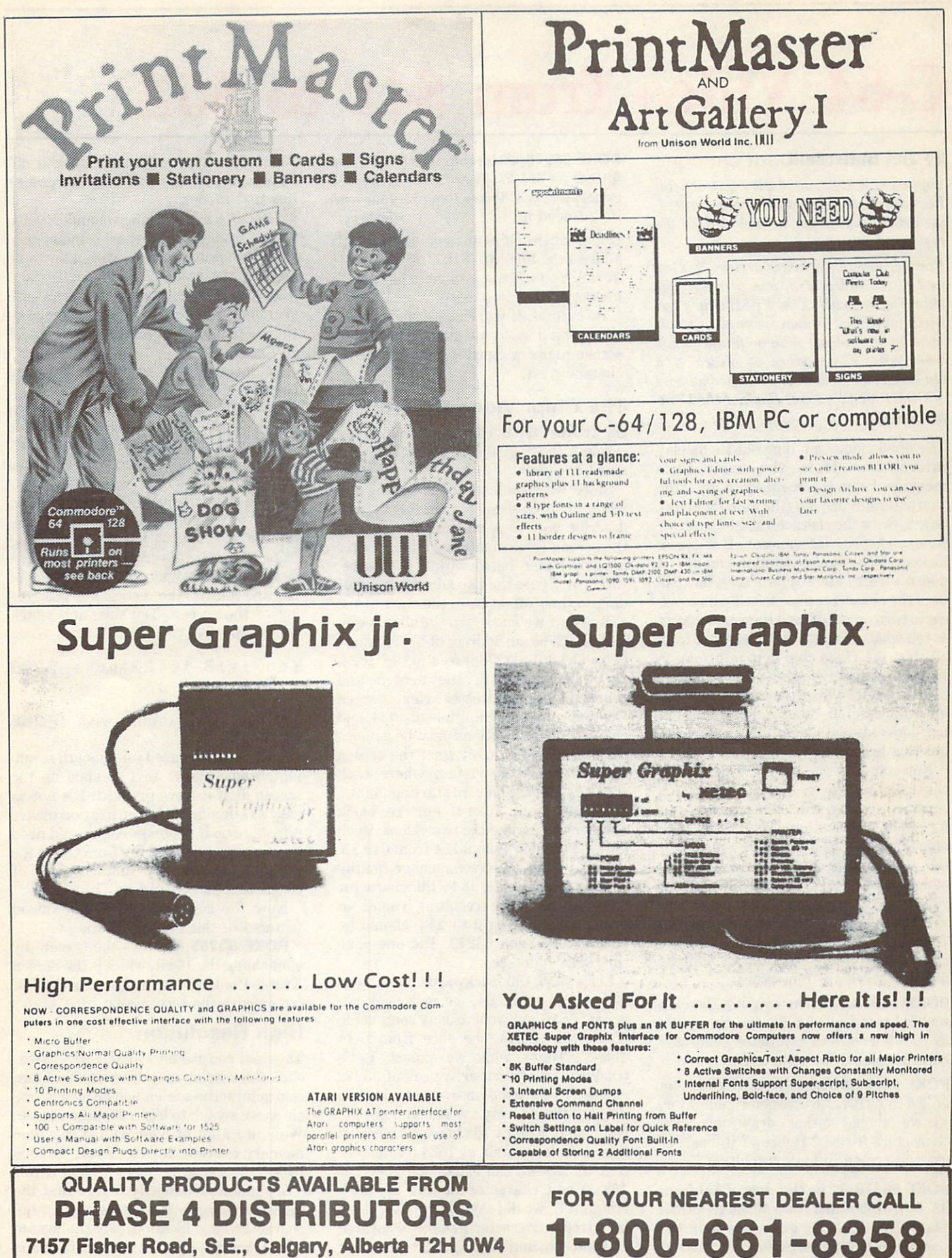

(403) 252-0911 (403) 252-0911

# C-64 Video from \$41 to \$5A

#### by Jim Butterfield

Copyright <sup>©</sup> 1982, 1985 Jim Butterfield. Permission to reprint is hereby granted, provided this notice is included in the reprinted material.

For this month's series of articles on  $C-64$ and C-128 video, Jim has provided the following overview of the VIC II chip's ver satile abilities. A more complete treatment of the subject may be found in his seven-part 'Commodore <sup>64</sup> Video Guided Tour', which is published as part of COMPUTE!'s First Book of the Commodore 64.

The <sup>6566</sup> video chip digs out its display information from the computer's memory. From this memory, it gets: the characters to display (the video matrix), how to draw the characters (the character base) and sprite information. If it's been kicked into high-resolution mode, it doesn't worry about characters, but still uses the character base to tell which pix els to turn on or off, and the video matrix to tell what colours to use. Separate from all this, the video chip gets information from the colour nybbles  $-$  a separate type of memory to which the video chip has 'direct access'. In other words, it doesn't use conventional memory addressing to get this last data.

Not counting the colour nybbles, the chip looks at memory a great deal; but it's confined to only 16K of memory to get its video information. That's only one quarter of the RAM memory capacity of the Commodore 64. But we can pick which quarter  $-$  which 16K slice  $-$  we would like to use. Normally, it's the first slice, which goes from address zero to 16383, but we can change that. We change it by a poke to memory address  $56576$  - here are the values:

POKE 56576,7 (normal value): the chip sees RAM from 0 to 4095, and from 8192 to 16383. The ROM character generator is in the slot from <sup>4096</sup> to 8191.

POKE 56576,6: the chip sees RAM from <sup>16384</sup> to 32767. No character generator, so we should either draw our own characters (Greek? Hebrew? Italics?) or use the screen in high resolution.

POKE 56576,5: the chip sees RAM from. <sup>32768</sup> to <sup>36863</sup> and from <sup>40960</sup> to 49151. The ROM character generator is in the slot from <sup>36864</sup> to 40959.

POKE 56576,4: the chip sees RAM from <sup>49152</sup> to 65535. There's no character generator; you'll have to make your own if you need it.

Note that the chip can never see RAM at addresses <sup>4096</sup> to <sup>8191</sup> or <sup>36864</sup> to 40959. You will not be able to put screen memory or sprites there.

Be careful. If you change the memory slice, you'll need to move everything: screen memory, sprites, and maybe the character set.

#### The Chip: Video Control

On to the <sup>6566</sup> chip itself. We'll go through the registers, but not in strict numeric order. numeric order.

Since we've talked about setting the memory 16K slice, we might as well describe how to point the chip towards the screen (video matrix) and character set (character base) within that slice. First, we figure the two addresses accor ding to their offset from the start of the slice. So, if we've chosen the slice begin ning at 32768, an address of <sup>33792</sup> would be reduced (by  $32768$ ) to a net of  $1024$ . Do this with both the screen and character base addresses. Next: screen locations must be <sup>a</sup> multiple of 1024, and character base locations must be <sup>a</sup> multi ple of 2048. You can't start the screen and character base just anywhere; each slice has at most only <sup>16</sup> starting points. So... divide by <sup>1024</sup> to get the 'block number' for each of the two values. Each of these numbers should be from  $0$  to  $15$ .

Now - take the screen number, multiply it by 16, and add it to the character base number. The resulting value, an even number from 0 to 254, should be poked to location 53272. The one poke sets both addresses.

Let's work this backwards. On a 'normal' Commodore 64, we may peek ad dress 56576 and we'll usually see a value of 7, which says 'the slice from  $0$  to 16383'. That's what we expect. Let's track the video further: a peek of 53272 yields 21. We need an even number, so we may throw away the one and get 20. Now: <sup>20</sup> is <sup>1</sup> times <sup>16</sup> plus 4. So we read this as: video matrix at <sup>1024</sup> (remember that the screen can usually be poked at 1024?) and character matrix at 4096. Hmmm... we did say, above, that there is indeed a character generator located at 4096. Oh, and if you get <sup>23</sup> instead of

21, that's okay; we're just using a different part of the character generator (for text mode).

Just a forward-looking reminder: when we get to sprites, you must remember to place the sprite drawings within the same slice as the rest of the video. In fact, that's sometimes the reason why pro grammers switch to another memory  $slice - to make room for lots and lots of$ sprites. spring the control of the control of the control of

Let's move on to general control registers. registers.

Location <sup>53265</sup> (hex D011) is an impor tant control location, responsible for many functions. Its normal value is <sup>27</sup> decimal. First, let's look at the 'low nybble'.

If we want to make the screen slide gently in a vertical direction, we may replace this value with new ones ranging from 16 to 23. This crops a line from the display (we now have <sup>24</sup> rows instead of 25), and controls the vertical fine position ing of the screen. Try this, and watch what happens:

for j=16 to 23:poke 5326  $5, j$ :next  $j$ 

Restore everything with POKE 53265,27.

This feature is used for 'smooth scroll ing', which allows text to slide up the screen as if it were greased. It's not as easy as our simple demonstration makes it look: to do it professionally, we'd need two screens, and we'd flip from one to the other whenever a complete set of characters had passed by.

Now for some of the higher-valued features of this control location.  $f$  features of the control of the third and  $f$  and  $f$  and  $f$  and  $f$  and  $f$  and  $f$  and  $f$  and  $f$  and  $f$  and  $f$  and  $f$  and  $f$  and  $f$  and  $f$  and  $f$  and  $f$  and  $f$  and  $f$  and  $f$  and  $f$  and  $f$  and  $f$  and

POKE 53265,0 blanks the screen (by eliminating the <sup>16</sup> bit, which is the Screen Enable Control). The computer runs a bit faster with the screen shut off.

#### High Resolution

The next control bit  $-$  value  $32 -$  switches the display to pure bits. No more characters: the screen will be purely pix els as we switch to high resolution mode. We'll use a lot of memory for this one: memory to feed the screen will be <sup>8000</sup> bytes.

We mentioned briefly before that the high resolution bits are taken from the character base location, not the screen (video matrix) area. An extra factor is this: a high resolution screen can come only from block 0 or block 8 within a slice. Thus, there are only two places from which a high resolution screen can be drawn within each 16K slice. Indeed, practically speaking, there are only five locations within the whole computer that a high resolution screen can be located. These are: 8192,16384, 24576, <sup>40960</sup> and 57344. (49152 is barely possible, but there are so many difficulties that it's hardly ever used.)

High resolution needs to be carefully set up, but let's plunge right into it, us ing an impractical address (0). Type POKE 53265,59 and you'll see an intricate pattern on the screen. What you are looking at now is a bit map of RAM memory addresses 0 to 4095, plus the character generator area. The top of the screen will twinkle a little. Those are the page zero values changing: things like the real time clock and interrupt values are constantly in motion. In the bottom half of the screen, we'll see the character generator itself. That's one of several reasons why address 0 is not practical for high resolution bit mapping: we can't change the character generator, since it's in ROM.

While we're in this peculiar mode, try to clear the screen. It doesn't clear, but colours change. Screen memory, into which we are typing, is now used to hold colour information for the high resolution screen. If you're good at typing 'blind', try these:

for j=3200 to 3519: poke j,Øinext j for j=3204 to 3519 step 8:poke j,255:next j

If you manage to type the lines in right, you'll see a blank area being set up in the high resolution screen, and then <sup>a</sup> line.

Reset everything with the power switch, and let's move on.

#### **Extended Colour** Extended Colours and Colours and Colours and Colours and Colours and Colours and Colours and Colours and Colours

If we add <sup>64</sup> to the contents of 53265, we'll invoke the extended colour mode. This will allow us to choose both background and foreground colours for each character. Normally, we may only choose the foreground: the background stays the same throughout the screen. With extended colour, you lose some of your character set, but get a variety of background colours across the screen.

Try POKE 53265,91. Nothing happens, except that the cursor disappears. .. or at least becomes less visible. Why? We've traded the screen reverse feature for new background colour. Try typing characters in reverse font, and see what happens. Try typing some 'shifted'  $characters - you won't get them, but$ may be surprised at what you see. Ex tended colour is purely a screen display phenomenon. POKE 53265,27 will bring all the characters you have typed back to their normal appearance.

Location <sup>53270</sup> (hex D016) doesn't use the two highest bits, so we'll poke values that range only from  $0$  to 63. If we peek 53270, we'll see <sup>a</sup> number that is <sup>192</sup> too big. To see the working value, type PEEK(53270) AND 63.

We saw a vertical fine scroll in location 53265. Location 53270 has a horizontal fine scroll that works exactly the same way. Type:

#### for i=Q to 7:pcKe 53270, jinext j j:nexi

You'll see the screen characters slide over horizontally; and the screen is trimmed to <sup>38</sup> characters.

If you add <sup>16</sup> to the contents of 53270, you'll switch to multicolour mode. This is not the same as the extended colour mode that we discussed previously. Multicolour allows selected characters to be shown on the screen in a combination of colours. Extended colour, you may remember, allows screen background and foreground to be individually set on the character. The character of the character of the character of the character of the character. Here's the trick: we invoke multicolour on an individual character by giving that character a colour value greater than 7. This way, the 'control-key' colours (red, blue, black) behave normally; but the 'logo-key' pastels {grey, puce) switch to multicolour mode.

You'll need to create a new character You are the total new contracted to contract the contracted to contract the contracted to contract the contracted to contract the contracted to contract the contracted to contract the contracted to contract the contracted base to exploit the advantages of multicolour, since the old characters weren't drawn with multicolour in mind. However, we can get a quick idea of the feature by invoking it: POKE 53270,24 sets up multicolour; the screen characters may turn a little muddy, but don't worry about them. Now set a primary colour such as cyan and type a line. Normal, right? Next, set up one of the alternate colours (hold down the 'Commodore' key and press a key from  $1$  to 8). Type some more: you'll get multicolour characters. They won't make much sense, since the character generator isn't building the col ours suitably; but you can see that something new is going on.

Adding <sup>32</sup> to the contents of <sup>53270</sup> gives chip reset. You won't want to do this very often - it's done on your behalf when you turn the power on. If you do use it, remember that, to make it work, you must turn reset on, and then off again. POKE 53270,32:POKE 53270,8 will clear you out of multicolour mode.

#### The Raster Register

Location <sup>53266</sup> (hex D012) and the high

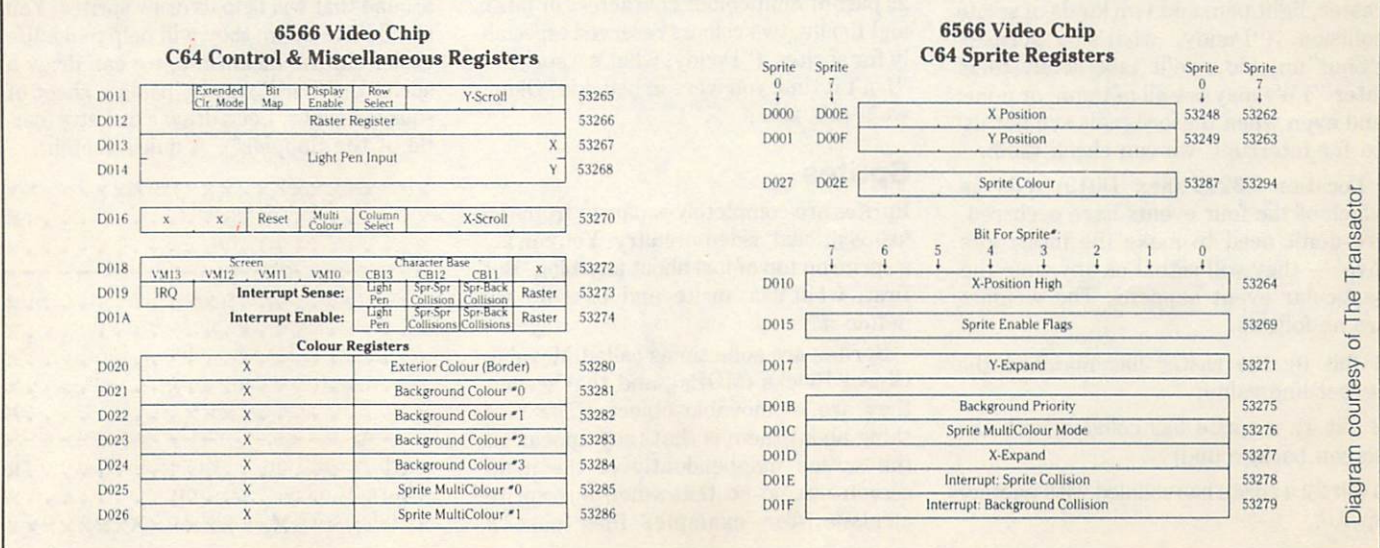

Continued overleaf...

bit of the previous location are not much use to the BASIC programmer, but can be very valuable if you're using machine language. Here's the idea: by looking at these locations, you can tell exactly where the screen is being scanned at that mo ment. This allows you to change the screen as it's being scanned: half-way down, you could switch from characters to bit map, or change to multicolour, or move a sprite that has already been displayed.

If you're really hot on machine language, you may want to take an ex tra step: instead of watching where the screen is, you can leave a message: "Wake me when you get to scan line 100". ML types will recognize this as an interrupt request. How do you set the identity of the desired scan line? By plac ing it into the same locations, that's how. We have a dual function here: when we read, we recall the scan location; when we write, we store an interrupt value.

#### Light Pen

Locations <sup>53267</sup> and <sup>53268</sup> {hex D013 and D014) are the light pen registers. An Atari-style light pen can be plugged into joystick port number one; if it sees suitable signal from the screen, the  $X$  and Y values will be latched into these registers. The light pen can be used on an interrupt basis: we can 'stop the music' and get immediate action if we choose to set things up that way.

This is the second time we've mention ed interrupts: let's discuss them.

#### Interrupts

Interrupts are for machine language  $maniacs - things happen too fast for$ BASIC to cope in this area. If you're a beginner, you might prefer to skip this section. There are four types of interrupt: raster, light pen, and two kinds of sprite collision. ("Daddy, what's a sprite?" "Shut up, kid, we'll talk about them later.") We may use all of them, or none; and even when these signals are not us ed for interrupt, we can check them.

Location <sup>53273</sup> (hex D019) tells us which of the four events have occurred. We don't need to make the interrupts  $'i'$  - they will signal us any time the particular event happens. The weights are as follows:

1 (bit 0): the raster has matched the preset line value;

2 (bit 1): a sprite has collided with the screen background;

4 (bit 2): a sprite has collided with another sprite;

a live interrupt.

How do you turn it off? It sounds like Includes three things: the screen memory<br>begins that you turn on interbackwards logic, but you turn an inter-<br>
rupt signal off by trying to turn it on.  $\frac{\text{(or video matrix)}{\text{(or character phase)}}$ , and the sprite infor-Suppose that we have both a raster and Suppose that we have both a raster and  $16K$  section.<br>a light pen signal; we'll see a value of 9  $(8 + 1)$  in the interrupt register. Now  $-$  and uses  $64$  bytes,  $N_{\text{max}}$  and  $N_{\text{max}}$ suppose further that we are ready to han-<br>dla the light papers are upon the turn it. and ivide by 64 and use a sprite 'block dle the light pen, so we want to turn its signal off. We do this by storing 8 into  $\alpha$  -00-600 to 32/3. Huh? Wouldn't that turn it weren't for that posity cancer and it on? Nope: it turns it off, and leaves the It on? Nope: it turns it off, and leaves the character set). We use only 8 drawings other bit alone. So after storing 8, we look at the register again and (you guessed it) from one drawing to another as we wish,

Location 53274 (hex D01A) is the interrupt enable register: it sets the above  $\frac{1}{2}$  in the normal Commodore 64 con-<br>riguration, the video chip accesses the signals for 'live interrupt'. Select bits  $0$  is a signal interrupt. Select bits  $0$  is  $\frac{1}{2}$ ,  $\frac{1}{2}$ ,  $\frac{1}{2}$ ,  $\frac{1}{2}$ ,  $\frac{1}{2}$ ,  $\frac{1}{2}$ ,  $\frac{1}{2}$ ,  $\frac{1}{2}$ ,  $\frac{1}{2}$ ,  $\frac{1}{2}$ ,  $\frac{1}{2}$ ,  $\frac{1}{2}$ ,  $\frac{1}{2}$  signals for the interrupt: Select bits  $\frac{1}{2}$  slice from address 0 to 16383. Forget to 3 corresponding to the interrupts you  $t_{\text{H}}$  to correspond the intervals  $t_{\text{H}}$  about most of the first 1024 bytes; they was a BASIC work area. Forget ger a processor interrupt when it hap-<br>none and slog light up that high hit of about addresses  $1024$  to  $2047$ ; that's the pens, and also light up that high bit of about addresses 1024 to 2047, that's the screen. Forget about everything above  $53273$ . Don't forget to shut the interrupt  $2048$ , since that's where your BASIC proflag off when you service it, using the 2046, since that S where your BASIC pro-<br>gram will go unless you move it. Even method indicated in the previous  $\frac{1}{2}$  then, forget about the addresses from paragraph. Otherwise, when you finish the job and return from the interrupt  $\frac{4096}{60}$  to  $\frac{61}{2}$ , since there s a character  $\frac{61}{2}$ . (with RTI) it will re-interrupt you all over again.

#### A Little Colour

Some of the colours we have mentioned, that is not so busy. But we can find room and some we have yet to discuss, are for a few sprites in the existing space. neatly stored in addresses <sup>53280</sup> to <sup>53286</sup> The following sprite areas are available: (hex D020 to D026). We may store only sprite  $11$  at  $704$  to  $766$ ; sprite  $13$  at 832 values 0 to 15 here, for the sixteen Com- to 894; sprite 14 at 896 to 958; and sprite

terior (border) colour, then four your sprite maps to survive tape access. background colours (they may be selected There are quite a few utility programs as part of multicolour characters or bits); around that will help us draw sprites. You and finally, two colours reserved especial-<br>should use them; they will help make life ly for sprites. ("Daddy, what's a sprite?" easier. In the meantime, we can draw a "Isn't it time you were in bed, kid? Okay, sprite the 'hard' way by using a sheet of we'll talk about...")

#### **Sprites**

Sprites are completely separate from the 'conventional' video circuitry. You can lay a sprite on top of just about anything. But first, what's a sprite and how do we define it? define it is a set of the interest of the interest of the interest of the interest of the interest of the interest of the interest of the interest of the interest of the interest of the interest of the interest of the inte

Sprites are sometimes called Movable Object Blocks (MOBs), and that's what they  $are$  - movable objects. The nice thing about them is that they appear on the screen independently of the main screen image, so that when our sprite airplane (for example) flies past a

8 (bit 3): the light pen has sensed a signal; background object on the screen, the object reappears after the plane has passed 128 (bit 7): one of the above has triggered by. This can save a lot of programming.

We noted earlier that the video chip can Once any of the above takes place, the bit we noted earlier that the video chip can<br>will remain stuck on until you turn it off. This includes three things: the screen memory mation. It all has to come out of the same

Each sprite drawing occupies 63 bytes, and uses a 64 byte block. (Yup, we're gonnumber' later). So within 16K, we would have room to draw up to 256 sprites (if at a time, but we can switch a given sprite to make the legs move or the wings flap.

 $\mu$  angles which is the inter-  $\mu$  is the inter-  $\mu$  in the normal Commodore 64 con-4096 to 8192, since there's a character So where do we put our sprites?

To draw lots of sprites, we would need to relocate BASIC RAM to a higher location, or move video to another 16K slice modore 64 colours. 15 at 960 to 1022. These last three use The arrangement of registers is: the ex- $t$  the cassette tape buffer, so don't expect

squared paper. Let's draw a diskette (battle of the floppies?). A quick sketch:

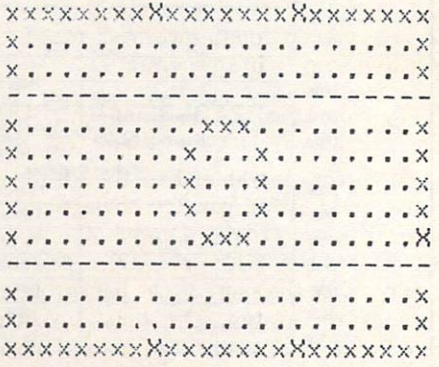

There are twenty-four pixels across (that takes three bytes of eight bits each), and twenty-one down. We may analyze the pixel pattern eight at a time, using a binary system to describe each byte. We end up with DATA statements something like:

- <sup>10</sup> data 255,255,255,128, 0.1,128,0.1,128,0,1,1 28,0. 1,123,0,1,123,0, 1,123,0,123,0,123,0,123,0,123,0,123,0,123,0,123,0,123,0,123,0,123,0,123,0,123,0,123,0,123,0,123,0,123,0,123,0,123,0,123,0,123,0,123,0,123,0,123,0,123,0,123,0,123,0,123,0,123,0,123,0,123,0,123,0,123,0,123,0,123,0,123,0,123,
- £0 data 128.28,1,128,34, 1.123-34,1,128,34,1,1 23,23,
- <sup>30</sup> data 123,0,1,123,0,1, 128,0,1,128,0,1,123,0  $,1,128,0,1,128,0,1,25$ 5,255,255

Now we 'place' the sprite into slot <sup>13</sup> with:

40 for j=0 TO 62:read x: pcKe j+832,x:next

Running the above program will place the sprite drawing into slot 13, but you won't see anything; nobody is using it yet.

Let's tell a sprite to use this drawing. We do it in an odd way: we don't use the video chip control registers at all. Invideo chip control registers at all. In control registers at all the control registers at all the control registers at all the control registers at all the control registers at all the control registers at all the control stead, we use the video matrix, or 'screen memory'. You may recall that <sup>1024</sup> ad dresses are set aside for the video memory, but the screen only holds <sup>1000</sup> characters. What about the extras? At least some of them are used to designate which sprite picture to use for a given sprite. The last 'live' screen address is 2023. We could point sprite 0 to sprite drawing <sup>13</sup> (the one we have just done) with POKE 2040,13. Better yet, let's point all the sprites at this drawing:

#### 50 for j=0 to 7: poke 204  $0+j$ , 13 inext j

We're almost ready to energize the sprite, but first, let's assign a position on the screen. For sprite 0, we set the posi tion by poking to <sup>53248</sup> and 53249. Let's put <sup>a</sup> value of <sup>99</sup> in each, and then turn the sprite on. If you've run the above pro gram, you may do this with a direct command, or give it a program line:

#### 60 pcke 53248,99:pcke 53 60 pokes 5324 pokes 5324 pokes 5324 pokes 542 pokes 5324 pokes 5324 pokes 5324 pokes 5324 pokes 5324 pokes 53 249,99: PCKe 53269,1 249,39:pcKG 53269,1

Either way, you should see the sprite on the screen. You can try changing the sprite colour as desired by poking a value from 0 to 15 into location 53287. One colour will be the same as the background, so that the sprite will be almost invisible - but not quite, since we can see when it covers part of the text.

You can move the sprite around at will by changing the values you have poked into <sup>53248</sup> and 53249. Try playing with the values: you may find that (vertically, at least) you can move the sprite partly or completely off the screen. If you like, try the following command:

#### for j=99 to 180: poke 532 48.jinext j 43, july 1980, the control of the control of the control of the control of the control of the control of the control of the control of the control of the control of the control of the control of the control of the control

Now substitute <sup>53249</sup> for <sup>53248</sup> and try it again.

A little experimenting will show that we can move the sprite vertically anywhere we like, including partly or completely off the screen. But we can't reach the full width of the screen with the range of values (0 to 255) that we can poke into 53248. We use <sup>a</sup> high bit to cover the extra distance. It's located at  $53264$ : poking  $53264$  with a value of 1 causes sprite zero to be moved to the  $right -$  perhaps off screen.

For sprite position or colour, we use <sup>a</sup> particular address to control a particular sprite. In other words, there are eight ad dresses, one for each sprite. For the other controls — including the sprite enable and  $x$ -high, which we have already used  $-$  we must signal which sprites we wish to af fect by a code, since all sprites are affected by a single control address. Here's how it works.

We use a bit map; the pattern is:

Sprite 0: value 1 Sprite 1: value 2 Sprite 2: value 4 Sprite 3: value 8 Sprite 4: value <sup>16</sup> Sprite 5: value <sup>32</sup> Sprite 6: value <sup>64</sup> Sprite 7: value <sup>128</sup>

We use addition to signal a combination of sprites. If we wished to turn on sprites zero and two, we would POKE 53269,9 (nine is the sum of eight and one). All other sprites would be turned off.

That's how the x-position high bit works: we set sprite zero to the righthand sector of the screen with POKE 53264,1. All the other registers we will discuss work the same way.

We can make the sprite move behind the main screen, if you wish. Do this with location 53275. For example, POKE 53275,1 will place the sprite behind the screen text.

The sprite that we have drawn isn't very big. We can make it larger in the and Y directions with addresses 53277 and <sup>53271</sup> respectively. These addresses are often used together  $-$  when an object is drawn bigger, it looks closer, and we often want this effect in games and animations. Try, separately or individual ly, POKE 53277,1 and POKE 53271,1.

Our sprite is one colour only  $-$  the colour we selected in 53287. The other col our is 'transparent', so it isn't really a colour at all. We may code our sprite in four colours (three plus transparent, to be ex act), but we would need to draw it slight ly differently. Instead of one bit represen ting either 'colour' or 'transparent', grouping of two bits will be needed to describe four conditions: the sprite colour (as before), special colour #1, special col our #2 and transparent. These special col ours, by the way, are kept at <sup>53285</sup> and 53286: they are the same for all sprites; only the designated sprite colour is individual.

The last two registers tell you about col lisions. PEEK(53279) will tell you if any sprites have collided with the background since you last checked. They certainly have, of course, if you've been messing around with the screen as suggested. PRINT PEEK(53279) will yield a value of one: checking the bit table above tells us that sprite zero has hit the background. Now: checking this location clears it, but if the spring spring some of the spring some of the spring sound some of the spring sound sound some of the sp screen text, it will flip right back on again. Move the sprite to a clear part of the screen. Print the peek again  $-$  it will likely still say one, since the sprite has hit the spring is safely in clear spring in clear screen and clear screen area, and clear screen area, and clear screen area, and the next peek will yield a zero.

We've only activated one sprite, so we won't see any signs of collision between sprites. You would see this in location 53278, but right now PEEK(53278) will yield zero. Again, when you get a signal here, you'll know which sprites have bumped; and testing the location clears it, so that only new 'touches' will be shown on the next test.

A small comment here: these two peek locations are marked 'Interrupt'. Yet when such collisions occur, they are logged – and that's all. The word 'interrupt' has special meaning to machine language programmers, and no inter rupts seem to be happening. The pro grammer who wants interrupts to hap pen must enable the interrupt by storing the appropriate value into address D01A hexadecimal... and then write the ap propriate extra machine language coding to make it all work.

This completes our roster of registers, but the plain mechanical facts don't con vey the remarkable things that you can do with the Commodore 64. You gotta see it to believe it.  $\Box$ 

# Graphs Without Math?

#### by Jim Butterfield

 $Computight@1985 Jim Butterfield. \ Permis$ sion to reprint is hereby granted, pro vided this notice is included in the reprinted material. representative and the property of the property of the property of the property of the property of the property of the property of the property of the property of the property of the property of the property of the propert

Some of the newer Commodore machines make graphics much easier. Unless you had help via Simons' BASIC, Super Sketch, or some comparable system aid, you wouldn't even think of doing graphics output from your computer data.

Now it's all changed in the new it's all changed in the new it's all changed in the new it's all changed. machines from the Commodore 16 and 16 and 16 and 16 and 16 and 16 and 16 and 16 and 16 and 16 and 16 and 16 and 16 and 16 and 16 and 16 and 16 and 16 and 16 and 16 and 16 and 16 and 16 and 16 and 16 and 16 and 16 and 16 an the Plus/4 up to the Commodore <sup>128</sup> have extensions to BASIC that make drawing geometric figures quite straightforward. The Amiga's a special case, since its BASICs (both of them) and its graphics capability are effected in new style; I'll concentrate on the 'tradi tional' machines for now.

On these, you get commands like: DRAW, to plot a point, or to connect points with a line; CIRCLE, to draw circles, arcs and ellipses; BOX, to draw squares or rectangles; and PAINT, to fill enclosed areas with solid colours. There are also lots of functions that allow you to ask questions, such as RGR (What graphics mode am I in right now?) and RDOT (Where's my drawing cursor, and what colour is it drawing?).

So all that fancy math can be tossed out of the window, right? Well, not exactly. Much more is within the reach of the average programmer; but there's still good reason to be aware of the arithmetic - and to know some extra math. and to know some extra mathematic mathematic math.

An example: You're preparing a simple forecast - fifteen per cent growth over  $six years - and your program looks like$ this so far: this so far in the sound of the sound of the sound of the sound of the sound of the sound of the sound of the sound of the sound of the sound of the sound of the sound of the sound of the sound of the sound of the sound of

```
100 graphic 0
110 dim d<5>
120 d(0)=5000: rem first
    \cdots130 for j=l -to
140 d<j >=d<j-l)*l. 15: re
    \5'/. growth
```

```
150 next
160 print "business data
```

```
170 for j=0 to 5
180 print using "##
                    ##,
```

```
###. ##"; j,d(j)
```

```
130 next
```

```
200 input "want a bar ch<br>art";x$
```

```
the end of the end of the end of the end of the end of the end of the end of the end of the end of the end of the end of the end of the end of the end of the end of the end of the end of the end of the end of the end of th
```
So you get <sup>a</sup> nice table of numbers run ning from <sup>5000</sup> to slightly over 10,000, and want to graph them. On the C-64, you'd need help. On later machines, you'd need to take care, but you might do a simple graph with coding along the follow ing lines:

```
300 graphic 3,1: rem mu1
       ticolour, clr screen
310 for j=0 to 5320 box ,j*20+20,150,j*2
       0+35.150-(d(j)/100)330 next
340 char , 12,20, "press a
       ny Key"
        ny Key (1991) and the second control of the second control of the second control of the second control of the
350 getKey x 350 getKey x 350 getKey x 350 getKey x 350 getKey x 350360 graph ic
```
We've chosen multicolour mode and then used only one colour - but you can dress that part up if you wish. The real effort comes in changing those values ranging from  $5000$  to  $10,056.79$  into a scale that fits in the range of  $0$  to 160; here we've solved it by dividing the values by 200. Yes, there's a **SCALE** command that would convert the figures for us, but it doesn't solve another problem: coor dinates are measured (going down) from the top of the screen, and we want to plot (going up) from somewhere near the bot tom. That's what line <sup>320</sup> does for us, with the business of subtracting from 150.

The new commands have made everything much easier; but you can't get away from arithmetic. And other jobs call away from a way from a way from a way from a way from a way from an architecture of the second call the second call the second call the second call the second call the second call the second call the second call the second for mathematical understanding.

```
100 a=0:t=0:graphic
119 dim d(5)
120 data 125,195,305,388
130 for j=1 to 4
140 read d(j):t=t+d(j)
150 next
160 print "division sale
   s:"
170 for j=1 to 4
```
- <sup>130</sup> print using "## ### <space>###.#%";j,d(j >,d<j )\*100/t
- <sup>130</sup> next
- 200 input "want a pie ch
- <sup>210</sup> if a£c(x\$X)3£c("y "> then end the end of the end of the end of the end of the end of the end of the end of the end of the end of the end of the end of the end of the end of the end of the end of the end of the end of the end of the end of the end of th

We've brought in a different kind of data this time - sales from four different divisions - and have presented the percentage contribution of each division. It's convenient to show this kind of result as a pie chart. The CIRCLE command certainly helps us draw a nice circle for the pie, although, unless we use SCALE, we'd better remember to give its size as <sup>30</sup> by <sup>45</sup> or it will look distinctly egg-shaped. But how do we draw those lines to split up the pie? Unless you know a little about the trig functions SIN and COS, you'd better be prepared to do a good deal of rough cutting. Here's a simple start to the job; later, you can think of how to PAINT the various sections in distinctive colours, or how to label them with the colours, or how to label them with the with the with the with the with the with the with the with the with the CHAR statement.

```
300 graphic 3,1: rem mu1
    ticolour, c1r screen
310 circle ,88,30,30,45
320 for j=l to
330 a=2* *d(j)/t+a
```
(Remember that the angle,  $A$ , in  $-$ ugh! - radians, must be the sum of all angles plotted so far.) plotted so far and so far and so far and so far and so far and so far and so far and so far and so far.

```
340 x=30*sin<a): v=45*co
     s(a)scan control and the control
350 drau ,80,80 to 80+x.
     80+y
330 next
340 char , 12, 20, "press a
     ny key"
350 getKey \times$
360 graphic
```
There are sneaky ways to get around the use of SIN and COS, but they're much more work.

Don't be scared of it all. Play around and see what happens. Graphics is (are?)  $fun$   $-$  and if a little math adds a lot of pizazz, go for it.  $\Box$ 

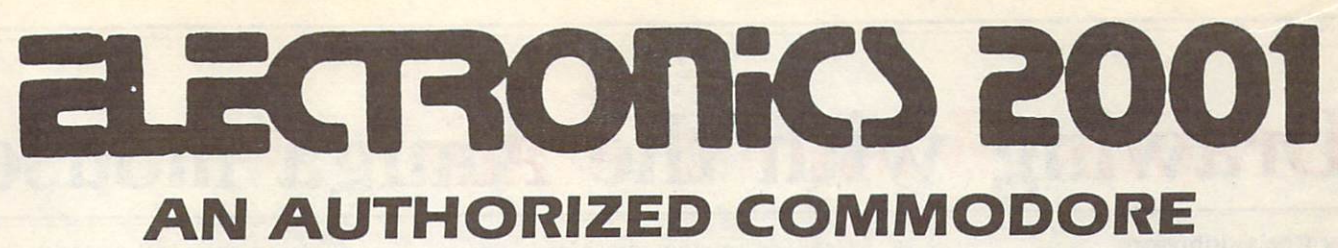

## **SYSTEM DEALER SINCE 1979** SYSTEM DEALER SYSTEMS IN A 1979 OF THE CHARLES OF THE CHARLES OF THE CHARLES OF THE CHARLES OF THE CHARLES OF THE CHARLES OF THE CHARLES OF THE CHARLES OF THE CHARLES OF THE CHARLES OF THE CHARLES OF THE CHARLES OF THE CHA

#### **NOW AVAILABLE 128 SOFTWARE** NOW AVAILABLE 128 SOFTWARE 128 SOFTWARE 128 SOFTWARE 128 SOFTWARE 128 SOFTWARE 128 SOFTWARE 128 SOFTWARE 128 SOFTWARE 128 SOFTWARE 128 SOFTWARE 128 SOFTWARE 128 SOFTWARE 128 SOFTWARE 128 SOFTWARE 128 SOFTWARE 128 SOFTWARE

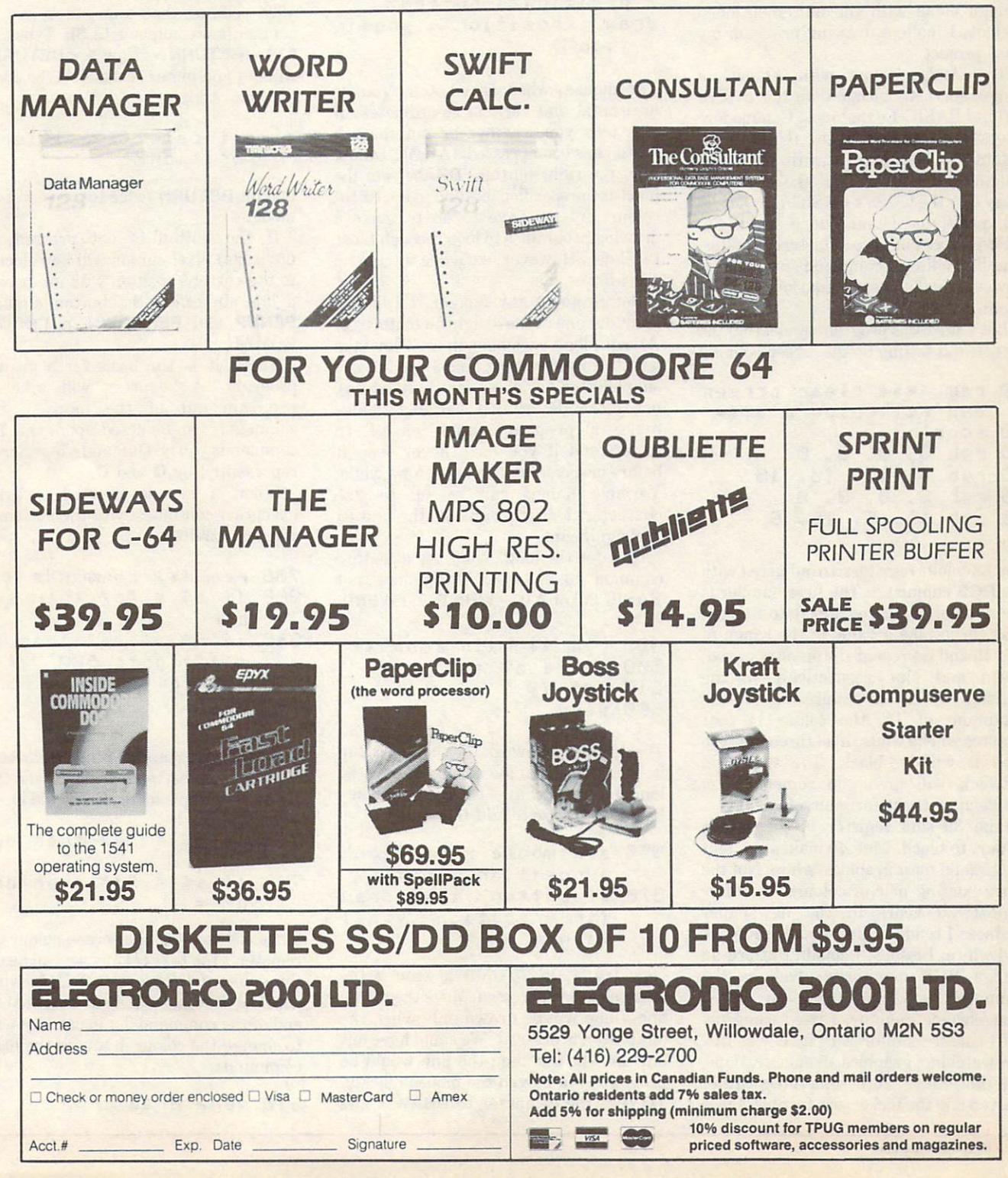

# Drawing with the Amiga mouse

#### by Chris Johnson

I am still not convinced that a mouse is the easiest person-to-computer interface, either to learn or to use, for most applications. But it is one of the best implements for drawing. And since my Amiga came with the aforementioned rodent, I made a drawing program my first project.

The Amiga comes with ABasiC, a language vastly richer than the BASIC language vastly richer than the BASIC control of the BASIC control of the BASIC control of the BASIC control of the BASIC control of the BASIC control of the BASIC control of the BASIC control of the BASIC control of the B 2.0 and BASIC 4.0 that most Commodore 2.0 and BASIC 4.0 that most Commodorer and BASIC 4.0 that most Commodorer and BASIC 4.0 that most Commodorer and users are familiar with a shall not are familiar with the familiar with a shall not are familiar with a shall n attempt to compare it with the much enhanced BASIC 3.5 of the C-16 and Plus/4, or the C-128's BASIC 7.0.) Unlike all previous Commodore BASICs, ABasiC does not have a full-screen editor. The line editor's commands are simple, however, and it doesn't take long to learn them.

Let's start this program by clearing the screen and setting up the screen colours:

```
10 rem **** clear screen
   and set colours ****
£0 scnclr
30 rgb 0, 0, 0,
40 rgb 1, 15, 15, 15
50 rgb £, 3, 9,
60 rgb 15, 5, 15,
```
The <sup>32</sup> colour registers are adjusted with the RGB command. The first number is the number of the register (0 to 31); the next three take a value in the range of 0 to 15 and represent the amount of red, green and blue respectively in the register. If all three are set to the maximum of 15, the colour in that register will be white; if all three are zero then it will be black. The values in between will give you something in  $between - try$  it for yourself.

Line <sup>30</sup> sets register 0, the screen colour, to black. Line <sup>40</sup> makes the text colour {and most graphics) white. Not the most exciting pair of colours, but after almost <sup>20</sup> years in the newspaper business I tend to think visually in black and white. Besides, I couldn't afford an Amiga RGB monitor as well as the computer, so I am using an amber monochrome monitor. I tried using my <sup>1701</sup> colour monitor with it. It was fine for watching graphics demonstrations, but the letters were sometimes rather but the letters were sometimes rather than the sometimes rather than the sometimes rather than the sometimes of the sometimes of the sometimes of the sometimes of the sometimes of the sometimes of the sometimes of the some blurred and the flicker was the flicker was terrible. He flicked and the flicker was the flicker was the flick

<sup>50</sup> and <sup>60</sup> set the cursor and border colours.

Now let's consider the main routine. The guts of it are simply:

```
asK mouse xposition%, y
       position%, button%
draw (xposition%, yposi
       tion'tion's control of the control of the control of the control of the control of the control of the control of the control of the control of the control of the control of the control of the control of the control of the contr
```
The mouse, when asked, tells you its horizontal and vertical co-ordinates. It also tells you whether or not the left also tells you whether or not the left you whether the left you whether  $\alpha$ button has been pressed. (ABasiC cannot read the right button.) DRAW sets the pixel at the specified location to the PENA colour. All we have to make the second to the main of the main second to make the material material material material material material material material material material material material material material material mater two lines. However, we'll dress them up drawing program is to loop through the state of the state of the state of the state of the state of the state of the state of the state of the state of the state of the state of the state of the state of the state of the s a bit first.

Before going any further, I'd like to point out one of the delightful features of ABasiC: long variable names. They take a little longer to type (and I used to use single-letter variables for that reason), but more descriptive variable names make a program much easier to understand if you have never seen it before or haven't looked at it for a while. Variable names can be up to <sup>255</sup> characters long, though only the first <sup>31</sup> are significant. are significant and the significant control of the significant control of the significant control of the significant control of the significant control of the significant control of the significant control of the significa

Now for the loop. We'll use <sup>a</sup> feature common to many BASICs, but not BASIC  $2.0$  or  $4.0 -$  WHILE and WEND.

```
403 rem ** main loop **
500 uhile a \# = ""
510 3et a$
600 uend
```
That's the framework for the loop. Run it: it will keep on looping until  $a\$  is no  $longer$ a null string  $-$  that is, until a key has been pressed. Add the guts:

```
550 ask mouse xposition%
    ,yposition%,button%
570 if button% then draw
    etc xpositionX,yposi
    tion%)
```
Now try it. BUTT0N% is true if the button has been pressed. Move the mouse and a line will be drawn only when the left button is pressed. We could have left out the TO, but then the line would be broken if you moved the mouse quickly. TO tells the computer to DRAW a line

from the last position to the new one. The from the last position to the new one. The only problem with this occurs when you release the button and move the pointer across the screen. When you press the button again a line will be drawn from the but to drawn from the drawn from the drawn from the drawn from the drawn from the drawn from the season of the end of the last line to the current position. end of the last line to the last line to the current position to the current position. In the current position

To remove that annoyance, we use the second control of the second control of the second control of the second control of the second control of the second control of the second control of the second control of the second co  $570 <$ RETURN > . Now X < RETURN > another new community and the extension of the extension of the extension of the extension of the extension of the extension of the extension of the extension of the extension of the extension of the extension of the exten will put you in insert mode at the end of the line. Add:

```
else locate (xposition%,
  yposition%)
  ypos it ion:-;)
```
and hit RETURN twice to get out of edit mode.

If the button is not pressed, the (invisible) pixel cursor will be relocated to the current position without drawing a line. In effect the button emulates PENUP and PENUP and PENUP and PENUP and PENUP and PENUP and PENUP and PENUP and PENUP and PENUP and PENUP and PENUP and PENUP and PENUP and PENUP and PENUP and PENUP and PENUP and PENUP and PENUP and PENUP and PENUP and PE COMAL.

That's it  $-$  the basis for a drawing program. A keypress will take the program out of the loop so that commands can be acted upon. Our first commands will be Quit and Clear Screen, represented by **Q** and **C**.

When a key is pressed, program execution continues with the statement after the WEND.

```
700 rem *** commands ***
900 if a \pm z = "c" then son
 300 i-f and send the send then send the send then send the send then send the send then send the send then send then send the send then send the send the send the send the send the send the send the send the send the send 
                        - - - -\mathcal{A} if a bounded in the set of a bounded in the set of a bounded in the set of a bounded in the set of a bounded in the set of a bounded in the set of a bounded in the set of a bounded in the set of a bounded in the 
                                    "His go-to 50 million and 20 million and 20 million and 20 million and 20 million and 20 million and 20 million and 20 million and 20 million and 20 million and 20 million and 20 million and 20 million and 20 million and 2
930 scnclr
940 end
 940 end
```
We have left room for other commands to be inserted between lines <sup>700</sup> and 900. Let's try a couple more, Erase and Draw.

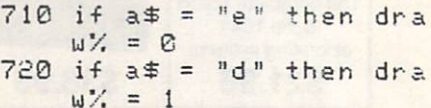

Since register <sup>0</sup> is the screen colour and register 1 the text colour, we can assign the value of DRAW% to PENA, which does the drawing. We'll put it right at the end of the command list in case we want to change the colour in any of the other commands.

<sup>910</sup> pena drauX

What we have so far is fairly minimal, but it would be easy to expand. We could add dozens of commands, perhaps forsaking the keyboard altogether, letting the mouse do the walking. Commands for changing colours, filling in areas, drawing circles, rectangles and so on could be readily implemented. On this occasion, though, we'll be content with just one more brief set of commands. We add:

520  $\text{oldx}$  = xposition % 530  $\text{oldy}$  = yposition %  $560 b$ % = button%

... and we make a major change to 570:

570 if  $b$ % then for  $i = 0$ to brushwidth% step density: draw (cldx% + i \* xslant, oldy% + i \* yslant to xpos  $itionX + i * xslant,$  $y$  p c s it ion  $'$  + i \*  $y$  s l

Now that's <sup>a</sup> long line! And ABasiC lets us do it  $-$  in fact we can enter up to  $255$ characters. characters.com

Since we have added multiple state ments after the IF, we cannot use ELSE, so we put the relocation of the pixel cursor on a new line:

530 if  $b$ % = 0 then locat e (xposition%, yposi  $tion%)$ tion, and the contract of the contract of the contract of the contract of the contract of the contract of the contract of the contract of the contract of the contract of the contract of the contract of the contract of the

In the communication we include the communication we consider the communication with the communication with the communication of the communication of the communication of the communication of the communication of the commu

730 if  $a \ddagger$  >= "0" and  $a \ddagger$ <sup>730</sup> i-f a\* >= "0" and a\* the state of the first state of the state of the state of the state of the state of the state of the state of the state of the state of the state of the state of the state of the state of the state of the state of the stat  $th% = val(a*)$ 

To prevent any possible mishaps, we initialize a few variables at the beginning:

lBG rem #\*\*# initialize variables \*\*\*\* <sup>110</sup> aslant -.5 <sup>120</sup> yslant .5 130 brushwidth $\frac{1}{2}$  = 1  $140$  draw $\frac{1}{4}$  = 1 150 pena draw%  $160$  density = 1

By hitting a number from  $0$  to  $9$ , your brushstroke can now be adjusted, both for drawing and erasing, to one of ten widths.

Save your program (if you haven't done so already), with:

save "Draumouse"

If you have saved it previously, update the disk with:

 $\Box$ 

rep]see "Draymouse"

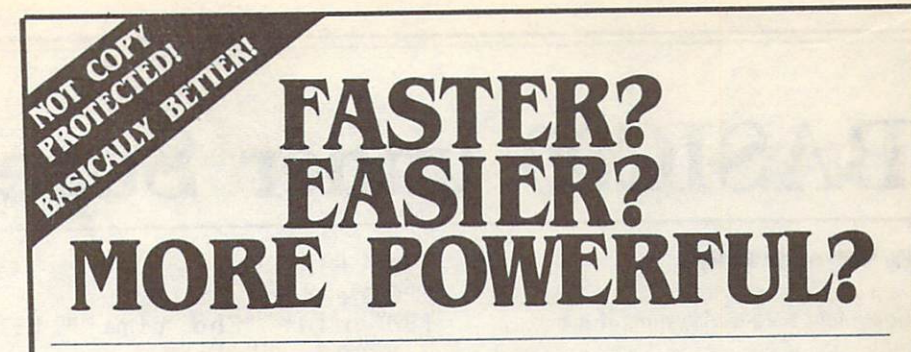

"If languages interest you, this one is well worth a look... It's inexpensive to try. You may find that it's just what you have been looking for." - Jim Butterfield COMPUTE!

"I can recommend a **better, faster**, and cheaper programming language. It's a flashy little European import called COMAL... the most user-friendly language around." - Mark Brown, INFO 64

"...overall **COMAL** averages out to about three times faster than BASIC." - Loren Wright, MICRO

"combines some of the best features of languages like Logo, Modula, Pascal, and Ada in an easy-to-use format"  $-$  AHOYI

> "COMAL was just what I was looking for." - Colin Thompson, RUN

Where else do you get all this...

The complete COMAL 0.14 System for Commodore 64™ includes the Tutorial Disk<sup>\*</sup> (teaches you the fundamentals of COMAL), plus the Auto-Run DEMO Disk\* (demonstrates <sup>26</sup> COMAL programs including games, graphics, sprites and sounds), all for just \$7.00.

You can add the reference book, COMAL from A to Z, for just \$4.00 more.

 $$7$  or  $$11$  -- either way you're a winner!

**COMAL STARTERS KIT** 

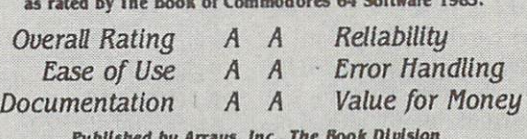

If you want only the best, get the **COMAL** Cartridge Pak. Includes: 64K COMAL Cartridge, 2 books, and 5 demo disks<sup>\*</sup> Over \$140.00 value - now only \$89.95 plus \$4.00 shipping.

Published by Arrays. Inc., The Book Division

for more information or to place an order call (608) 222-4432. Visa or Master Card accepted.

All orders prepaid - no C.O.D.

Send check or money order in U.S. dollars to:

COMAL USERS CROUP, U.S.A., LIMITED

<sup>6041</sup> Monona Drive, \*109, Madison. Wl <sup>53716</sup> phone: (608) 222-4432

Commodore 64 is a trademark of Commodore Electronics.

# BASIC09 under Super-OS/9

#### by Avygdor Moise

#### Copyright  $\circ$  1985 Avygdor Moise

I remarked in last month's issue that Super-OS/9 has the richest and most versatile implementation of an OS-9 Level-I operating system, putting the SuperPET in the forefront of all 6809-based microcomputers. To fully appreciate the newly-acquired computing capabilities of the SuperPET, I wanted to demonstrate that the SuperPET actually executes programs faster under the control of OS-9 than it does under the two resident operating systems (BASIC 4.0 and Waterloo microBASIC).

As a test, I ran a simple prime number generating benchmark program, given to me by TPUG SuperPET librarian Bill Dutfield, and compared the execution speeds on the PET model <sup>8032</sup> BASIC 4.0 interpreter, the SuperPET of SuperPET of SuperPET of SuperPET of SuperPET of SuperPET of SuperPET of SuperPET of SuperPET of SuperPET of SuperPET of SuperPET of SuperPET of SuperPET of SuperPET of SuperPET of SuperPET microBASIC interpreter and Super-OS/9's BASIC09 interpreter. In evaluating the significance of the performance tests, it is important to note some of the differences and similarities among the three BASIC interpreters (see box).

The following is a copy of the benchmark prime number generating program, written in BASIC. This program was run on all of the above operating systems without any modifica tions. For the sake of fairness, all of the calculations were carried out in floating calculations were calculated out in floating and carried out in floating were calculated out in the case of the second calculated out in the second carried out in the second calculated out in the second calculated out in t point format (32-bit mantissa and 8-bit exponent), and all extensions to the dialects were avoided, in order to elim inate any potential system dependencies.

#### procedure prime

- rem time\$ function whe n running basic09
- 3 rem 10 print "Start time  $"$ ; t ime \$  $50 \;$  l = int (m) 60  $70$ . . . . . . . . **. . .**

```
80 if m) 1 then 100
30
i-f
m=
then
120
```

```
110 print n;
120 next n<br>130 print "End time ";ti
 130 pr int "End in the End in the End in the End in the End in the End in the End in the End in the End in the
           me $
140 end
```
It can be clearly seen from the listed results (see box) that BASIC09, which ran on the SuperPET under Super-OS/9, won the competition. It is also important to mention (although it is not shown in this test) that the execution speed of BASIC09 will not increase as function of the program length, as is the case with Commodore BASIC 4.0 and Waterloo

Although very powerful, BASIC very powerful, BASIC very powerful, BASIC very powerful, BASIC very powerful, BASIC editor is not full screen editor. It is not full screen editor. It is not full screen editor. It is not full screen editor. It is not full screen as a second control of the control of the control of the control of the cont However, the OS-9 user may use any editor he/she chooses (scred, dynastar, stylograph or edit, for example) to modify his/her programs, since all BASIC programs (if not squeezed) are stored as simple ASCII text files.

What makes BASIC09 and OS-9 two of the best software implementations on any microcomputer? Why does BASIC09 (and any other program that runs under the control of OS-9) execute fast and efficiently? These are the questions I will attempt to answer in next month's article.  $\Box$ 

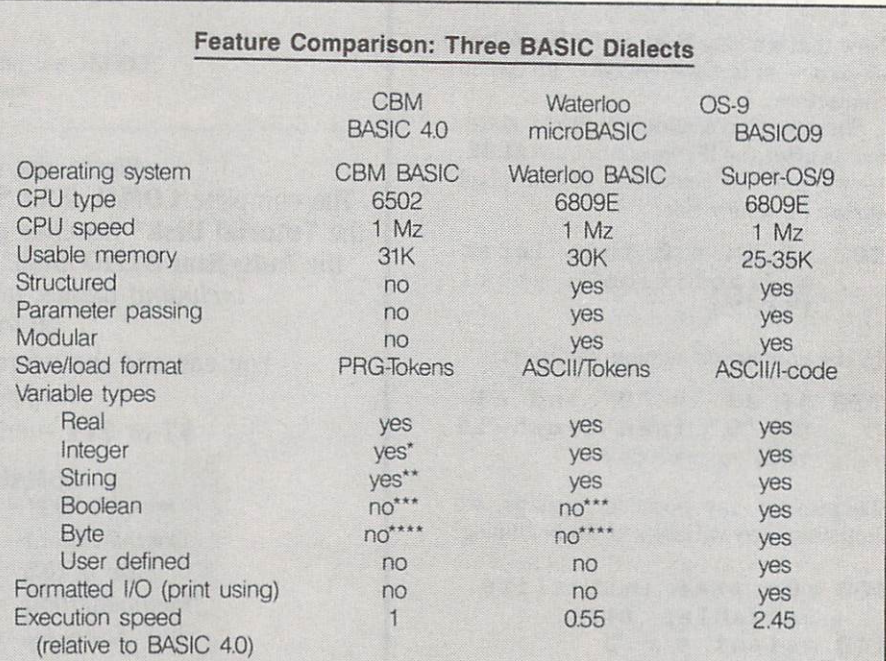

BASIC 4.0 always converts integers to rea! numbers during intermediate calculations.

BASIC 4.0 strings are limited to 255 characters are limited to 255 characters in length. The control of the control of the control of the control of the control of the control of the control of the control of the control o

\*\*\* BASIC 4.0 and microBASIC will allow integer variables to be used in boolean algebra.

by the data type may be simulated by the use of the BASIC states of the USA COMPANY of the BASIC STATES of the BASIC STATES of the BASIC STATES of the BASIC STATES of the BASIC STATES of the BASIC STATES of the BASIC STATE tion and the microBASIC ord function.

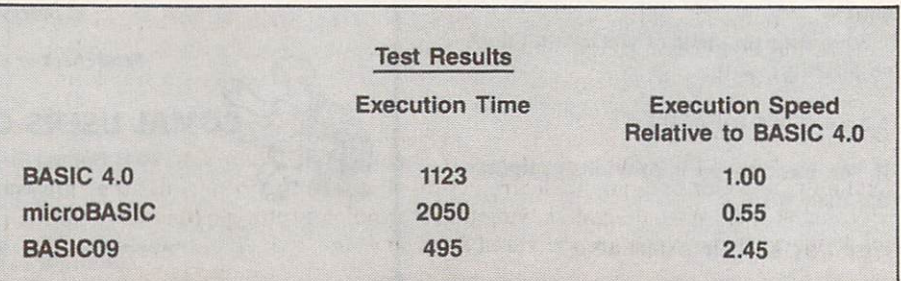

# The 3-board bug

#### by Avygdor Moise

TPUG has received an increasing number of telephone calls from 3-board SuperPET owners who report problems with their SuperPET computers. The initial complaints originated from OS-9 users who could not get their newlyacquired Super-OS/9 operating systems going. After a prolonged investigation, we have learned that the problem was not created by OS-9, but rather was brought to light by this new operating system.

For those among you who own a 3-board SuperPET and have so far not experienced any problems, let me describe the symptoms that have led to these complaints, and what causes the main causes them. The main causes the causes the causes of the main causes of

#### The symptoms

After acquiring Super-OS/9 and following the MMU installation instructions, the SuperPET will not run OS-9. No other side effects are observed  $-$  the 8032 mode and the Waterloo software still work fine.

After prolonged use of some software that accesses the SuperPET's extended memory (64K bank-switched RAM), it seems that the data gets corrupted and the software 'crashes' frequently.

#### The cause

The SuperPET has 96K of RAM, which is partitioned into two sections. The first section is the familiar 32K block, starting at hexadecimal 0000, and ending at hexadecimal address 7FFF {decimal 32767), providing the user with 32K of contiguous memory. The second section is 64K block of memory that is subdivided into <sup>16</sup> segments, 4K each. Each of the <sup>16</sup> segments is referred to as a 'bank' of memory. The programmer may access any bank of the extended 64K memory by poking the bank number at hexadecimal address EFFC (decimal 61436). Any byte within a selected bank may be accessed by reading (peeking) or writing (poking) data from/to the hexadecimal address range 9000-9FFF (decimal 36864-40959).

If this sounds complicated, do not worry too much about it, since the Waterloo software, word processors (like PaperClip) and Super-OS/9 all make the bank switching completely invisible to you.

For the bank-switched memory to work (that is, to be able to store numbers and let you retrieve them at some later time), ail of the 64K memory needs to be accessed periodically (refreshed). The hardware in the SuperPET was designed to cycle through each memory byte to ensure that there will be no memory loss due to insufficient refresh. Unfortunately, a design error was made by the creators of the memory section of the 3-board SuperPET. This error prohibits refresh to the 64K memory section when a program executes code from the bankswitched area. The hardware bug was fixed on the newer releases of the 2-board SuperPET, which became available shortly after the SuperPET was introduced.

#### **The solution**

The obvious solution to the problem is to contact Commodore International and ask them to take back the faulty SuperPET boards (two) and replace them with a working equivalent single board. Our initial experience with Commodore Canada indicates that they are unlikely to do this unless you really insist, and even then will charge you a couple of hundred dollars.

TPUG has paid a hardware engineer to come up with a fix, and one has been found. The only problem is that the two chips needed to correct the problem can only be obtained from an electronics ditributor in California, and they are in short supply. We anticipate having a first running prototype (fix) some time in January, if the chips are delivered as promised.  $\Box$  Marketplace

## **COMPUTER RENTALS**

We buy. trade, sell and repair Com modore computers. modore computers. The computers of the computers of the computer of the computers of the computers of the computers.

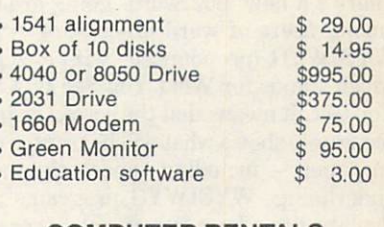

COMPUTER RENTALS IN A PARTIES IN CONTRACT OF REAL PROPERTY. <sup>250</sup> Consumers Rd., Suite <sup>101</sup> Willowdale, Ontario M2J 4V6 Tel: (416) 495-0035

#### **TPUG Conference 1986** TPUG CONFERENCE CONFERENCE CONFERENCE CONFERENCE CONFERENCE CONFERENCE CONFERENCE CONFERENCE CONFERENCE CONFER

Planning for TPUG's Fifth Annual Conference is well under way. The dates to circle on your calen dar are May <sup>24</sup> and 25, 1986. The conference will be held, as it was last year, at the Ontario In stitute of Studies in Education at stitute of Studies in Education at the Studies in Education at the Studies in Education at the Studies in Education at the Studies of Studies in Education at the Studies of Studies in Education and Studies in Education at <sup>252</sup> Bloor St. W. (Bloor and St. George), in Toronto. As usual, the conference will feature a twoday program of speakers for beginners and experts on all aspects of Commodore com puting, including seminars on the new machines like the Comthe new machines like the complete the new machines like the Complete three completes like the Complete theory of the Complete theory of the Complete theory of the Complete theory of the Complete theory of the Complete the modore 128, the PC10 and PC20, and the Amiga.

Among last year's speakers were Jim Batterfield, disk expert Gerry Neufeld (author of Inside Commodore DOS), Super-OS/9 guru Avy Moise, Frank Covitz (co-creator of Sky Travel) and well-known Commodore writer' Elizabeth Deal. Next year's roster is not yet finalized, but is certain to be equally stellar. We'll have more details next issue stay tuned.

# Anyone For WYSIWYG?

#### by Ian A. Wright

Copyright  $\circ$  1985, Ian A. Wright

There's a new 'buzzword' going around among users of word processors  $-$  it's WYSIWYG (pronounced 'wiz-ee-wug'), which stands for What You See Is What You Get . It is not that the screen displayers that the screen displayers the screen displayers of the screen displayers of the screen of accurately shows what will be printed out on paper  $-$  including superscripts and underlining. WYSIWYG programs are the latest in a long line of word processing improvements since the days of the earliest line editors.

Surveys have suggested that up to ninety per cent of home computer owners (other than gamers) use their equipment for word processing in one way or another. These people range from the oc casional letter-writer to the professional screenwriter or magazine editor. The former wants ease of use; the latter needs access to a wide range of functions. Some users may want to have more than one word processor available  $-$  a simple one for memory and letters, and in the full-feature density and full-featured and full-featured and full-featured one for producing major reports. How have we ended up with such a variety? Let's look back and see how the word pro cessor has evolved. Then we can gaze in to our cloudy crystal ball for some ideas of what we might expect from programs in the near future.

The first microcomputer word pro  $cessors$  were line editors  $-$  like Easy Edit, LED, or the program Teddy, writ ten in BASIC by Brian Morrow for the Commodore PET, in 1982. Teddy was simple sentence-oriented word processor  $t$  allowed in put times of  $\mathbb{R}^n$  , we have seen allowed in put times of  $\mathbb{R}^n$  , we have seen allowed in  $\mathbb{R}^n$ 'sentences' of up to <sup>254</sup> characters. This text could then be manipulated using in sert, duplicate, delete, find and replace, change, caps lock, tabs and paging com mands. The printing function allowed continuous page output, variable pagina tion, margins and tabs; and even features like underlining, centering and expand ed printing. The program supported both tape and disk storage. All of these func tions were part of a public domain program that allowed <sup>800</sup> characters to be manipulated in an 8K PET. And it was free!

In those early days, if you had around four hundred dollars to spend, you could buy WordPro for your PET/CBM and have the ultimate in word processing soft ware for the home computer. It was

<sup>14</sup> TPUG Magazine

marvellous. In 1981, I used WordPro 3+ to write a small book that required sevento write a small book that required several book that required several book that required several book that re teen separate text files - each of which was edited many times, then linked together to make the finished book. Without WordPro  $3+$ , I would have packed it in on any number of occasions before the final draft was ready. Sear ching and replacing, changing the spac ing and margins, footnoting... all these functions of **WordPro 3+** made the book possible. When it came time to show sopossible. When it came time to show so meone the fruits of my labour, however, I used a ream of paper to get the final printout, because small formatting errors were invisible until they were printed and fixing one error often produced others further on. A neat finished product was difficult without any video or screen output. Using  $WordPro$  4+ PaperCIip solved that.

#### .. .Simpler is often  $better - and it's$ always cheaper...

All the commonly-used Commodore word processors, such WordPro, Wordcraft 80, Superscript, RTC's Script <sup>64</sup> and PaperCIip, offer excellent screen editing similar to that of the resident Commodore screen editors. You have taken for granted that you can zip around the screen and change words or format instantly. You are not tied to editing on ly one screen line at a time, as you might be with other microcomputers... and you can skip to the last paragraph, and change it as easily as the first one. However, you cannot see double spacing, centering, or subscripts on the editing screen, because these programs use 'post formatting' rather than WYSIWYG. In fact, there are two distinct types of screen available in present high-quality word processors - the editor and a video previewer. The video output screen shows you how the text will look on paper - double spacing the text, centering the titles, and using reversed characters to show some of the enhanced printing  $features - but it's not WYSIWYG.$ 

The latest (C-64) versions of these word processors allow you to use alternate character sets, see the actual 80-column printout on your monitor, produce text printed in columns side-by-side,

manipulate numeric charts, check for spelling errors, and so on. In fact, the cur rent crop of word processors for home computers are so well-developed that they have been used for many business and professional word processing applica tions. But this is not WYSIWYG, either.

have been using some of the MS-DOS word processors on a Commodore PC-10. word processors on Commodore PC-10, and the PC-10, and the PC-10, and the PC-10, and the PC-10, and the PC-10, and the PC-10, and the PC-10, and the PC-10, and the PC-10, and the PC-10, and the PC-10, and the PC-10, and th lately, and there's a whole new world of features available on these 'new' machines. I am writing this article using Wordperfect 4.0 by SSI Software, and its features are truly amazing.

Double spacing, underlining, boldfacing all appear on screen as you write. The text is word-wrapped to match whatever margins and tabs you set  $-$  and you can reset these and other page formatting commands anywhere in the document, then watch the screen reformat before your eyes. You can write up to five text columns at a time. If you edit the columns on the screen, the column breaks alter ac cordingly. The screen does not show the format commands unless you request that they are displayed, so the only interrup tion on the screen is a half-line status prompt at the lower right. You have twenty-four unbroken text lines to edit. This is WYSIWYG, because you edit, revise and see the effect on the screen without invoking a separate video mode.

For the scholar, footnoting is a breeze, since Wordperfect 4.0 calculates when to place your footnote on the page for you. You can select how your footnote is to appear, then go back later and edit both the footnote and the format. If you change footnotes (deleting or adding to them), they will automatically be renumbered.

For the businessman who has to prepare reports each quarter, the pro gram can save a number of page and printing formats so that next month's report is called up with only one key press, and will only have to have the new data entered. High security files can be passworded easily. Columns of numbers can be totalled - and new columns can be generated, using the four built-in math functions. Print spooling will allow you to work on another file w^ile the previous one is being printed, and the dualdocument editing feature means that you can alternate between two different

pieces of writing at the press of a key. This will let you call in prepared or 'boilerplate' text from the other file.

For 'power users' like magazine editors and scriptwriters, there are macros. macro-instructions have been part of between the between part of the between the between the between the between the between the between the between the between the between the between the between the between the between t ter word processing software for some time. A phrase definition is tied to a short series of key strokes (for example, 'Toronto Pet Users Group' might become **ESC-T**; or a series of tabbing and indenting commands might become **ESC-**\*). In ting community community community community and the community community community community community of the community of the community of the community of the community of the community of the community of the community addition, which is a more of the control of the control of the control of the control of the control of the co macros to execute commands, write text macros to execute communication of the season and chain the actions to occur recursiveand and chain the actions to occur recursive to occur recognize the action of the action of the action of the ly. For example, you can replace double spaces occurring after a period with single spaces, and do this repeatedly for a number of files.

Another of these 'super-macros' might be an opening format designed to use changes in underlining, spacing, printwheels, et cetera, called up using ALT-F each time you use the program. This is possible because your macros become permanent part of your persona! version of Wordperfect 4.0.

Automatic elimination of 'widows' and 'orphans' means that Wordperfect 4.0 is checking to see if the first or last lines of the first or last lines of the first or last lines of the first a paragraph are left dangling on their  $own page - the program does this for$ you. You can access two separate files and pass material from one file to the other. This feature is much appreciated when composing written material at the keyboard. I have a point-form outline of this article as Doc 2, and I can refer to it, or cut-and-paste from it, easily. Some current word processing programs come with a spelling checker that allows you to make corrections without leaving the main program the program this is useful feature. This is useful feature in the program this is useful feature. Wordperfect 4.0 comes with a built-in 100,000 word dictionary.

The current 'state of the art' word pro cessing programs are not for everyone. If you use <sup>a</sup> word processor infrequent ly, and have no need for some of the more esoteric functions, then save your money, because full-function programs are ex pensive. Save yourself the time you would have to spend learning how to use these complicated programs. A simple menuoperated program may cover all your word processing needs. Save yourself the expense of having to replace your current hardware and peripherals unnecessarily. There is <sup>a</sup> wealth of uncomplicated, inex pensive and time-tested software available, and you can avoid a lot of grief - especially if you're a novice unsure of your word processing needs. You don't have to spend four hundred dollars or more on a full-featured word processor, when forty-nine will give you all the func tions you need. Simpler is often better and it's always cheaper.

Does this mean that word processors have  $-$  in the words of the song  $-$  'gone about as fur as they can go?'

No way!

In the near future, inexpensive home computer word processors will be able to insert photographs and produce graphics - just like the Macintosh can now. The use of windows will become standard. You will be able to edit more than one text area and see all of them on the screen at the same time, and they will be linked so that changing one will make changes in the others. The Amiga's windowing routines are just one example of possible the trends in the second complete the second state of the second state of the second state of the second state of the second state of the second state of the second state of the second state of the second state of the seco

#### ...Automatic elimina-.. .Automatic elimina tion of 'widows' and 'orphans'... is the answer to a writer's answer to a writer's control of the writer's control of the writer's control of the writer's control of the writer's control of the writer's control of the writer's control of the writer's control of the writer's control o dreams...

Multitasking is going to change the face of word processors because you will have a number of programs running concurrently. Grammar checkers like Punc tuation and Style and Grammatik will read over your material for common grammatical errors. These programs can help pinpoint consistent errors in language and, when run along with your word processor, you will have an English tutor online. Rather than importing a graph or picture, you will be able to flip to another program, select a set of statistics, and have that program draw the graph while you return to the word processor, which has been saving your current file after checking for grammar and spelling errors. While this has been going on, a series of form letters have been printing out from a concurrent mailmerge program. When the graph is ready, you place it on the screen and size it to fit the columns you're typing; then add the text and a footnote. Impossible? It's being done right now, using megabuck business systems. Soon it will be in your home.

Future word processing software will de-emphasize the keyboard, and replace many of the current command structures with dedicated function keys, mouse con trollers, trackballs or other input devices. You will be able to select the device most suited to your present activity.

There is no reason for block editing commands to continue to be restricted to linear movements - down and across movements make little sense when using cut-and-paste operations on clip art or graphics. So-called 'intuitive' editing is an area that is lacking in most current home computer word processors.

The screen display of soon-to-beavailable word processors will allow variety of character fonts to be displayed so that, as you would with the Macintosh, you will be able to change both the size and shape of letters used within a document. This will allow you to create let terheads or pictorials as part of a text file. Graphic display, however, will not alter Graphic display, however, will not altered the state of the state of the state of the state of the state of the state of the state of the state of the state of the state of the state of the state of the state of the state the need for true letter-quality printing for business letters. As laser printers drop in price, the distinction between business and data quality will be one of software decisions, rather than one of hardware restrictions. hardware restrictions.

Word processing has come a long way in a few short years, from line editors to WYSIWYG programs. The ability to write and revise without extensive rewriting is what makes word processing appear to be magic. What manufacturers should work towards next is a way to get rid of all this keyboarding!  $\Box$ 

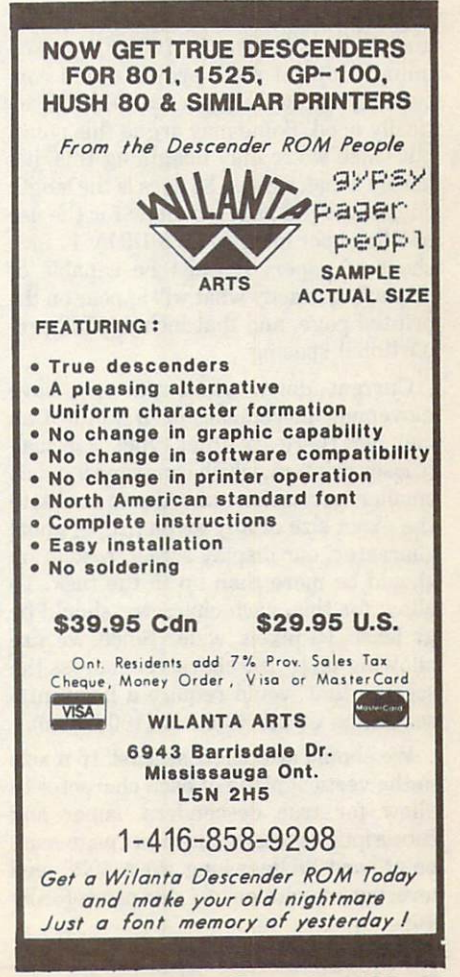

## The Ultimate Word Processor The Ultimate Word Processor and Ultimate Word Processor and Ultimate Word Processor and Ultimate Word Processor and Ultimate Processor and Ultimate Processor and Ultimate Processor and Ultimate Processor and Ultimate Proce

#### by Steve Punter

As the author of a well-known word processor (WordPro), I have often thought of what the 'ultimate' word processor would be like. Without becoming bogged down with such issues as available technology of the cost, let us assume we are assumed as a stronger we are assumed as a stronger we are assumed to have access to a machine with any capabilities we deem necessary. Let us also assume that this machine runs at ex tremely high speeds, and so is capable of doing the most complex operations in reasonable lengths of time.

I don't pretend to have the world's greatest imagination, so if you can think of more fanciful things than I, then ail the more power to you. With that out of the way, let's start imagining the 'World's Ultimate Word Processor'...

### The Display Area

The display area should be capable of displaying a *complete* printed page, which should be at least <sup>160</sup> characters in width, and <sup>88</sup> lines in length. <sup>160</sup> is the max imum width of most printers, and con ceivably the widest you will ever prac tically need. Some may argue this point, but since we're only imagining this, it's hardly a major issue. 88 lines is the length chosen for the page, to allow for the use of 8 lines per inch, on an 8 1/2 by 11 inch sheet of paper. It must be capable of displaying exactly what will appear on the printed page, and that includes full pro portional spacing.

Current daisy wheel printers have movement increments of 1/120th of an inch, yet there are other types, especial ly laser printers, which can move in much smaller increments. In order to facilitate the exact size of any given proportional character, our display screen resolution should be more than up to the task. To allow for this, each character should be at least <sup>16</sup> pixels wide. Since we are allowing up to <sup>160</sup> characters across the screen, that would require a horizontal resolution of 2,560 pixels (160 by 16).

We should also allow at least <sup>16</sup> pixels in the vertical plane of each character to allow for true descenders, super and subscripts, et cetera. Since our page must be at least <sup>88</sup> lines long, we would need vertical resolution of 1,408 pixels (88 by 16).

#### Character Set/Keyboard

On a rudimentary level, the display screen should be capable of showing underlined, boldfaced, italicized, superscripted and subscripted characters as they would appear in print. It should also have a full complement of business also have full complement of business and complement of business and business and complement of business and business and business and mathematical symbols, as well as all known accents. Even the ultimate word processor couldn't have every character in the world, so it should supply the operator with a convenient way of defining his or her own characters.

The keyboard should be laid out specifically for the word processor, mak ing the entry of this vast array of characters as easy and as natural as possi ble. It should have keys specially set aside for the user-definable characters, and convenient way of marking them.

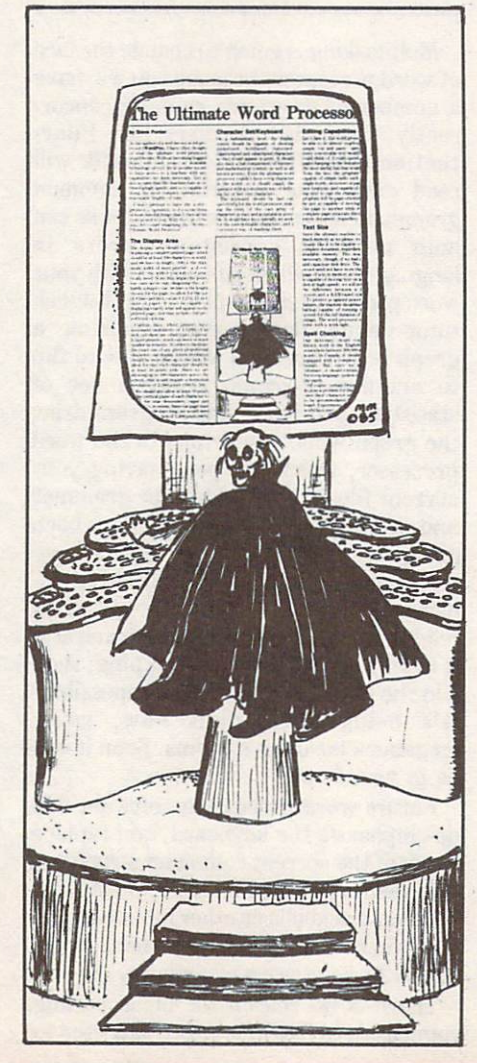

### Edition Capabilities Capabilities (Capabilities Capabilities Capabilities Capabilities Capabilities (Capabilities Capabilities Capabilities Capabilities (Capabilities Capabilities Capabilities Capabilities (Capabilities Ca

Let's face it, this word processor should Let's face it is face it in the face it is the face it is word to be a state of the state of the state of the be able to do almost anything. Not just simple 'cut and paste' operations, but every conceivable text modification you could think of. I could spend pages and pages harping on the features I consider the most useful, but that would be a bore. None the less, the program should be capable of simple tasks such as moving single words, sentences or paragraphs to new locations; and capable of restructur ing text to suit the changes. Since the program will be page-oriented, it should be just as capable of moving text from one page to another while maintaining complete page structure throughout the entire document, regardless of length.

### **Text Size**

Since the ultimate machine can have as much memory as we please, we would ob viously like it to be capable of storing complete document, regardless of size, in available memory. This would be un necessary, though, if we had a very fast and capacious disk drive. The word pro cessor need not have more than <sup>a</sup> single page of text in memory at one time. If it is capable of moving text on and off the disk at high speeds, we will not perceive the difference between a disk-based system and a RAM-based system.

To protect us and protected against the west surges or protected and protected and protected and protected and protected and problems of the surgest of the second and problems of the second and problems of the second and p failures, the machine showled have power power power power power power power power power power power power power power power power power power power power power power power power power power power power power power power p backup capable of running the entire system for the full duration of the power outage. The word processor should also come with <sup>a</sup> work light.

## Spell Checking

Our dictionary should contain every known word in the English language: somewhere between 300,000 and 500,000 somewhere between 300,000 and 500,000 words. In Canada, it should also come equipped with a complete French dictionary. But, since we are talking 'ultimate', it should contain dictionaries for every language spoken on the face of the earth. the earth.

Of course, certain Oriental languages do pose a problem for the entire system, since their 'character sets' are too large to be accommodated by a useful keyboard. Experiments in other parts of the world have met with little success in this area. area.

In addition to checking your spelling

and supplying you with a list of possible correct spellings, the system should also be able to recognize proper word use. For instance, the sentence 'I left the disk over their on the desk' consists of legitimate English words only, but the use of 'their' is incorrect. The 'ultimate' word pro cessor should be able to 'see' this.

#### Communications

Each separate word processor should be completely able to phone another, should its user opt to be part of a worldwide network. The 'ultimate' word processor could automatically call up other could also could also could be a set of the could be a set of the could be a set of the could be a set of the could be a set of the could be a set of the could be a set of the could be a set of the could be a set of the co 'ultimate' word processors to send or ob tain necessary files. The machine should be capable of multitasking so that these calls could be made to a word processor already in use without any detectable in terruption. The manufacturer of the word processor might also opt to have a central computer to operate this network.

### Printer Compatibility

There is an almost infinite number of printer code standards in the world, yet the 'ultimate' word processor must be capable of adapting itself to all of them. Having written more printer modules than I'd like to remember, I can attest to how difficult a task this would be unto itself, but after all, we are talking 'ultimate', aren't we?

Another thing that isn't as standard as the industry would like: printer bus struc ture. Although many printers use the 'Centronics Parallel' type, many do not. The 'ultimate' word processor should have ports for all known printer interfaces.

#### **Odds and Ends** Odds and Ends

could go on and on talking about specific things that this program should be able to do, but that would get time-consuming. By simple definition, the 'ultimate' word processor should be wanting for nothing. It should literally do anything we could possibly imagine, and then some. We don't yet have an 'ultimate' word pro cessor, because we don't have the necessary hardware (at least, not at price anyone could afford). Perhaps one day, when computer technology becomes infinitely more complex, we won't need  $a$  word processor at all  $-$  we'll just have our robot secretary (or robot house keeper) print us up what we need by merely dictating to them. Who knows: the future is where we can all let our imaginations go wild. From what I can see, enjoy the present, look forward to the future.  $\Box$ 

# Computer Barn-Raising

#### by Mike Martin by Mike Martin Martin and Mike Martin and Mike Martin and Mike Martin and Mike Martin and Mike Martin and Mike Martin and Mike Martin and Mike Martin and Mike Martin and Mike Martin and Mike Martin and Mike Martin and Mike

#### Copyright ® <sup>1985</sup> Mike Martin

Tightly-locked doors, bars on windows, guns in the bedroom, and general distrust seem the new order of the day. The world is changing, and those who remember the old ways are sad at the 'progress' our society is making. As school children, we read of the warmth and friendliness of the climate and friendliness of pioneer society. The climate and friendliness of pioneer society. The climate and friendliness of pioneers of the climate and friendliness of the cl elements were the enemy, not our neighbours. People banded together for sur vival. Locked doors were not needed. When a neighbour's barn burned, the community would hold a barn raising as a social event. If a family was in poor health, the neighbours would help with the planting or harvesting. In current times, social agencies have not replaced neighbours in solving these type of problems. People helping people is still the only answer.

New technology has been considered part of the problem. It is credited with bringing on the isolation and selfishness that prevail today. However, the new home computer technology is bringing back the past. The complexity of this new technology has made it once again important for people to help people. Users' groups are filling that need. They are necessary for this new kind of survival. We are reluctant to read instruction sheets packed with new clocks or coffee machines, much less the information by the pound packed with computers and software. With all the codes and differing systems included in software and hard ware, the beginner finds a wide gap between reading and understanding the information.

To make matters worse, each software package uses different keys and com mands for similar functions. Software is sold, more often than not, in a sealed package, with no opportunity to try out the product before buying. So having helpful neighbours is not a luxury, but a necessity.

Users' groups have brought back the town meeting, the barn-raising, and help ing hands. The atmosphere at a meeting is warmer and more cordial than at political rallies or even church socials. In users' groups more than in any other social situation, the age barrier vanishes. Two members sixty years apart in age hold discussion on joysticks. Couples can be overheard explaining concepts to each other. And as often as not, it is the wife who takes notes, while the hus band stares at the ceiling. I have seen three generations of a family all asking questions and offering advice. Any problem brought up by <sup>a</sup> new user is wrestled to the ground by five other members who have already beaten it into submission.

The new version of barn-raising involves giving a new user a good wedge and disk utility, along with <sup>a</sup> dozen whiz-bang public domain programs to replace the lonely READY prompt that flashes on his blank screen. Each library disk becomes a treasure chest to be explored. The 'old timers' (anyone with a computer that is over six months old) delight in sharing software timesavers, as well as all the advice needed to run it.

The meetings start with an hour or so of questions and answers, news, rumours and gossip about new products and stores. A break provides time to talk oneon-one with people who have that program you are unsure about buying. Then another hour of demonstrations, reviews and classes. BASIC, machine language and 'exotic' dialects are taught, but never as expert and class, or teacher and students. Everyone participates. A reluctantly-asked beginner's question might open up a wealth of tips benefitting everyone in attendance. The meetings are dependent on each member, and are shaped as much by who stayed home as by who attended.

The future seems to be bringing back the past: past values, old-time meetings and old-fashioned communication. People are talking to each other again - and even listening. And what will the computer future bring back to us next? Hayrides? Picnics? A computerized square dance? Bobbing for apples?

## **Micro Processes** Microsoft and the control of the control of the control of the control of the control of the control of the control of the control of the control of the control of the control of the control of the control of the control o

Bips And Bauds

#### by Ajay Jindal

In this world of ever-changing computer jargon, it is very easy to misuse terms. In an effort to seem fluent in computerese, many people will throw around words without knowing their proper uses. Of course, keeping on top of everything is a fulltime job in itself, but all it takes is a few misinformed people to lead many astray. One such misused term is the word 'baud'.

Anyone who knows anything about modems and telecom munications knows that this term is a measure of how fast a computer can send and receive data. In essence, this is true except that it is not a measure of actual data (like bits and bytes), but of communication elements. The proper term to use is bits per second (BPS).

Let's start by examining the bottom of the barrel. Most modems today are <sup>300</sup> baud. That is, they can receive and send data at a rate of 300 bits per second (BPS). In this case, BPS and baud can be used interchangeably. When the modem wants to transmit a 1, it sends out a certain frequency; and when it wants to send a 0, it sends out a different frequency. 'Baud' refers to the maximum rate that these frequencies can alter nate in a second, and BPS refers to how much data is actually sent in that second.

On to <sup>1200</sup> BPS (more commonly, but incorrectly, referred to as <sup>1200</sup> baud). Here, there are four different frequencies. The first means 00, the second means 01, the third <sup>10</sup> and the fourth 11. The maximum rate at which these four frequencies can shift is <sup>600</sup> times per second, therefore it is <sup>600</sup> baud. But since each frequency transmits two bits, the data transfer rate is <sup>600</sup> times 2, or <sup>1200</sup> bits per second.

To clarify this, let's use a similar situation where we have two men walking: The first man takes <sup>300</sup> steps every minute, and each stride is one metre long. We can say this person walks at <sup>300</sup> steps per minute (baud). We can also say that he walks at <sup>300</sup> metres per minute (BPS). Now the second guy takes <sup>600</sup> steps per minute, but because he's quite tall, each of his strides are two metres in length. His 'baud-rate' is <sup>600</sup> steps per minute, but since each step is two metres long, his actual velocity is <sup>1200</sup> metres per minute. Modems work in frequencies, bits and seconds, instead of steps, metres and minutes.

The newest thing in modems is one that operates at <sup>2400</sup> BPS. Ordinary telephone lines can only handle about <sup>900</sup> baud, so how do they manage 2400 BPS? Well, the actual operating speed is 600 baud, but each frequency represents 4 bits. That means there are <sup>16</sup> different frequencies. One each for 0000, 0001, 0010, 0011, 0100, ..., 1111. This guy's a giant that takes 600 steps in a minute  $-$  but each step is four metres long!

It is interesting to wonder why baud caught on. Of course, somebody said "baud' when they meant 'BPS', and everyone else just followed. But my theory is that 'baud' is easier to say than BPS. 'Baud' is only one syllable, and doesn't require the intricate oral contortions that BPS requires. BIPS (Bits Per Second) is an easy word to use, so let's designate BIPS as the official term with which to measure data transfer rates. We could be the ones to enlighten everyone else, and bring them out of communica tions ignorance! tions in the control of the control of the control of the control of the control of the control of the control of the control of the control of the control of the control of the control of the control of the control of the

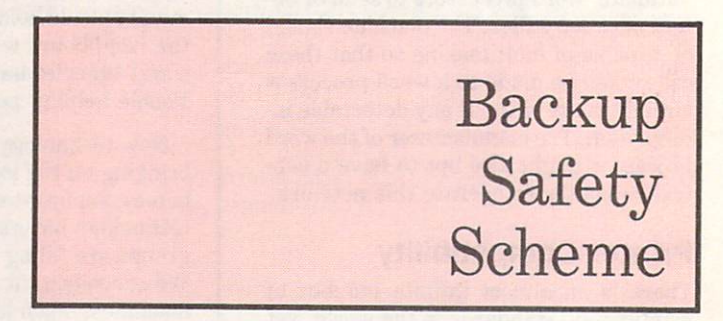

#### by Karl T. Thurber Jr. Copyright  $\degree$  1985 Karl T. Thurber

The first time you lose a great deal of valuable data such as a large mailing list or your computer-based chequebook, you'll ap preciate the value of backing up your data regularly. I, too, learned when I lost the data on a disk containing the complete listing of my disk collection.

Get in the habit of backing up valuable data disks every time you make a significant change to the disk, using an appropriate disk-copying program. Use a 'grandfather system', in which you maintain on hand three generations of data disks. In this system, you have disks #1, #2 and #3. Assuming that you're about to work with disk #1, first back up disk #2 to disk #3 (assuming also that when you first used disk #1, you created disk #2). After you finish working on #1, then copy it over to #2. The idea is to have three copies around, to avoid the total loss of data that could result if you fouled up in copying any two of the disks. When copying, be sure to keep a write protect tab on the source disk (the one to be copied from)! A piece of masking tape over the little notch in the side of the disk will do the job. It can easily be removed after copying, and won't damage your disk.

If your sessions result in large amounts of data being created, the loss of even the primary  $(H1)$  disk could represent a good deal of retyping. Thus, you may find it worthwhile to obtain a copy utility (such as The Clone Machine or similar software) that also allows you to reformat and copy single tracks, as opposed to only whole disks or files.

If your data disk develops a bad spot, such as from experiencing a disk error or power loss while entering data, and this bad spot prevents you from accessing the file, you can often copy over just the bad track from the backup disk to the original disk. If you're lucky, the new data you added in the most recent 'lost' session will be on another part of the disk, and the overall data loss won't be catastrophic. Owning and knowing how to use a good disk editor utility program is also excellent insurance against such data losses.  $\Box$ 

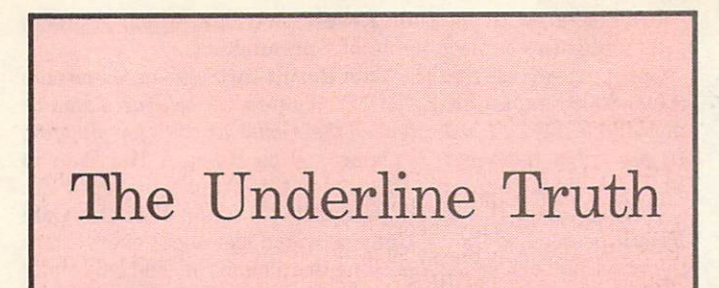

#### by Paul Blair

#### $Copyright \degree$  1985 Paul Blair

Letters that I get voice an oft-repeated plea  $-$  how does one underline on a CBM 1526 printer? The writers all bemoan the fact that, while many other printers can do bells, whistles and sundry other clever things, the 1526 (which has a whole heap of nice functions not included in later CBM printers) can't set off reports with nice lines under headings, and so on.

Well, you can underline on the 1526. It takes a bit of work, but I had my hands on a 1526 for an afternoon, and I found I was able to make it do some useful things. My printer paper supply is a bit less than it was, but it was fun. Anyway, it was raining...

I started off in BASIC, because that gave me a wider range of features to play with.

The key to the underlining procedure lies with **CHR\$(141)**. That little letter feller tells most printers to do a carriage return  $without$  a line feed. Cutting through the jargon, the print head is returned to the beginning of the line it is printing, without winding the paper up a line. On the  $1526$ , this 'beginning' is usually just adjacent to the last character printed.

Can you imagine what that can do for you? . . .Nothing?

Nothing, heck! Try overprinting on the same line, to create shades from white through to black, and you will be able to do some very impressive graphics. In fact, most students of com puting are given an exercise of this kind at some time or another.

Back to underlining (where we came in). By printing some characters, then a RETURN without linefeed, we find ourselves poised to put the print head over the text just printed, and print an underline character.

This short BASIC routine demonstrates one technique. After opening a channel to the printer and defining what is to be printed, lines 40 and 50 print the string (one character at a time), print a CHR\$(141) to stay on the same line, then pop an underline character (CHR\$(228)) under the last letter printed.

```
10 open 10 open 4,444
E<del>U</del> w<del>e will derive the test cardinal</del>
30 for x = 1 to len(a#)40 print#4,spc(x)mid$(a$,x,1)chr$(141
      >;
50 printerio eta este anticontrolla este anticontrolla este anticontrolla este anticontrolla este anticontrolla
```
60 next : pr int#4 : close4

The printer gets pretty busy during all this. Watch the printer in action  $-$  it will show you, better than I can tell it.

Now, let's tackle underlining from a word processor program. will show you how with EasyScript, because most of you will probably have some familiarity with its use.

Section 8.2.11.2 of my EasyScript manual defines 'Special Characters'. Briefly, you may define ASCII codes that are not obtainable from the keyboard, and access them from within vour text. To set up the characters, you press f3, then enter your definitions. This will show up on the screen like this:

#### \*0=33: 1-141+-

where Key 1 is set for  $CHRS(33)$ , and Key 2 for  $CHRS(141)$ . To use them in the text where you want them, the sequence is simply  $f1$  and (in this case) 0 or 1. The screen will show the number 0 or 1 in reverse.

Try this little sample. The command line is first. Key 1 is the carriage return without linefeed, Key 2 is the underline, and Key 3 forces the lower case. I'll explain the last one later on.

The second line has been specially typed for clarity. The (1) and  $(222)$ , et cetera, are each individual sequences of  $f1$  and the numeral  $1$  (or  $2$  or  $3$ ) from the top row of your keyboard. The left-arrow character is the RETURN symbol you usually get when you press RETURN.

```
(F3)1 = 141:2 = 228:3 = 17+<F3> 141 £=££3:3 17+-
(12 spaces >TITLE(1)(12 spaces >(222223)
  ) of your page+
```
#### The next line goes here.+

Output this to your 1526. It worked for me, so it should work for you.

The CHR\$(17) is a forced return to upper case/lower case mode. Without it, the words 'of your page' would print in up per case. per case. The case of the case of the case of the case of the case of the case of the case of the case of the case

That's the good part. The bad news is that if you only want to underline some word or words in the middle of a line, you are going to need to do some work. You will have to determine where each word to underline falls in the printed line, because you will have to space across (in theory, at least) from the lefthand margin of the line to where the underline must start. By using output to the screen to check how things get set out, however, you will be able to work it out quite easily. A minor price to pay for such a gem!

Well, that's it. The technique is easy to use, and becomes even easier with practice. The output does suffer a bit, because the underline sits directly below the normal character. It would look better with a one-dot spacing down from the line, but the character design in the <sup>1526</sup> won't allow it.

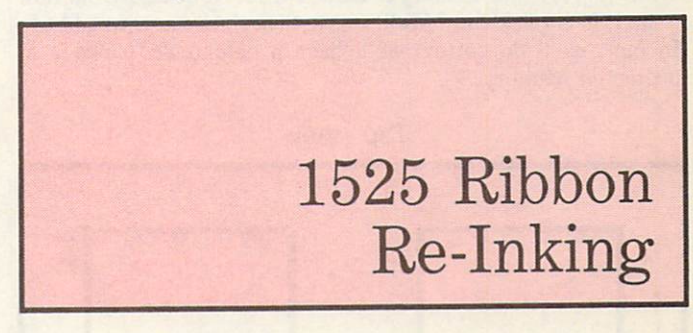

#### by Karl T. Thurber Jr.

#### Copyright  $\circ$  1985 Karl T. Thurber

The cartridge ribbon on the Commodore <sup>1525</sup> printer is becom ing increasingly expensive and difficult to find. Tiring of fre quently replacing the ribbon, I hit upon a fairly effective method of prolonging its life.

Actually, several approaches or combinations of approaches may be used. You can obtain a supply of ordinary liquid stamp pad ink (special printer ribbon ink would be even better, if you can obtain it), and load a small quantity into a syringe or tiny eyedropper. You then carefully pry open the cartridge with a small screwdriver, and 'inject' the ink into the roller sponge in the left-hand ribbon cartridge with this fresh supply of ink.

You can also use a stamp pad ink refiller of the type that has a 'roller ball' on it, similar to the roller used on some brands of deodorant sticks. You can gently roll this refiller along the ribbon to gradually re-ink it while the ribbon is in motion, thereby indirectly transferring the ink to the roller sponge in the rib bon cartridge.

If the ribbon is dried out, you can often rejuvenate it by squirt ing a minute quantity of WD-40 or similar lubricant into the roller sponge. Alternately, you can place a small quantity of lubricant on your fingers, and rub it directly onto the ribbon while the printer is in use and the ribbon is in motion.

The procedures described here are messy, and some ex perimentation is needed to develop the right 'touch' in re-inking these troublesome ribbons. Naturally, you should avoid overinking, or using too much WD-40, or you will clog up your printhead. If your best efforts fail, most Radio Shack stores carry the  $#26-1424$  Line Printer Ribbon Cartridge (\$8.95 US) - a dead ringer for the Commodore ribbon.

Needless to say, 'printer heaven' is owning a printer that uses a standard typewriter ribbon!

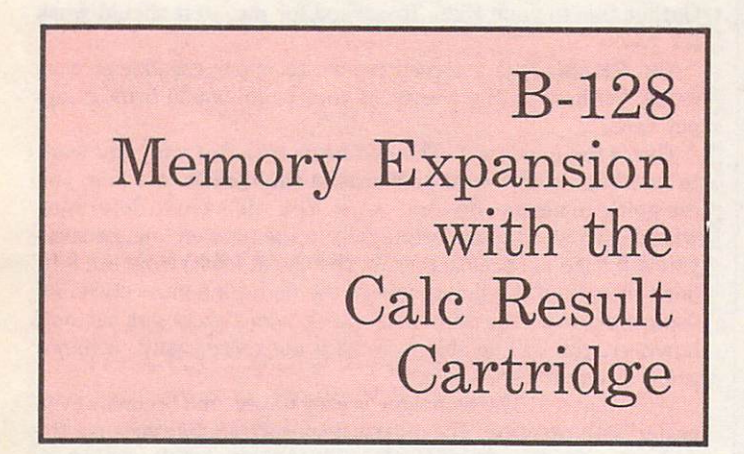

#### by Elizabeth Deal

Want to put some memory in bank 15, but can't figure out how to do it in a quick way? Well, this article shows how to add 8K. In fact, we'll do better: we'll have a deluxe 8K package of protected memory.

It all began with the Calc Result cartridge, which Protecto sells under the generic name of Spreadsheet.

Snooping reveals that the Calc Result cartridge uses one chip (6000-8000 hex, an 8K EPROM). Wouldn't it be neat, I said to myself one day, if I just extended their existing lines for plugging in my extra memory? A phone call to Howard Harrison in Philadelphia (an expert in this sort of thing) got things moving.

Having taken the cartridge apart, he found that the Calc Result people had thoughtfully provided just about everything: the wires are all built in the chip-select decoding are all built in the only the only the only the only the only the only the only the only the only the only the only the only the only the only the only the only the only needed is 28-pin, 8K static memory chip (#6264, for instance); and a bit of wire to enable the write-line. Here's how.

Be warned! Following these instructions will likely void your spreadsheet warranty. Proceed at your own risk. (This has been tried and tested by two people, bid we cannot assume any responsibility for your mishaps.)

#### **Instructions**

• Open up the cartridge, using a kitchen knife, or similar. This has got to be the hardest part of the job. (The temptation to use <sup>a</sup> hammer is great, but the Calc Result inside is too valuable.) value of the control of the control of the control of the control of the control of the control of the control of the control of the control of the control of the control of the control of the control of the control of the

Remove the Calc Result chip by prying it gradually from two sides with a screwdriver, or some other blunt object. (We're doing this only for its safety.)

Using desoldering tool, carefully unplug fourteen pairs of holes, so that <sup>a</sup> socket can fit in the holes later. While you do this, you'll have plenty of time for thinking about why they are plugged up in the first place.

 $\bullet$  Put in a low-profile 28-pin socket: for example, Radio Shack #276-1997. Solder all the pins very carefully to the circles surrounding them. Be careful not to mess up here  $-$  keep the solder very close to the pins.

Take about four inches of <sup>a</sup> very thin, flexible stranded wire. Strip about 6 mm of it, twist, and bend into a 1.5 mm loop. Tin it. Squeeze it flat. You have to connect it to the read-write line  $(M)$  on the bottom of the cartridge expansion board. Put a tiny bit of solder on the cartridge finger, as far back into the board as you can (otherwise it won't plug in). Put the wire on it, and solder in place. It's tricky to connect to <sup>a</sup> flat surface, but it can be done. Make sure that the wire does not touch any adjacent 'fingers', or some other soldered place.

• Bend pin #27 (the read-write pin on the 6264 memory chip) flat out. Put the chip in the socket with the notch furthest away

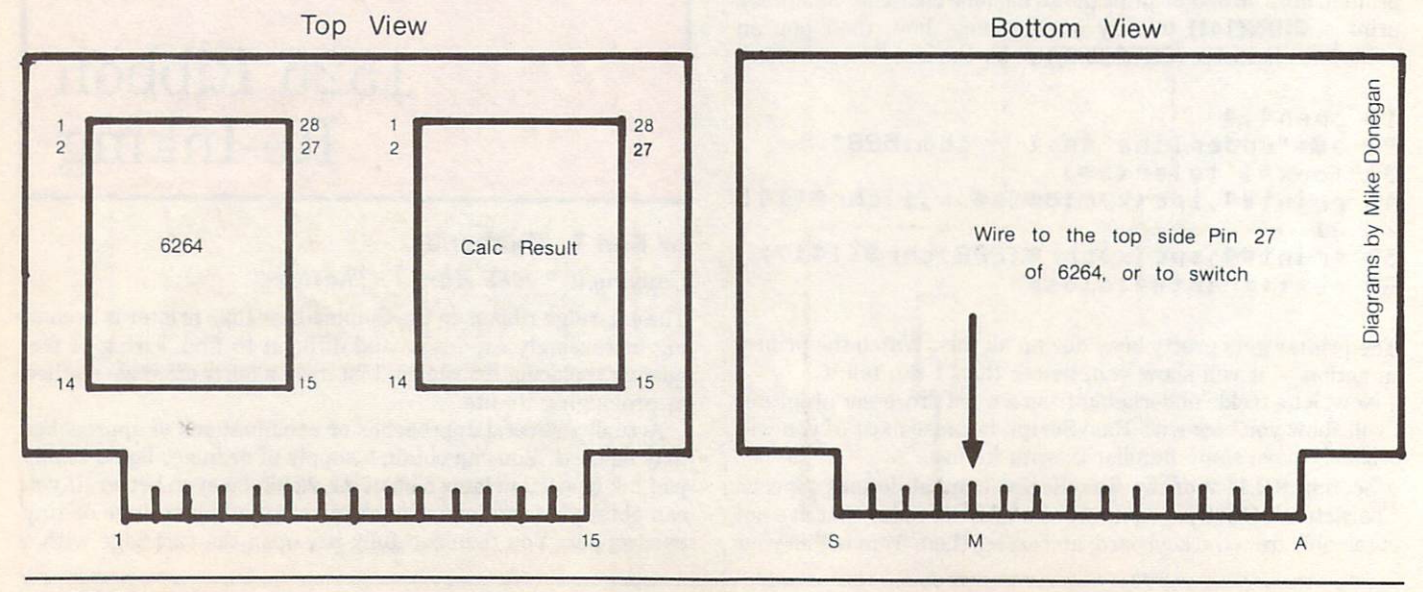

from the computer. Pin 27 does not get plugged in (that's why you bent it out).

If you do not want the deluxe package, connect the wire from M to this pin, plug the Calc Result chip back in, and you're in business. Otherwise, read on. ..

### 8K deluxe RAM-ROM package

 $Hmm$ , I mused: If the read-write line is not used by the EPROM,  $then wouldn't it be possible to install a switch that would protect$ my new memory from being written over? I could load Supermon and nothing - not even my own bad code! - will write over it. Time to call Howard again...

Howard finds the idea amusing. I assure him something like that was done on the PET. Okay. We need a tiny on-off switch and a 5K-ohm resistor. Howard explains that you can't just leave a line dangling in an unknown state. I thought that switches were either on or off (line open for read-only, or closed for reading and writing), but it turns out that there is a third position - unknown state. We can't have that. Hence the resistor.

• Get a tiny on-off switch at Radio Shack, and don't tell them about the unknown state. Drill a hole on the side of the cartridge shell, somewhere between the first and the second bump of the shell, counting from the computer. Install the switch, making sure it can't twist and turn. Incidentally, you can use the extra washer as a stabilizer. Glued to the inside of the shell, it prevents the board from wobbling as it normally does.

• Attach the wire from connector M to one leg of the switch.

• Bundle together one end of a 5K resistor and a piece of thin wire about the same length as the first one. Solder the two to the other leg of the switch. Take the other end of the wire you just used, and solder it to pin 27 of the 6264 chip. You've now completed the read-write line circuit.

Connect the other end of the resistor with a wire to any place that carries  $5$  volts  $-$  follow a path from the board's lines  $14$ and 15 (top). You have several wiring choices here: pins 28 or 26 on the chip, or any hole on the 5v line, will do.

Calc Result goes back into place. You're all done.

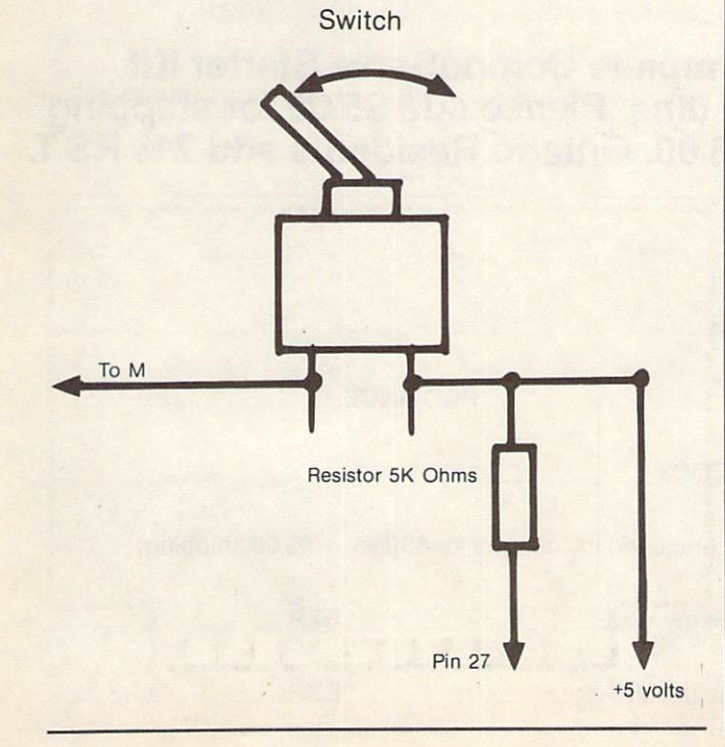

# COMPLETELY MENU DRIVEN VERY USER FRIENDLY BETTER INTEGRATION THAN LOTUS 1-2-3\* OR SYMPHONY ¥¥¥¥¥¥¥¥¥¥¥¥¥¥¥¥¥¥¥¥¥¥¥¥¥¥¥¥¥¥¥¥¥¥¥¥ KING MICROWARE'S FULLY INTEGRATED DATABASE MANAGER  $\frac{2}{3}$ WORD PROCESSING SPELLING CHECKER SPREADSHEET / GRAPHICS COPYRIGHT 1985 BY BRIAN MORROW ¥¥¥¥¥¥¥¥¥¥¥¥¥¥¥¥¥¥¥¥¥¥¥¥¥¥¥¥¥¥¥¥¥¥¥¥

 $\Box$ 

RHAPSODY will allow you to have 181/2K of file memory resident shared between text in the word processor, a spreadsheet, three dimensional bar charts and a data base, all instantly accessible by windowing to each menu.

# All You'll Ever Need!

S64.95 DEALER INQUIRIES INVITED

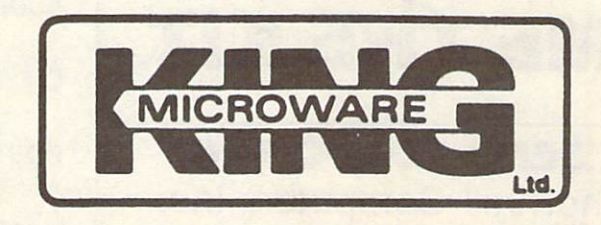

Suite 210, 5950 Côte des Neiges Montréal, Québec H3S 1Z6 Tel: (514) 737-9335

"1-2-3 and Symphony ate Trademarks of lotus Development Corporation

# Sign on to CompuServe

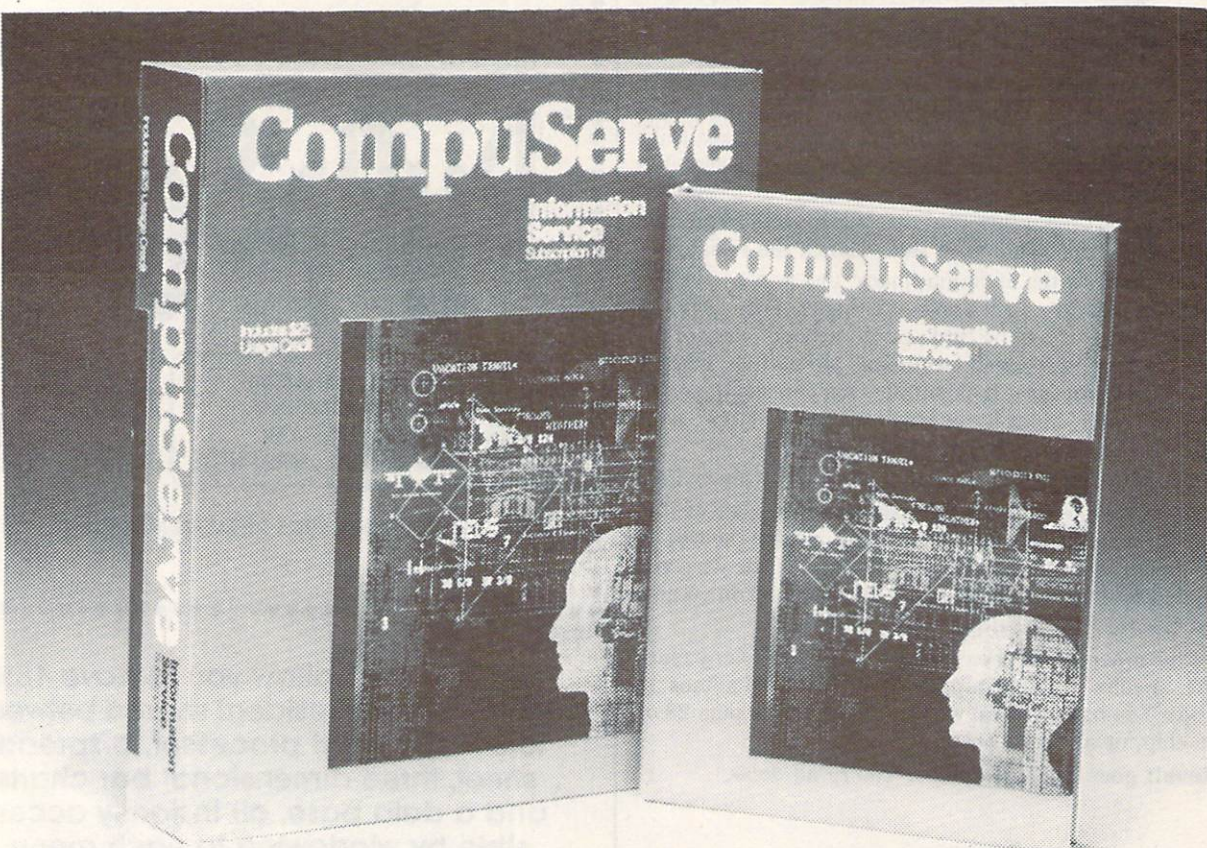

For only \$39.95\* Cdn.\*\* get a complete CompuServe Starter Kit with detailed manuals and hour of time. Please add \$5.00 for shipping and handling.  $*U.S.$  send \$28.95  $+$  \$5.00. Ontario Residents add 7% P.S.T.

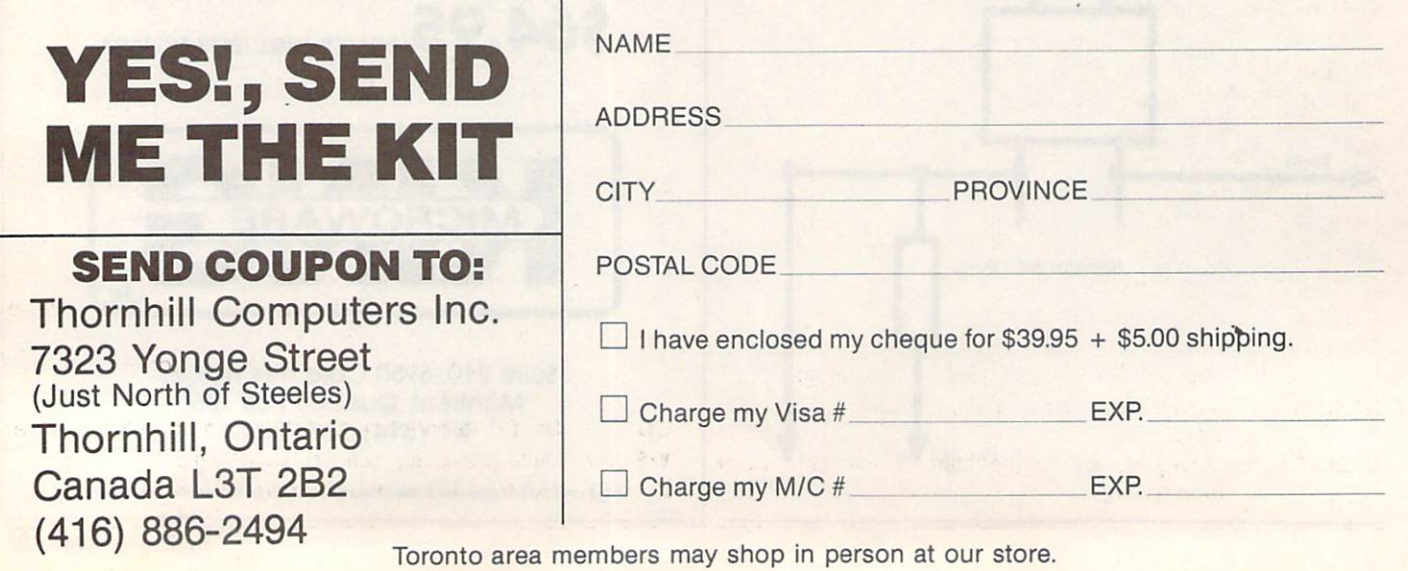

# The Amiga Screen Editor

#### by Roy Reddy

ED is the full-screen editor that comes with every Amiga as part of the Workbench diskette. This editor is not covered in the stan dard user documentation. Although there is no space in this issue to provide details, here is a quick reference to the **ED** commands. Complete documentation will he available in the AmigaDOS User Manual, which Commodore says will be available in early 1986 from your local Amiga dealer.

The template for the ED is:

#### ED "FROM/A, SIZE/K"

where the FROM argument is the file to be edited. ED allows for a file of 40,000 bytes as a default. If more memory is required, the SIZE switch may be used to allocate more memory.

 $ED$  has two categories of commands  $-$  'immediate' and 'extended'. Immediate commands are a sequence of keystrokes performed while in the middle of a document. Some immediate com mands are a combination of the CTRL key and another key. Ex tended commands are executed in a command mode. The 25th row of the screen is reserved for the extended command line and is entered by striking the ESC key. Some commands are available in both modes.

#### Immediate Commands

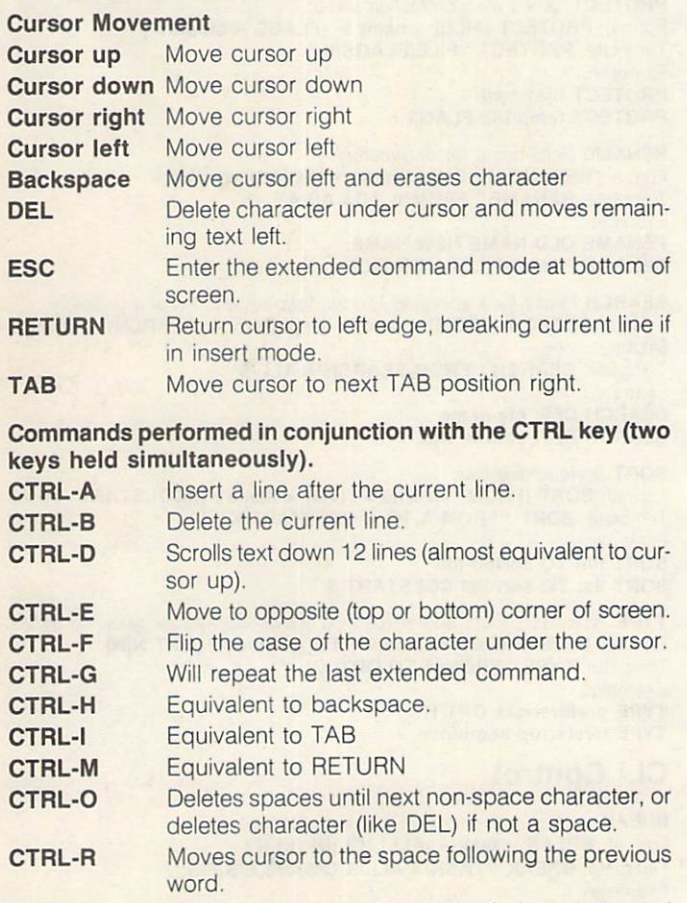

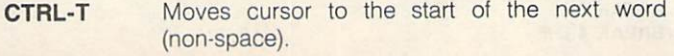

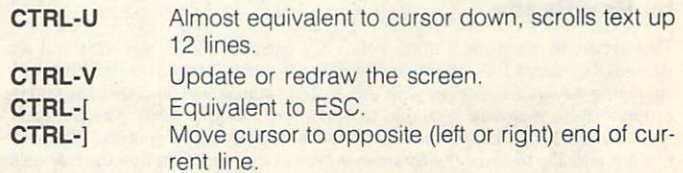

#### Extended Commands

The extended mode is entered with **ESC** or **CTRL-[.** Some extended commands can contain additional parameters (string or numeric). Strings must be delimited by a character other than alphanumerics, brackets, a space or a semicolon. The slash character  $\ell$  is an acceptable delimiter, and is used in the examples in this article.

A /str/ Insert a line of text 'str' after current line.

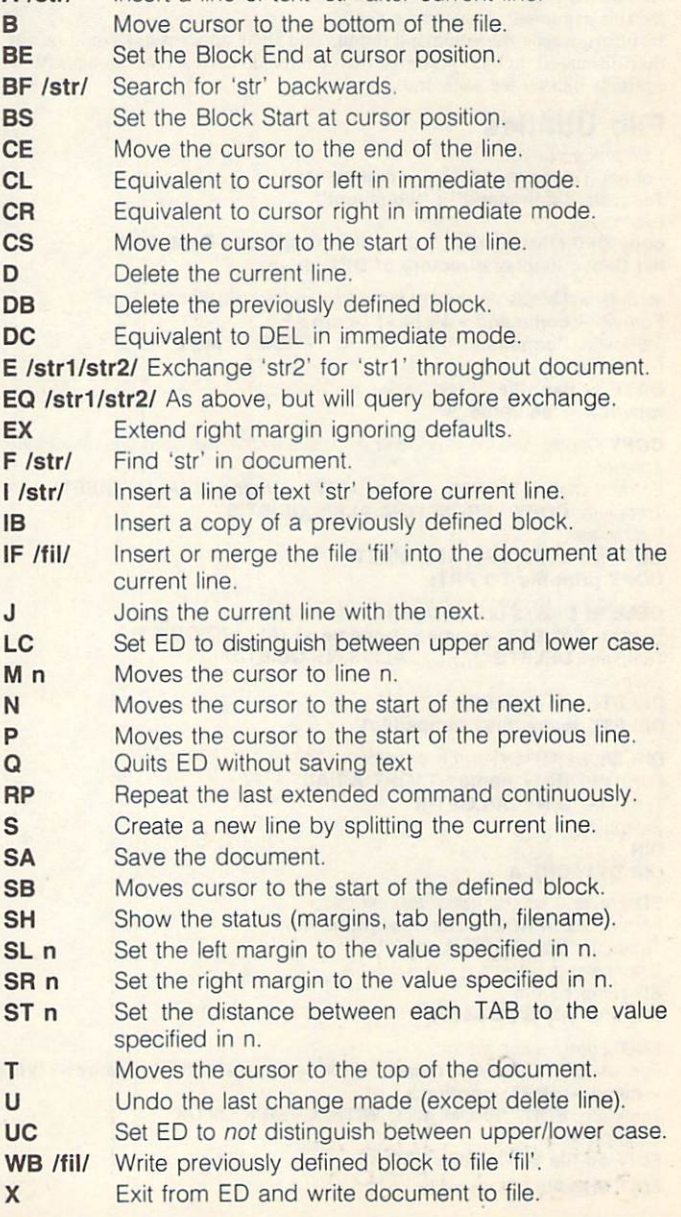

# An AmigaDOS CLI Reference

#### by Roy Reddy

This article is meant as a quick reference card for those users without an AmigaDOS manual. At the time of writing Commodore states that they are supplying Amiga developers with the Amiga manual sets, and that they hope to have these manuals available to end users in early 1986. The manuals will be sold through the same retail outlets as the Amiga computers. Although it is not possibie to cover the commands here in the same detail as the manuals do (they're not small), this information will at least get you started and give you a basis for further exploration.

The AmigaDOS environment is very helpful in that it has a sort of built-in 'help' feature. If you remember the command, but forget the pattern for the arguments, you can ask AmigaDOS to show you. The syntax for this kind of help is:

#### $<$ Command >  $<$  space > ?  $<$  return >

AmigaDOS will respond by showing you the argument template. This template has three qualifiers, which are preceded by slashes as follows: /A: this argument must be present and may not be omitted.

/K: the argument must use this keyword.

/S: this argument is used as a switch.

In future issues the command details and their applications could be fur ther discussed, but I'll just give the commands themselves, along with an example or two for each one.

#### File Utilities

; Begins a comment. Format: [<command>] i<comment>] Template: "command" ; "comment" **Examples** 

copy DF0:c/list to ram: ; Copy list program to RAM drive list DF1: ; display directory of DF1: drive

< and > Directs command input and output respectively. Format:  $<$  command $>$   $|<|$ [ $|>$ ]  $|<$  arg $>$ ]  $I$ emplate: "command"  $>$  "TO"  $<$  "FROM" "args" Examples:  $DATE > date-file$  $recv$ -file  $\langle$  send-file

COPY Copies one tile to another or copies all the files from one directory to another.

Format: COPY [[FROM] <name>] [TO <name>] [ALL] [QUIET] Template: COPY "FROM,TO/A,ALL/S,QUIET/S" Examples: COPY DFO: TO DF1: ALL QUIET COPY print-file TO PRT:

DELETE Deletes up to 10 files or directories. Formal: DELETE <name> [<name>] [ALL] [Q|QUIET] Template: DELETE ",,,,,,,,,,ALL/S,Q = QUIET/S Examples: DELETE out-dated-file

DELETE temps/file1 temps/file1 **DIR** Shows filenames in a directory

Format: DIR [<name>] [OPT A|I|AI] Template: DIR "DIR,OPT/K" Examples: DIR

DIR DF1: OPT A

ED Enters a screen editor for text files. Format: ED [FROM] <name> [SIZE <n>] Template: ED "FROM/A,SIZE" **Examples** ED temp/ed-file ED large-tile SIZE 55000

EDIT Enters a line editor. Format: EDIT [FROM] <name> [[TO] <name>] [WITH <name>] [VER  $\leq$ name  $>$ ] [OPT  $\leq$  option  $>$ ] Template: EDIT "FROM/A,TO,WlTH/K,VER/K,OPT/K" **Examples** EDIT ed-file WITH edits VER nil: EDIT orig-file TO new-file

FILENOTE Attaches a note with a maximum of 80 characters to a specified file. Format: FILENOTE [FILE] <file> COMMENT <string> Template: FILENOTE "FILE/A,COMMENT/K"

Examples: FILENOTE my-picture COMMENT "drawn in November"

FILENOTE src-file COMMENT "source for screen"

JOIN Concatenates up to 15 files to form a new file. Format: JOIN <name> <name> [<name>] AS <name> Template: JOIN AS/A/K" **Examples** JOIN src-file1 src-file2 AS all-src

JOIN text data results AS experiment

LIST Examines and displays detailed information about a file or directory. Format: LIST [DIR] < dir > [P|PAT < pat > ] [KEYS] [DATES] [NODATES] [TO <name>]|S<string>] [SINCE <date>] (UPTO <date>] [QUICK] Template: LIST DIR, P = PAT/K, KEYS/S, DATES/S, NODATES/S, TO/K, S/K,SINCE/K,UPTO/K,QUICK/S"

Examples' LIST DF1: LIST P ?? LIST : IS handler

MAKEDIR Creates a directory with a specified name. Format: MAKEDIR <dir> Template: MAKEDIR "/A"

Examples: MAKEDIR DF0:test MAKEDIR RAM:temp/files

PROTECT Sets a file's protection status. Format: PROTECT [FILE] <name> [FLAGS <status>] Template: PROTECT "FILE, FLAGS/K" Examples: PROTECT file1 rwd PROTECT temp/file FLAGS

RENAME Renames a file or directory. Format: RENAME [FROM] <name> [TO|AS] <name> Template: RENAME "FROM/A, TO = AS/A" **Examples** RENAME OLD-NAME NEW-NAME RENAME RAM:C/FILE1 NEW-FILE

SEARCH Looks for a specified text string in all the files of a directory. Format: SEARCH [FROM] <name>|<pattern> [SEARCH] <string> [ALL] Template: SEARCH "FROM, SEARCH/A, ALL/S" Examples: SEARCH DFO: my-name SEARCH DF1: source ALL

SORT Sorts simple files. Format: SORT [FROM] <name> [[TO] <name>] [COLSTART <n>] Template: SORT "FROM/A,TO/A,COLSTART/K" **Examples** SORT file TO sorted-file SORT list TO sort-list COLSTART 5

TYPE Types a file to the screen that you can optionally specify as text or hex.<br>Formal: TYPE [FROM] <name> [[TO <name>] [OPT N|H] Template: TYPE "FROM/A,TO,OPT/K" Examples: TYPE preferences OPT TYPE :s/startup-sequence

#### CLI Control

**BREAK** Sets attention flags in a given process. Format: BREAK <task> [ALL] [C] [D] [E] [F] Template: BREAK "TASK/A,ALL/S,C/S,D/S,E/S,F/S" Examples: **BREAK 6 BREAK 4 D F** 

CD Sets a current directory and/or drive. Format: CD [<dir>] Template : CD "DIR"<br>Examples: CD RAM: CD DF1:temp/l

#### ENDCLI Ends an interactive CLI process. Format: ENDCLI<br>Template: ENDCLI Temperature in the company of the company of the company of the company of the company of the company of the company of the company of the company of the company of the company of the company of the company of the company Examples: The Company of the Company of the Company of the Company of the Company of **ENDCLI**

NEWCLI Creates a new interactive CLI process.<br>Format: NEWCLI [<window>]  $F = \frac{1}{2} \int_{0}^{2\pi} \frac{1}{2} \, \mathcal{L} \, \mathcal{L} \,$ Temperature: NEW COMPANY IS a series of the control of the control of the control of the control of the control of the control of the control of the control of the control of the control of the control of the control of th Examples: **NEWCLI** NEWCLI NEWCLI CON:30/30/300/120/"NEWEST CLI"

PROMPT Changes the prompt in the current CLI. Format: PROMPT prompt Template: Prompt "Prompt" "Prompt" "Prompt" "Prompt" "Prompt" "Prompt" "Prompt" "Prompt" "Prompt" "Prompt" "Prompt" "Prompt" "Prompt" "Prompt" "Prompt" "Prompt" "Prompt" "Prompt" "Prompt" "Prompt" "Prompt" "Prompt" "Prompt Examples: **PROMPT** Examples: Company of the Company of the Company of the Company of the Company of the Company of the Company of

**RUN** Executes commands as a background process Format: RUN <command> Template: RUN command + command command

Examples: Examples: RUN TYPE :s/startup-sequence RUN COPY : c/list TO RAM: +<br>CD RAM: + **IIST** 

STACK Displays or sets the stack size for commands. Format: STACK [<n>] Template: STACK "SIZE" Examples: **STACK STACK 9000** 

**STATUS** Displays information about the CLI processes currently in existence. Format: STATUS [FULL] [FULL] [FULL] [CLITICALLY] [CLITICALLY] [SEGS] [SEGS] [SEGS] [SEGS] [SEGS] [SEGS] [SEGS] [SEGS] [SEGS] [SEGS] [SEGS] [SEGS] [SEGS] [SEGS] [SEGS] [SEGS] [SEGS] [SEGS] [SEGS] [SEGS] [SEGS] [SEGS] [SEGS] Template STATUS "PROCESS, FULL-S, TCB/S, TCB/S, TCB/S, SEGS/S, TCB/S, TCB/S, TCB/S, TCB/S, SEGS/S, TCB/S, TCB/S, TCB/S, TCB/S, TCB/S, TCB/S, TCB/S, TCB/S, TCB/S, TCB/S, TCB/S, TCB/S, TCB/S, TCB/S, TCB/S, TCB/S, TCB/S, TCB/ Examples:<br>STATUS

STATUS AND RESIDENCE AND RESIDENCE AND RESIDENCE AND RESIDENCE AND RESIDENCE AND RESIDENCE AND RESIDENCE AND RESIDENCE AND RESIDENCE AND RESIDENCE AND RESIDENCE AND RESIDENCE AND RESIDENCE AND RESIDENCE AND RESIDENCE AND R STATUS FULL CONTINUES IN THE RESIDENCE OF A RESIDENCE OF A RESIDENCE OF A RESIDENCE OF A RESIDENCE OF A RESIDENCE OF A RESIDENCE OF A RESIDENCE OF A RESIDENCE OF A RESIDENCE OF A RESIDENCE OF A RESIDENCE OF A RESIDENCE OF

WHERE THE RESIDENCE

PROMPT "Von>"

WHY Explains why a previous command failed. Format: WHY Template: WHY Examples: **WHY** 

#### Command Sequence Control

**ECHO** Displays the message specified in a command argument. Format: ECHO < string> Template: ECHO "" **Fxamples** 

ECHO "This string was echoed to the screen"

EXECUTE Executes file of commands.  $\blacksquare$  $T$ execution  $T$  . Execution  $T$  are  $T$  and  $T$  arguments that  $T$ Examples: EXECUTE :s/startup-sequence EXECUTE my-command-file

FAILAT Fails a command sequence if a program returns an error code greater than or equal to this number.

Format: FAILAT <n> Template: FAILAT "rclim" Examples: FAILAT<sub>14</sub>

IF Tests specified actions within a command sequence. Format: IF [NOT] [WARN] [ERROR] [FAIL] [<string> EQ <string>] [EX-Template: IF "NOT/S, WARN/S, ERROR/S, FAIL/S,, EQ/K, EXISTS/K" Examples: examples: a later to compute IF ERROR

LAB Defines a label (see SKIP). Format: LAB <string> Template: LAB <text> Examples: LAB error-location<br>LAB ok

QUIT Exits from command sequence with a given error code. Format: QUIT [<returncode>] Template: QUIT "RC" Examples: QUIT <sup>14</sup> **QUIT** 

SKIP Jumps forward to a LAB in a command sequence (see LAB). Format: SKIP <label> Formal: SKIP label Temperature in the second control of the second second second second second second second second second second second second second second second second second second second second second second second second second second Examples SKIP error-location

WAIT Waits for, or until, a specified time. Format: WAIT <n> [SEC|SECS] [MIN|MINS] [UNTIL<time>] Template: WAIT ", SEC = SECS/S, MIN = MINS/S, UNTIL/K" **Examples:** WAIT

### System and Storage Management

ASSIGN Assigns a logical device name to a filing system directory. Format: ASSIGN [[<name>] <dir>] [LIST] Template: ASSIGN "NAME, DIR, LIST/S" Examples: ASSIGN temp: DF0:source/files ASSIGN LIST

DATE Displays or sets the system date and time. Format: DATE [<date>] [<time>] [TO|VER <name>] Template: DATE "DATE, TIME, TO = VER/K" Examples: Examples; Constitution of the Constitution of the Constitution of the Constitution of the Constitution of the Constitution of the Constitution of the Constitution of the Constitution of the Constitution of the Constitution DATE today<br>DATE 01-OCT-85 12:32

DISKCOPY Copies the contents of one entire floppy disk to another.  $F = \mathbf{V} \cdot \mathbf{W}$  $T$  . Distribution of  $T$  . Distribution  $T$  ,  $T$  ,  $T$  ,  $T$  ,  $T$  ,  $T$  ,  $T$  ,  $T$  ,  $T$  ,  $T$  ,  $T$  ,  $T$  ,  $T$  ,  $T$  ,  $T$  ,  $T$  ,  $T$  ,  $T$  ,  $T$  ,  $T$  ,  $T$  ,  $T$  ,  $T$  ,  $T$  ,  $T$  ,  $T$  ,  $T$  ,  $T$  ,  $T$  ,  $T$  , Examples:<br>DISKCOPY FROM DF0: TO DF1: DISKCOPY DF0: TO DF0: NAME "Copied Disk"

FAULT Displays messages corresponding to supplied fault or error codes.  $F = F \cdot F$  . For  $F = F \cdot F$  ,  $F = F \cdot F$  ,  $F = F \cdot F$  $T_{\text{eff}}$ Examples:<br>FAULT 123

FORMAT Formats and initializes a new 3 1/2 inch floppy disk. Format: FORMAT DRIVE < drivename> NAME < string> Template: FORMAT "DRIVE/A/K,NAME/A/K" Examples: FORMAT DRIVE DF0: NAME "New Blank Disk"

INFO Gives information about the filing system. Format: INFO Template: INFO Examples:

FAULT <sup>133</sup> <sup>234</sup> <sup>245</sup>

**INSTALL Makes a formatted disk bootable.**<br>Format: **INSTALL [DRIVE] <drive>** Format: INSTALL [DRIVE] drive Template: Institute of the Company and Company and Company and Company and Company and Company and Company and Company and Company and Company and Company and Company and Company and Company and Company and Company and Com Examples: The Company of the Company of the Company of the Company of the Company of the Company of the Company of the Company of the Company of the Company of the Company of the Company of the Company of the Company of th

RELABEL Changes the volume name of a disk. Format: RELABEL [DRIVE] < drive > [NAME] <name > Template: RELABEL "DRIVE/A, NAME/A" RELABEL DF1: "Disk over there"

# $EDIT$  — The Amiga Line Editor

#### by Roy Reddy

EDIT is the line-oriented editor that comes with every Amiga as part of the Workbench diskette. This editor is not covered in the standard user documentation. Although there is no space in this issue to provide details, here is a quick reference to the EDIT commands. Complete documentation will be available in the  $AmigaDOS$  User Manual, which Commodore says will be available in early <sup>1986</sup> from your local Amiga dealer.

Commodore full screen editors have spoiled me, making it hard to get interested in studying a line editor. However, EDIT offers quite a bit of power in that it can modify files using commands from another file called an 'Edit Command File". EDIT's format and template are:

Format: EDIT [FROM]<name> [[TO]<name>] [WITH<name>] [VER<name>] [OPT Pn:Wn:PnWn]

#### Template: EDIT "FROM/A,TO,WITH/K,VER/K,OPT/K"

EDIT has some limitations, the first of which, you will discover, is that you cannot create a new file with it. For this reason the FROM argument must be present, even though the keyword FROM is theoretically optional.

The argument **TO** instructs **EDIT** what filename to give the destination file. If the TO argument is omitted, EDIT creates a file and will rename it with the FROM name when you quit EDIT. The original file is saved as ':T/EDIT-BACKUP and will remain until the next EDIT session.

The WITH file is the 'Edit Command File' which gives EDIT its addi tional editing power. The VER file, if specified, will contain error messages that may have been generated during the EDIT session. If either the WITH or VER arguments is omitted, EDIT will use the keyboard and screen for input and output respectively.

EDIT has memory and line width defaults that can be adjusted using the OPT keyword and either/both the P and W arguments. With the P argument, you can adjust the amount of memory EDIT uses to retain previous lines. The W argument adjusts the maximum line length used by EDIT. The default setting of these parameters is P40W120 <sup>40</sup> previous lines retained, and <sup>120</sup> maximum line length.

The following abbreviations are used the command descriptions below:

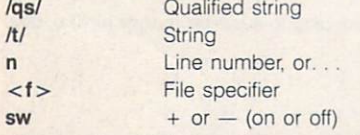

#### Character Pointer Commands

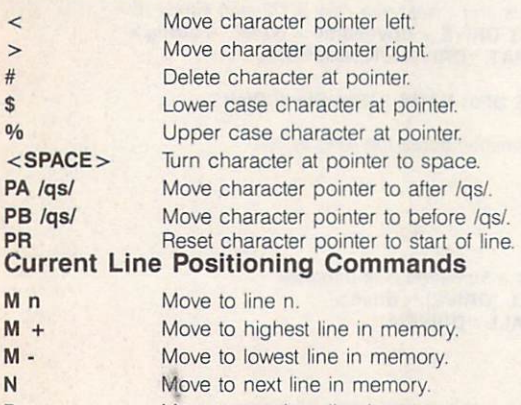

Move to previous line in memory. REWIND Make current line line #1 of source file. File Search Commands

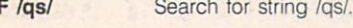

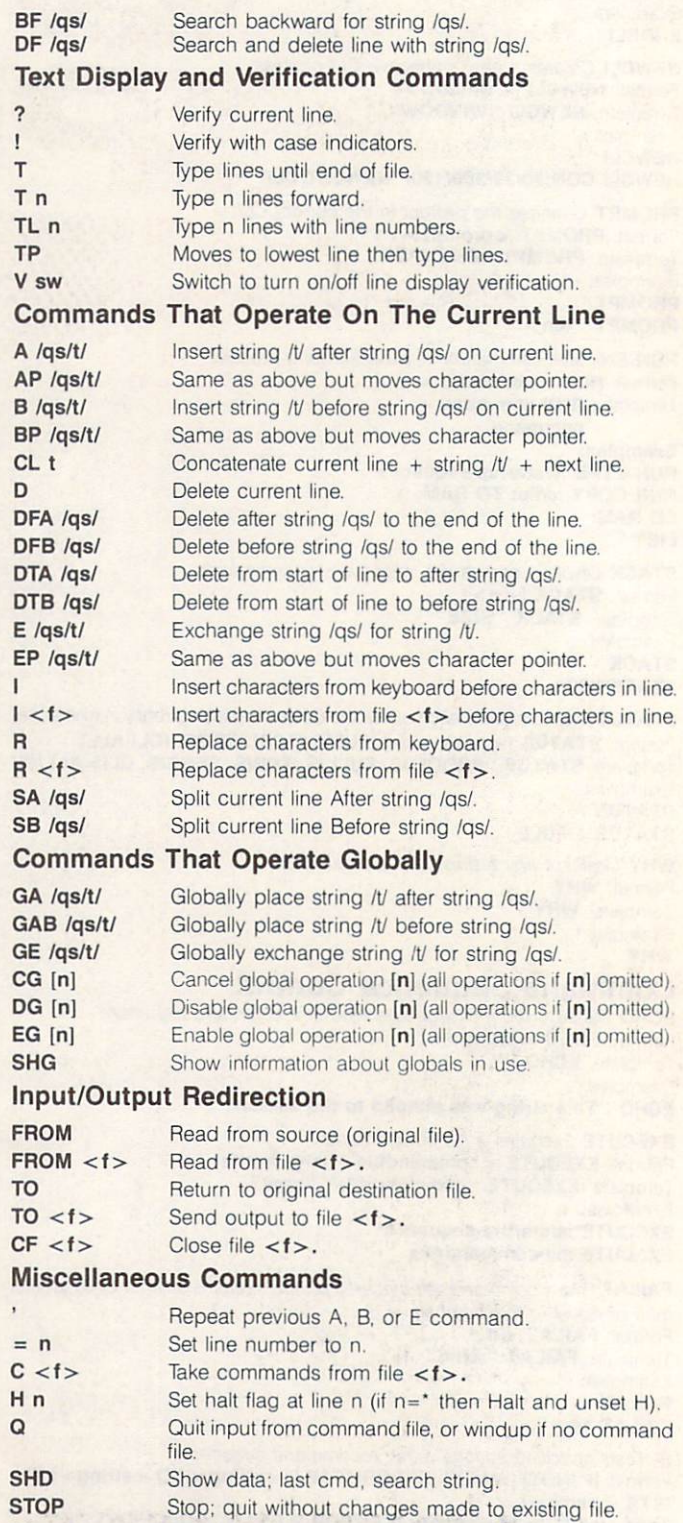

TR sw Switch to suppress trailing spaces from lines.

W  $Z/t/$  Windup; continue through the remaining source file. Change value of current input terminator string to  $\not\!\! U$ .

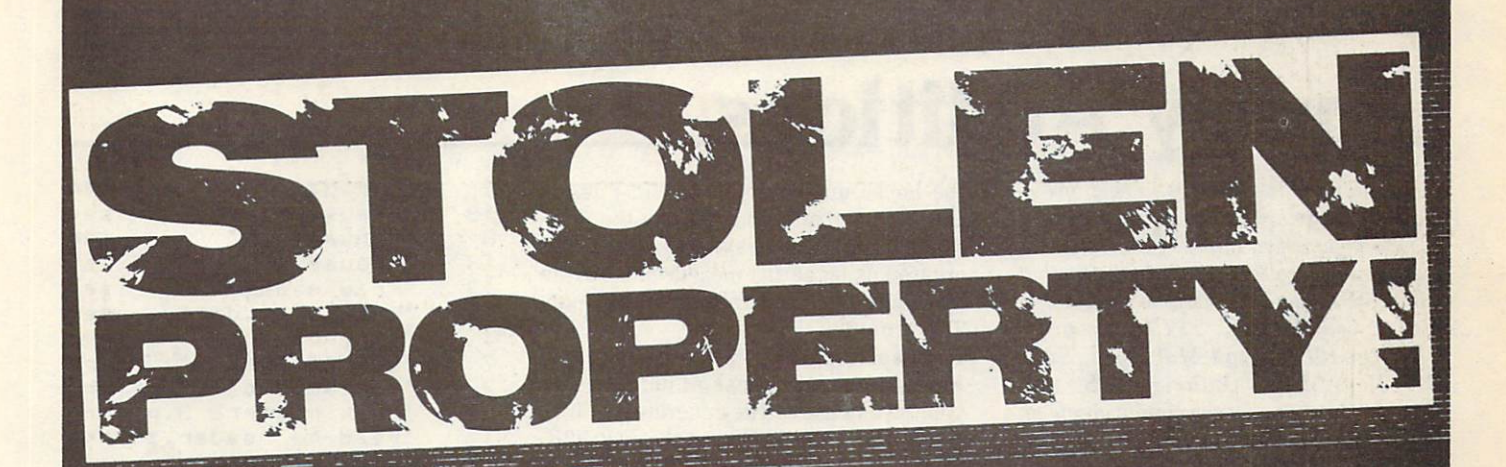

#### **DO YOU COPY © SOFTWARE?** DO YOU COPY SOFTWARE? THE COPY SOFTWARE? THE COPY SOFTWARE? THE COPY SOFTWARE? THE COPY SOFTWARE? THE COPY SOFTWARE?

THE SYMBOL © OR THE WORD "COPYRIGHT" MEANS<br>THAT A PROGRAM OR WORK IS PROTECTED BY INTERNATIONAL THAT PROGRAM OR OTHER DESIGNATIONS OF THE PROGRAM OR WITH A PROGRAM OR WITH A RESIDENCE OF THE PROGRAM OR WITH A RESIDENCE OF THE PARTIES OF THE PARTIES OF THE PARTIES OF THE PARTIES OF THE PARTIES OF THE PARTIES OF THE PA **COPYRIGHT LAWS!** 

'COPYRIGHT" OR OTHER DESIGNATION OR OTHER DESIGNATION OF THE SOMEONE HAS INVESTIGATED TO A REPORT OF THE SOMEONE OR OTHER DESIGNATION. AND MONEY IN THE DEVELOPMENT OF THE DEVELOPMENT OF THE DEVELOPMENT OF THE DEVELOPMENT OF THE DEVELOPMENT OF THE DEVELOPMENT OF THE DEVELOPMENT OF THE DEVELOPMENT OF THE DEVELOPMENT OF THE DEVELOPMENT OF THE DEVELOPMENT OF SIMPLY, THAT PROGRAM IS SOMEONE ELSE'S PROPERTY. SIMPLY, THE SIMPLY SIMPLY SIMPLY SIMPLY SIMPLY SIMPLY SIMPLY SIMPLY SIMPLY SIMPLY SIMPLY SIMPLY SIMPLY SIMPLY SIMPLY SIMPLY SIMPLY SIMPLY SIMPLY SIMPLY SIMPLY SIMPLY SIMPLY SIMPLY SIMPLY SIMPLY SIMPLY SIMPLY SIMPLY SIMPLY

IF YOU HAVE A "COPY" OF A © PROGRAM WHICH YOU DID NOT BUY, THEN YOU HAVE STOLEN PROPERTY!

**DON'T STEAL SOFTWARE!** DONT STEAL SOFTWARE! THE CONTINUES OF TWO CONTINUES OF TWO CONTINUES OF TWO CONTINUES OF TWO CONTINUES OF TWO CONTINUES OF TWO CONTINUES OF TWO CONTINUES OF TWO CONTINUES OF TWO CONTINUES OF TWO CONTINUES OF TWO CONTINUES BUY IT AND SUPPORT THE INDUSTRY **YOU'VE INVESTED IN!** YOU GO IN THE UNITED STATES IN THE UNITED STATES IN THE UNITED STATES IN THE UNITED STATES IN THE UNITED STATES IN THE UNITED STATES IN THE UNITED STATES IN THE UNITED STATES IN THE UNITED STATES IN THE UNITED STATES IN TH

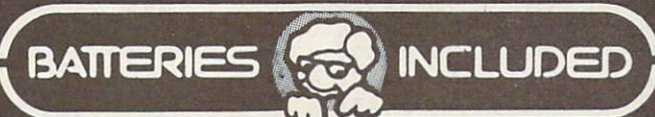

30 Mural Street<br>Richmond Hill, Ontario<br>L4B 1BS Canada<br>(416) 881-9941<br>Telex-06-21-8290

'The Energized Software Company!"

17875 Sky Park North , 17875 Sky Park North<br>Suite P, Irvine, California<br>USA 92714 (416) 881-9816<br>Telex 509 139

printed as service to the software retailers of North America

# Library Additions

In order for the library to keep grow ing, our librarians need a constant supply of new programs. If you have written program or <sup>a</sup> collection of programs that you think might be an asset to the library, please send it to: TPUG Program Library, <sup>101</sup> Duncan Mill Road, Suite G7, Don Mills, Ontario MSB 1Z3, Canada. If your contribution is accepted, you will be sent the library disk of your choice. If, for some reason, your contribu tion is not needed, your original disk willbe returned to you.

#### PET Disk (P)TN

#### Presented by Mike Donegan

The bulk of this month's disk is given over to HotCan, a program written by R.S Dumont, M.E. Lux and H.W. Orr of the Na tional Research Council office in Saska toon, Saskatchewan. File input modifica tions for PET/CBM equipment were per formed by A.E. Krause of the Electrical Engineering Department of the Univer sity of Saskatchewan. HotCan is designed as an aid in estimating the space heating requirements of residences. Manuals are available for about <sup>25</sup> dollars (Cdn.) prepaid from: Publications Section of Buildings Research, National Research of Buildings Research, National Research, National Research, National Research, National Research, National Research Council of Canada, Ottawa, Ontario, Council of Canada, Ottawa, Ontario, Ontario, Ontario, Ontario, Ontario, Ontario, Ontario, Ontario, Ontario, On Canada K1A 0R6. Use of the manuals is recommended for proper operation of the program. The program is also available for non-Commodore computers - inquire at the address above.

The menu program in this package is called Hello. It is responsible for invok ing the various modules, which are Change Costs, Add Data, List Data, In structions, HotCan, Exec Sub and Out put Sub. Data files include String Save, Energy Costs, and twelve files contain ing climatic data for various cities: Van couver, Edmonton, Suffield, Swift Cur rent, Saskatoon, Winnipeg, Toronto, Ottawa, Montreal, Fredericton, Halifax and St. John's. There are also four alter nate files of city data that you can set up yourself with the aid of the manual (First Alternate through Fourth Alternate), and two example files from the manual, Inp.dat and Manual.dat. The first of these two does not contain comments; it is the default data file if no other is specified. Manual.dat is the commented version.

Another type of data file is specific to

the house under investigation. Files of the house under investigation. Files of this type can also be set up by the user. The package includes a set of data files created using actual measurement from the house of A.E. Krause in Saskatoon. The names of these files are Krause.fi.dat. Krause.sf.dat. Krause.fi.dat, Krause.fi.dat, Krause.fi.dat, Krause.fi.dat, Krause.fi.dat, Krause.fi.dat, Krause.fi.dat, Krause.fi.dat, Krause.fi.dat, Krause.fi.dat, Krause.fi.dat, Krause.fi.dat, Krause.fi.dat, Krause.fi.dat, Krause.fi.da Krause.dat and Krause.ni.dat. Files for your own house can be generated with an Editor4.p (for PET/CBM) and Editor64.c (for C-64).

When you run HotCan for the first time, use the data file input method and the default file, pressing RETURN when the dot ('.') appears on the screen. This can be seen that the screen is a screen. The screen of the screen in will you show you what type of data is re quired for input. Good luck.

In addition to HotCan, this disk In addition to HotCan, the HotCan, the HotCan, the Can, the HotCan, the Can, the Can, the Can, the Can, the Can, the Can, the Can, the Can, the Can, the Can, the Can, the Can, the Can, the Can, the Can, the Can, the Can, t features a package of educational freeware for teachers, by R. Dray of Peter borough, Ontario. Information on the package is contained in the data file Read-me, which you can examine with the accompanying utility, Read-me Reader. The heart of the package is the Mark Master 2.3c program for recording student marks.

Miscellaneous programs on this month's disk are Calculator. $z - a$  utility to add a calculator function to your programs; and three science tutorials Resistors.z, Motion.z and Electricity.z.

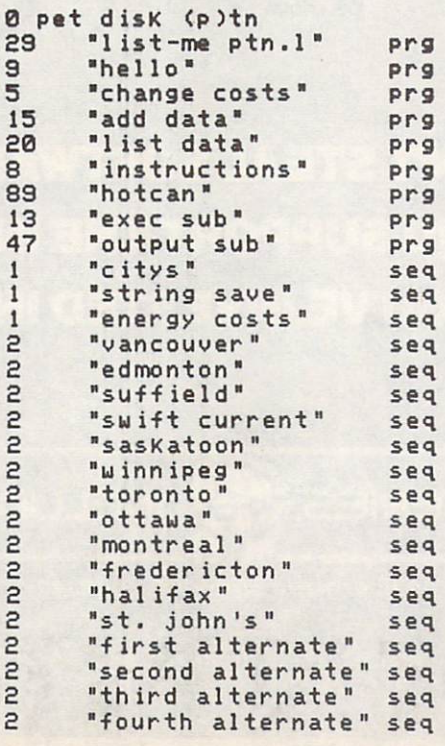

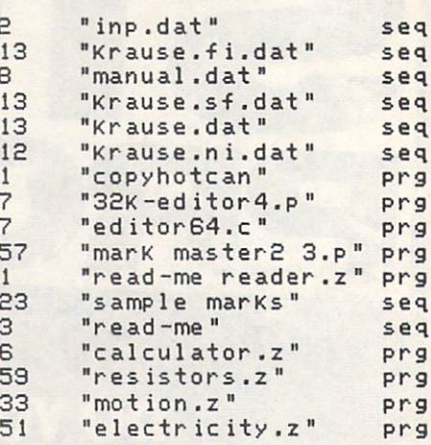

### C-64 Disk (C)TN

#### by Derick Campbell by Derick Campbell and Derick Campbell and Derick Campbell and Derick Campbell and Derick Campbell and Derick Campbell and Derick Campbell and Derick Campbell and Derick Campbell and Derick Campbell and Derick Campbell and

This month's Commodore <sup>64</sup> disk con tains a useful graphics utility, VMSup2.ReI.c), and <sup>a</sup> program (Bit SuperOSE.c) that shows off its abilities by drawing patterns derived from your input.

We also have a Wild West railroad game, Iron Horse.c; and a computer version of a classic card game  $-$  Cribbage.

Those of you who are musically inclined will enjoy this month's jukebox of songs. If you also have a technical bent, you won't want to miss the tutorial that ex plains how to set up and use a digital/ analog converter, with the programs C64T-4VM.C and C64D-4VM.C (tape and disk). and disk of the second control of the

Also included on this disk is a set of disk Also include the set of the set of the set of disk is set of the disk in the set of the set of the set of the set of the set of the set of the set of the set of the set of the set of the set of the set of the set of the se utilities that will help you out will help you out will help you out with many out with many out with many out <sup>1541</sup> operations, and the latest update of Jim Butterfield's Supermon machine language monitor.

 $R - 64$  disk  $(c)$ th

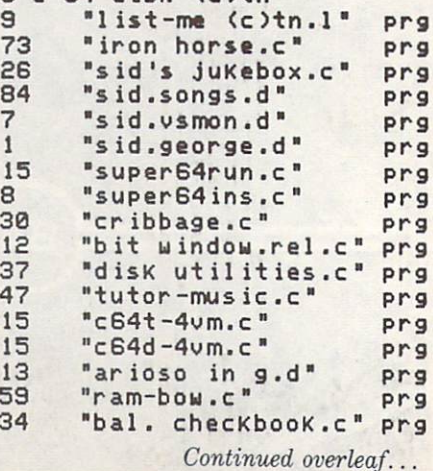

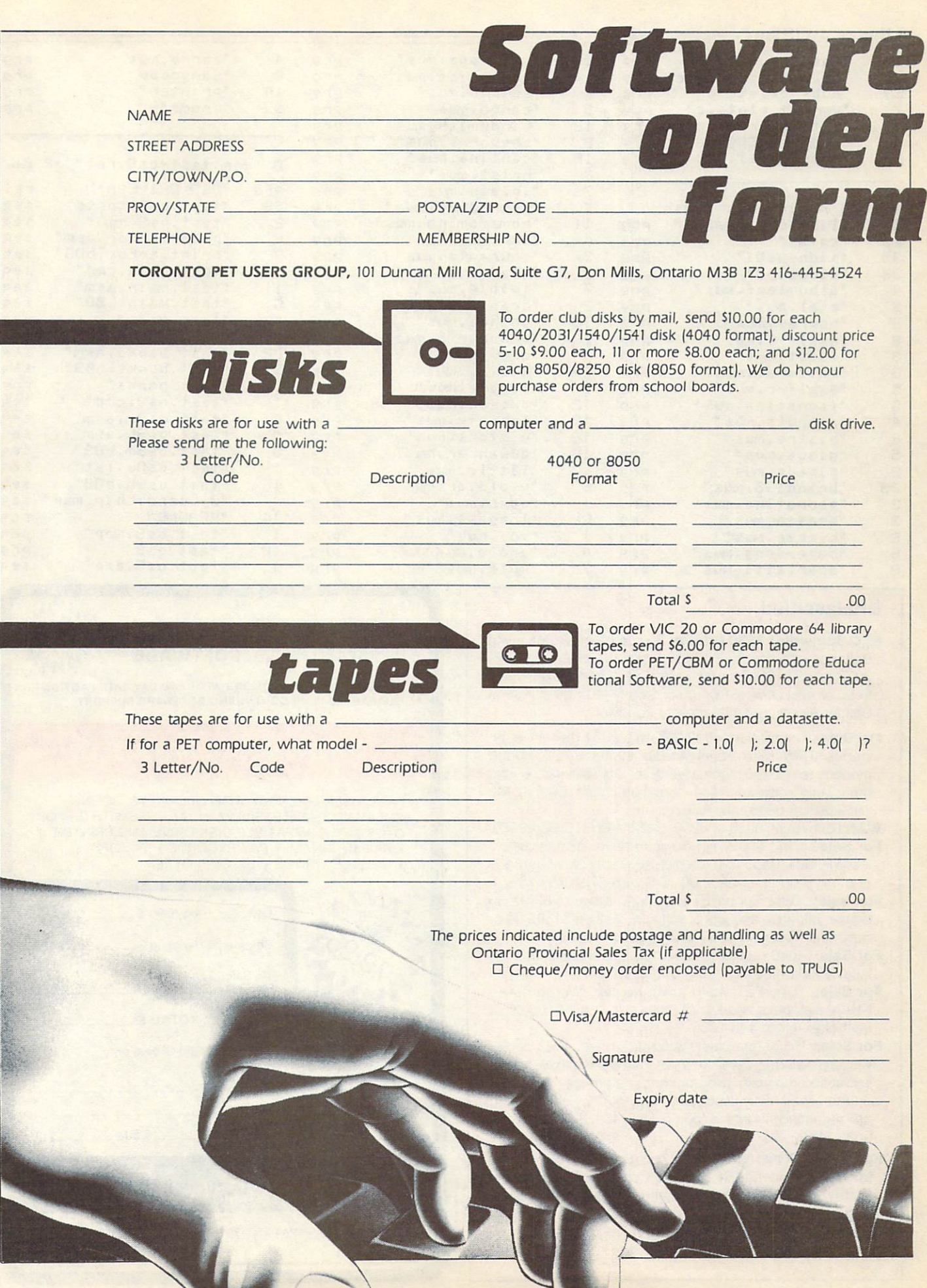

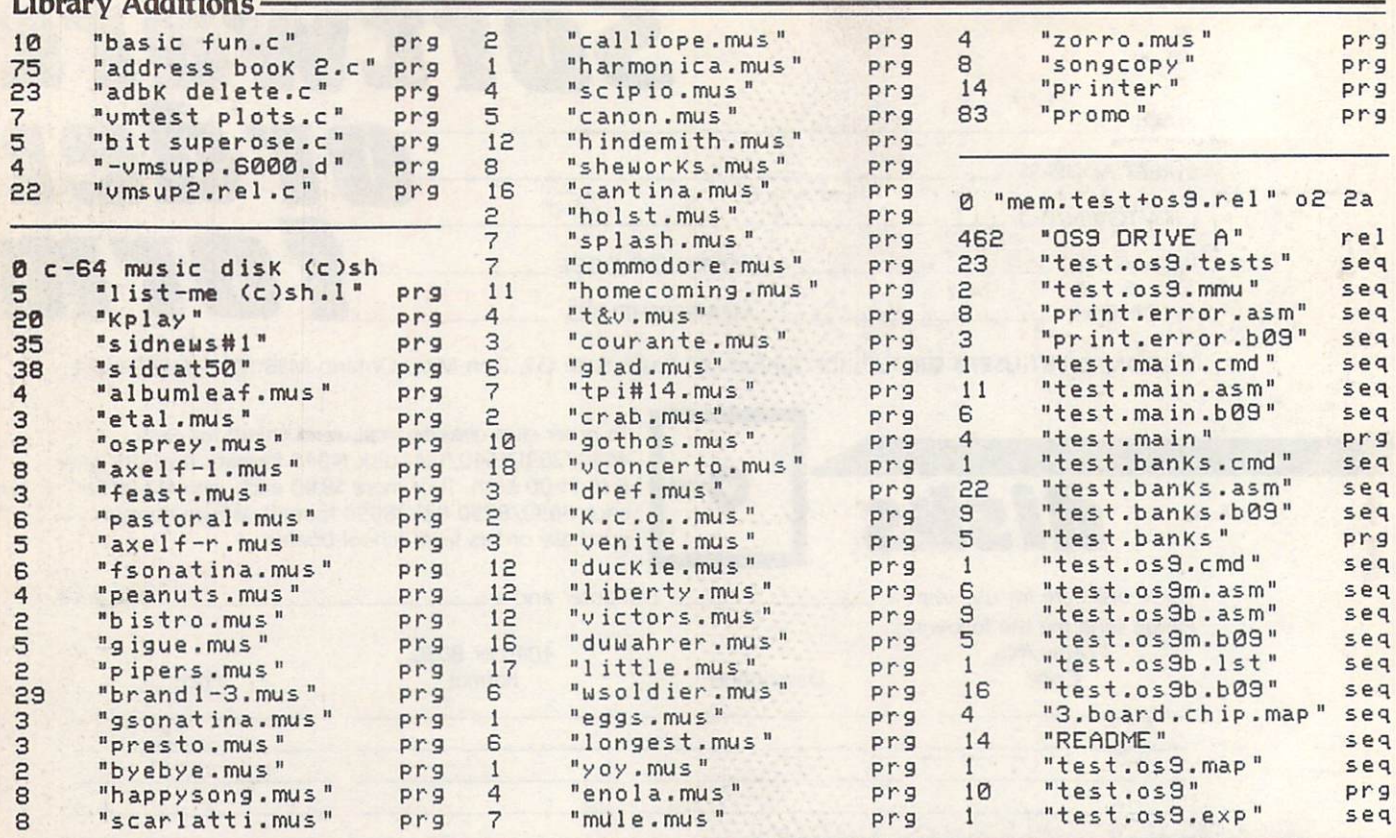

#### Unclassified

- NEC Spinwriter 3530 Printer: 35 cps Letter Quality, with Batteries Included ADA <sup>1600</sup> interface. Connects to CBM <sup>8032</sup> or PET. \$800 or best offer. Also: <sup>4040</sup> Disk Drive, \$600 or best offer. (613)-345-5521 any time, ask for John Childs. All equipment excellent condition.
- For Sale: Commodore <sup>4032</sup> 32K with <sup>2031</sup> disk drive. In cludes TNW-2000 serial-parallel interface, 300 baud modem, toolkit and macroassembler. Also assorted equip ment and software. Nice condition. Near Detroit, Ml. \$650.00 US. (313) 461-1787
- WANTED: 8032, <sup>8050</sup> or 8250. Call Maria (416) 364-9020.
- For Sale:: CBM 8032 with cassette drive. Also included: ROM Rabbit, PaperClip (on disk and tape) plus hundreds of other programs. \$600.00. Call Ken {519} 759-7397
- For Sale:: CBM SuperPET with 4040 disk drive, MX-80 printer, interface and lots of software. Asking \$1395.00 or best offer. Call 844-4060 or 844-6001
- For Sale:: 4040 dual disk drive, IEEE cable, C-Link interface. \$500.00 or b/o. (604) 365-8192
- For Sale:: SuperPET, 4040 drive, Visicalc, Wordpro 4+, KRAM Database and lots of other software. \$2100.00 or best offer. (416) 446-1035
- For Sale:: B-128 computer, 8050 disk drive, 4023 printer w/spare cartridge, Zenith monitor. Complete with all cables, instruction manuals, programmer's reference guide and Superscript II. Only used about ten hours by a beginning programming student. \$750.00. Call (406) 822-4989 after 5pm. MST.
- For Sale: Commodore 8032 computer, 8050 Drives, MX-80F/T Printer, WP4 +. Basic Compiler, Manager and Kram. \$1700.00/Best Offer. Call Mike (416) 431-1597.
- For Sale: <sup>4016</sup> PET (upgraded to 32K) and <sup>2031</sup> disk. Has 9-inch screen. All for \$750.00. Write: Guy Leger, <sup>23</sup> Des Oblats, Lasalle PQ, Canada H8R 3K9.

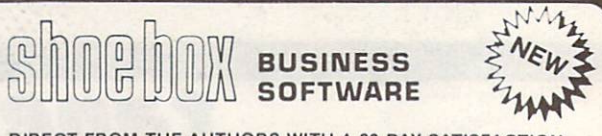

DIRECT FROM THE AUTHORS WITH A 30 DAY SATISFACTION GUARANTEE PLUS CONTINUING SOFTWARE SUPPORT

## **PROVINCIAL PAYROLL**

FAST, USER FRIENDLY WITH HELP KEYS, SOUND CUES AND AN EXTENSIVE MANUAL . USE WITH C-64 OR C-128 AND COMPATIBLE DISK DRIVE AND PRINTER • PAY JOURNALS • PAY RECORDS • T4 SLIPS • CHEQUE WRITER • 100 EMPLOYEES

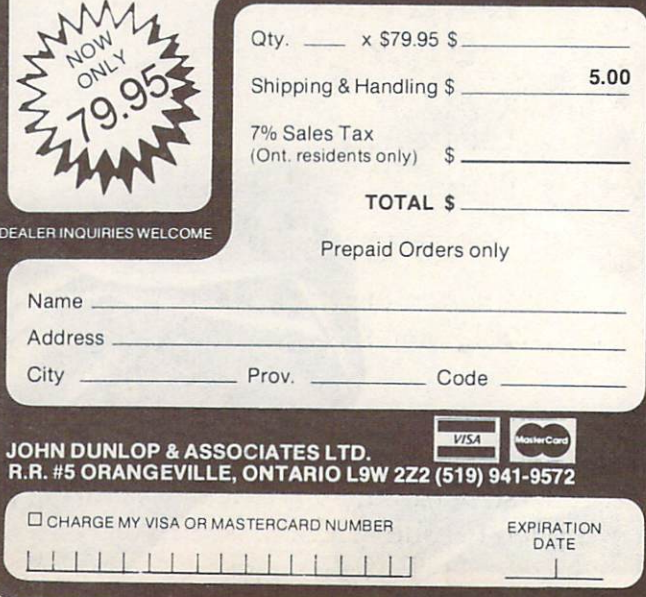

# **Expand** Past **Maximum** Capacity!

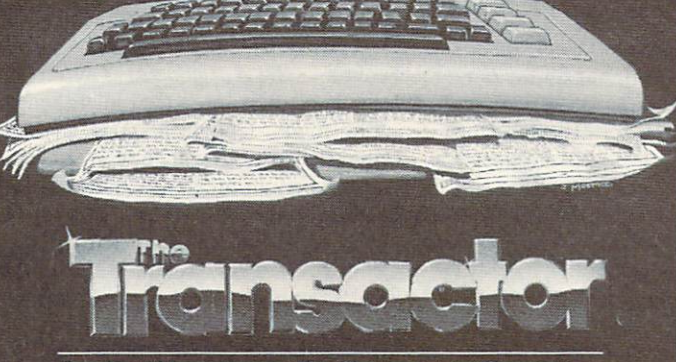

The Tech/News Journal Fa Commodore Computers

At better book stores everywhere! Or 6 issues delivered to your door for just \$15.00 (Overseas \$21 U.S. Air Mail \$40 U.S.) The Transactor. <sup>500</sup> Steeles Ave. Milton, Ontario. L9T 3P7. <sup>416</sup> 878-8438 Also check out The Transactor Disk and The Complete Commodore Inner Space Anthology - to us, expansion knows no limits!

# C64 +C128 **Provincial** ovincial control of the control of the control of the control of the control of the control of the control of the control of the control of the control of the control of the control of the control of the control of the con was a series of the series of the series of the series of the series of the series of the series of the series

A complete Canadian Payroll System for Small Business.

- <sup>50</sup> employees per disk (1541)
- Calculate and Print Journals
- Print Cheques
- Calculate submissions summary for Revenue Canada
- Accumulates data and prints T4s
- Also available for 4032, 8032,
- PC-10 Commodore computers Fully Supported

Available from your Commodore dealer

## Distributed by DlMributed by:

**ICROCOMPUTER SOLUTIONS** <sup>170</sup> The Donway West, Suite <sup>401</sup> Don Mills, Ontario M3B 2G3 Tel: (416) 447-4811

# **OS/9 Software** OS/9 Software the control of the control of the control of the control of the control of the control of the control of the control of the control of the control of the control of the control of the control of the control o NOW AVAILA NOW A REPORT OF REAL PROPERTY AND RESIDENTS OF REAL PROPERTY AND RELEASED FOR ANY ARRANGEMENT OF REAL PROPERTY AND RELEASED FOR ANY OF REAL PROPERTY AND RELEASED FOR ANY OF REAL PROPERTY AND RELEASED FOR ANY OF REAL PROPER

#### **Word Processor** word Processor Processor Processor Processor Processor Processor Processor Processor Processor Processor Processor Stylograph III

Mail merge, Spell checker. Menu driven, fast. Extensive features. Formats to screen  $f(x)$  . Extensive factors to screen the screen formats to screen the screen to screen the screen to screen the screen terms of  $f(x)$ as you work..........US 149 Cdn \$189

## **C** Compiler

A full implementation of  $K & R$  standard  $C$ , with double precision variables.

..............US \$120 Cdn \$166

#### **BASIC09** -------

A fully structured, sophisticated semicompiled (I code) BASIC. See Byte magazine April 1984. . US \$110 Cdn \$152

#### **FORTRAN 77** FORTRAN <sup>77</sup>

Full FORTRAN compiler... coming soon. ............US \$120 Cdn \$166

## DynaStar, DynaForm, DynaSpell

A full screen (similar to microEDIT) editor, text formatter and spell checker.

................ US \$90 Cdn \$125

Other: Pascal, DynaCalc, Database etc., available on demand.

To Order: Send a cheque or money order (add \$10 for shipping/handling and 7% PST where applicable) to:

TPUG. TPUG, <sup>101</sup> Duncan Mill Rd., Suite G-7, Don Mills, Ontario, Canada M3B 1Z3

## **Reviews** <u>reviews and the contract of the contract of the contract of the contract of the contract of the contract of the contract of the contract of the contract of the contract of the contract of the contract of the contract of t</u>

Figure Commodore 64, 1992, and 1993, and 1993, and 1993, and 1993, and 1994, and 1994, and 1994, and 1994, and Word Processors World Processors Processors Processors Processors Processors Processors Processors Processors Processors Processors Processors Processors Processors Processors Processors Processors Processors Processors Processors Process

#### Review by Michael Quigley

The following five word processors are all for the Commodore 64. Although none of them is good enough to take the place of PaperClip, one of the most popular word processors ever created - or even Cardco's Write Now!, which I use extensivewhere the state of the state of the state of the state of the state of the state of the state of the state of the state of the state of the state of the state of the state of the state of the state of the state of the stat  $\mathbf{I} \mathbf{v}$  - some of them have interesting capabilities, as well as a few oddities.

All of them are disk-based, and all but one are in machine language. TexEd is the only one not protected, while Textomat G4 has some fancy DOS routines that make it impossible to use with the Epyx Fastload cartridge. The others con tain the now-archaic, 1541-destroying er rors that cause <sup>a</sup> knocking exactly like disk-formatting sounds.

#### **Textomat 64**

Textomat <sup>64</sup> comes from Abacus Soft ware, the same people who brought us all those nifty books like The Anatomy of the <sup>1541</sup> Disk Drive, wretchedly translated from the German. Textomat seems to have come from the same factory, but its 105-page, three-ring binder manual is logically organized and almost completely free of spelling, grammatical and transla tion problems.

Unfortunately, the manual's ease of use is not duplicated in the program. While the overlying design concept is a good one, there are a lot of annoying little idiosyncrasies. For one thing, you have to hit a shifted RETURN at the end of a paragraph. And the delete key doesn't work normally  $-$  you have to put it on the character you want to delete, instead of deleting the character before the cur sor. The manual says this is "more con venient, since most of the time the cur sor is positioned at beginning (sic) of the unwanted text so you don't have to move to the end to delete it." Uh, sure...

The program performs most of its func tions with menus and prompts, many of which appear at the bottom of the screen. These are accessed with the cursor keys and the f1 key, which is used along with the f2 key to jump back and forth to the main text area ('Write Mode'). The CTRL

key is used to enter the 'Command Mode', in which one can edit and move through the document. One problem with many of these menus is that you really have to think in advance about what you are do ing. For example, when you want to ing. For example, when you want to be a set of the set of the set of the set of the set of the set of the set of the set of the set of the set of the set of the set of the set of the set of the set of the set of the set of search and replace, you cannot see your text; and when you want to rename a file, you cannot see the directory.

One part of this program I really disliked was customizing Textomat for my par ticular printer. (The program is written for use with 1525,1526 or MPS 801, for which no such modification is necessary.) This involves two things: converting the entire alphabet (upper and lower case) to the corresponding ASCII codes of the printer, and defining control characters to produce things like subscripts, superscripts and bold type  $-$  in hexadecimal! I tried to do this, with little success on printout. Considering PaperClip includes setup files for just about every printer on the market, I don't see why Textomat couldn't at least include some for the popular makes of printers. (Two of the other programs reviewed here The Whole Bit and Word Commander  $64$  – do just that).

Textomat does have some interesting features, like the ability to make calcula tions in the text and print foreign language characters. However, in light of the printer hassles I encountered, I find it very hard to recommend.

Textomat <sup>64</sup> (\$39.95). from Abacus Sofiware, PO Box 7211, Grand Rapids, Michigan 49510.

#### The Whole Bit The Whole Bit

The Whole Bit is not all that bad, though it's not without its share of little peculiarities.

Editing is literally of the full-screen variety  $-$  if you want to go beyond the boundaries of the screen, you have to use the function keys to scroll. The function keys have different... er... functions, depending on whether you are in 40-column or 80-column mode (the latter scrolling text from left to right). Pushing RETURN while typing in text makes a double space, while the 'up arrow' is us ed for a single return at the end of a paragraph.

The speed of the cursor has been in creased, which makes manipulating it easy when editing text. However, in other parts of the program where you are

supposed to place the cursor on something (like a file name, to load it in  $t_{\text{max}}$ , and a be direct be directory), the distance of the distance of the distance of the distance of the distance of the distance of the distance of the distance of the distance of the distance of the distance of the - especially when coupled with the fact that the cursor only moves down in this kind of situation.

One of the major characteristics of The Whole Bit that is either annoying or reassuring depending on your viewpoint is that most of the prompts are double $checked - the Are you sure? syndrome,$ which is no guarantee that mistakes will not be made. One nice touch is that shifted RUN/STOP will get you out of vir tually any situation, and back to the main menu.

DOS commands are limited to 'new', 'scratch', 'resave', 'rename', 'save' and 'load'. Each file is saved along with various parameters, such as margins, tab settings, lines per page and justification, as 'master file'. In order to merge one file into another, you have to save the parts to be merged as a 'non-master file' that is, without the auxiliary informa tion. You can also copy or chain together up to four files, and save them under new file name.

Eight printer functions are supported - bold face, double strike, italics, compressed, underlining, wide type, superscripts and subscripts; and there are another six user-definable keys, which have to be entered as hex numbers.

The Whole Bit is generally welldesigned and relatively easy to use. (One major oversight is that if you hit RUN/STOP and RESTORE, it's bye-bye to everything.) Aside from a few grammatical atrocities, the manual for the pro gram is very good.

The Whole Bit (\$39.95), Applied Technologies, Inc., Computer Products Div., Kittery, Me. 08904.

#### Bank Street Writer

Bank Street Writer is a limited word processor that seems to have been design ed with novices in mind. Text is created in the 'Write Mode'. If you want to edit it, you have to enter the 'Edit Mode', which allows you to move the cursor around. Then you have to return to the 'Write Mode' to actually make the correc tions. The 'Transfer Mode' allows you to do various DOS operations, such as 'new', 'rename', 'scratch', 'load' and 'save'. File names can be <sup>a</sup> maximum of eight characters long, since the remaining let-

ters are for an optional 'password', to prevent others from accessing the material. (I'm sure that examining the material would be a relatively easy task for someone who really wanted to see it).

Compared to many other words words and provided to many other words and provided to many other words and provided to the compared to the compared to the compared to the compared to the compared to the compared to the compa cessors, Bank Street Writer is strictly in the strictly in the street Writer is strictly in the street Writer of Writer III and Street Writer III and Street Writer III and Street Writer III and Street Writer III and Street 'meat and potatoes'. Block manipulation is limited to fifteen lines of text at a time, and no printer tricks (like italics, condens ed print, and so forth) are supported. The REMAN CORPORATION IS NOT THE CONTRACTED TO INCOME CONTRACTED THE CONTRACTED OF THE CONTRACTED OF THE CONTRACTED OF THE CONTRACTED OF THE CONTRACTED OF THE CONTRACTED OF THE CONTRACTED OF THE CONTRACTED OF THE CONTRACTE where paragraphs end!

Although prior to printing you can establish such parameters as the number of characters per line, pagination, spaces between lines, page heading, pause bet ween pages, and ejecting the last page, there are other things that can only be changed in the 'Utility Program'. These include lines per page, the top and bot tom margin, printer device number and secondary address, screen colours, line and form feeds, and an audible clicking when keys are pressed. You cannot make use of the 'Utility Program' when Bank Street Writer is running - instead, you have to access it while the main program is loading by pushing the 'left arrow' key.

Personally, I don't like Bank Street Writer; and especially not the business of jumping back and forth between the 'Write' and 'Edit' modes constantly. I can see, however, where it would be wellsuited to educational applications. The program is extensively menu-driven and crash-proof; it comes with a lengthy tutorial on the disk, instructing the user in the fundamentals of word processing (according to Bank Street Writer); and the manual for the program is excellent.

Bank Street Writer (\$49.95), Broderbund Software, <sup>17</sup> Paul Drive, San Rafael, CA 91,908. The package contains two copies of the program disk.

#### Word Commander <sup>64</sup>

One of the first things I try to do with a new word processor is to 'make it screw up'. One of the nice things about Word Commander <sup>64</sup> is that it makes it easy to access many printer features, like underlining and boldface, by using the Commodore key with a single letter  $-$  for example, 'U' for Underline - before and after the section you want to change. So I threw in everything but the kitchen sink, and Word Commander performed without a moment's hesitation  $-$  even when mixing double-wide and normal print in justified columns!

While there are many aspects of Word Commander 64 like this one that I like (including the ability to move the cursor all over the place), there are quite a few that are disappointing  $-$  starting with the knock-knock noise while the program loads.

While there is full-screen editing, the While there is full-screen editing, there is the control of the control of the control of the control of the control of the control of the control of the control of the control of the control of the control of the control cursor is in the 'eternal insert' mode, and there is no way to correct words by typ ing over them. The cursor colour is the same as the border and, while you are allowed a wide range of choices, I found it difficult to get satisfactory colour combinations.

DOS commands (aside from 'save' and load') are limited to 'new', 'scratch' and 'directory'; and if you save <sup>a</sup> program under a file name that already exists, the previous one is replaced without warning, which may not be what you want. File names are limited to ten characters. You can't merge a file on disk with one in memory - instead you have to chain them together while printing.

wrote to the manufacturer and the manufacturer about the manufacturer about the manufacturer about the manufacturer about the manufacturer about the manufacturer about the manufacturer about the manufacturer about the manu these problems, and they sent me back a reply (at least give them points for customer support) saying that most of the complaints were 'design features'. To this, I can only say 'too bad', since in Word Commander <sup>64</sup> there are the mak ings of a really first-class word processor.

Word Commander 64 (\$49.95), NMG Micro Software, P.O. Box 131, Marlboro. NJ 07746.

#### TexED

In its ads, TexED is described as a powerful text editor for document products and the document products of the products of the products of the products of the products of the products of the products of the products of the products of the products of the pr cessing and program design and program design that all other central control of the central central central central central central central central central central central central central central central central central ce you to "create, modify, and save cassette data files and disk SEQuential files", as well as "convert program files to and from SEQuential files". Among its features are a "line image editor using simple commands", "full screen editor (uses cursor control keys)" and a "print command with indentation and margins (which) supports COMMODORE printers".

Sounds pretty good, eh? Well, I got the shock of my life when I received TexED for review. The program is written in BASIC! This means that it's slower than molasses. I tried compiling it, which improved matters slightly, but in doing so, I found an error  $-$  an  $ON...$  GOTO a line that didn't exist!

To make things worse, the documenta tion for the program is unusually bad, written in a style reminiscent of bibliographical footnotes, and full of peculiar phraseology the program's author seems to have invented to make life more complicated. Consider the following: "A file is a bounded text which is written on tape or disk": and "By is written on the second or disk of the second or disk and the second or disk of the second or disk of the second or disk of the second or disk of the second or disk of the second or disk of the second or disk of the secon default, TexED uses the line-image editing mode. Line-image commands are instructions to TexEd which direct the program to carry out some operation, such as LOADing some file into a buffer."

Terrible! Terrible! And then there are commands like ".+n addresses the nth line after the current line", ".-n addresses the nth line before the current line" and "\$-n addresses the nth line before the last line". As Charlie Brown would say: "Good Grief!"

I can't see much use for TexEd, except for someone who wants to study how can't see much use for Text and Text and Text and Text and Text and Text and Text and Text and Text and Text and Text and Text and Text and Text and Text and Text and Text and Text and Text and Text and Text and Text and T word processor works prior to writing their own. At least it comes on a highquality Maxell disk.

TexEd (\$19.95), APCAD, PO Box 83, Saline MI 48176. VIC 20 or C-64 versions on disk or tape. П

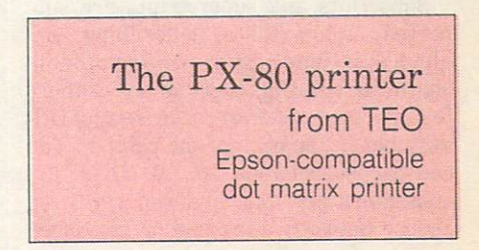

#### Review by Doug Chisholm

Last spring, just before school ended, I purchased a Commodore 64. Not long after that, I discovered a sophisticated word processor called PaperClip (from Batteries Included), which introduced me to the joys of word processing. I quickly became an addict, and my neighbours soon tired of my frequent use of their printers. It soon became apparent I needed <sup>a</sup> printer of my own: school would be starting soon, and I couldn't bear the thought of going back to rough copies and pens.

I looked at various styles of printer, and opted for dot matrix, so I could do graphics. I also needed one with highquality print, to use when writing essays. In short, I wanted the best of both worlds - letter quality printing, and graphics too. I'd heard some horror stories about to to it a the same was described about the some some stories about the sound of the sound of the sound of the the Commodore 1526, and it seems to 1526, and it seems to 1526, and it seems to 1526, and it seems to 1526, and 1526, and 1526, and 1527, and 1527, and 1527, and 1527, and 1527, and 1527, and 1527, and 1527, and 1527, and lack the advanced features of other of other printers (such as double strike, subscripts, superscripts and underlining capabilities). I looked at the Epson line of printers, which were very nice, but very expensive. Then, much to my great delight, I discovered the TEO PX-80!

The TEO PX-80 is an Epson clone that has all the features of the Epson MX-80

#### Reviews

to a large the MX800 mode, and use the MX800 mode, and use the MX800 mode, and use the MX800 mode, and use the MX800 model and use of the MX800 model and use of the MX800 model and use of the MX800 model and use of the MX8 printer file with Paperclip without any problems. I purchased my PX-80 for 500  $dollars$  with the interface  $-$  a Cardco  $?$ /+G (see TPUG Magazine, January ?/ (see TPUG Magazine, January 1985) from Comspec, in Toronto.

The PX-80 is a square-pin dot matrix  $\text{printer}$  - the square pins provide superior print formation, compared to the traditional round pins. The pins are not vertically aligned, but rather offset, to allow rounder characters. One can't see spaces between the dots, even in the nor mal mode! The letters look good without double strike, and even on an old ribbon.

The PX-80 prints bi-directionally and is logic-seeking. This speeds things up by allowing it to print from both right-to-left, and left-to-right, as well as skipping any unnecessary spaces. The speed is rated at <sup>80</sup> CPS (characters per second), but the interface slows things down considerably.

Subscripts and superscripts are sup ported, as are italics, underlining, em phasized type, and programmable character spacing. You can select these features from software, or by setting DIP switches in the back of the printer. You can choose between 40, 80, <sup>71</sup> or <sup>142</sup> characters per line, and you can even choose between a slashed or unslashed zero

The printer accepts both tractor or fric tion feed paper. This allows you to use personal letterhead, or forms without the little performance and side, if you wish, if you will have been accompanied to the side, if you will have been as well as as the more typical performance of the more typical performance of the more typical performance of tractor-feed computer paper. You can ad just the printer to accept paper of any

width from <sup>4</sup> to <sup>10</sup> inches.

As I have already mentioned, the printer will work nicely with the Card  $?$ / + G. In the emulation mode, the TEO PX-80 emulates the 1525 exactly. I have run several programs designed for use with the 1525, without having to make modifications because of my printer. have also successfully used Doodle!, PaperClip and The Print Shop.

This printer has very few faults. However, the hard plastic dust covers seem to break easily (mine did, and so did those of two friends). Another weak point is the manual. It was obviously translated from the Japanese very poorly (but it is good for a laugh!) Here's how they describe removing the shipping screws from the bottom of the printer; "Careful ly lift from of printer unit and make it stands as the bottom of case be vartically face to you and hold the untit by the one of you hand on the soft surface... After it is removed, gently back the unit to lay flat on a firm surface, position the

printer front be face to you". Needless to say, the manual did make setting up and using the advanced functions of the printer a little difficult.

However, I would rate this as extremely good value for the money. The bottom line: I have yet to see a dot matrix printer<br>that I would rather have.  $\Box$ 

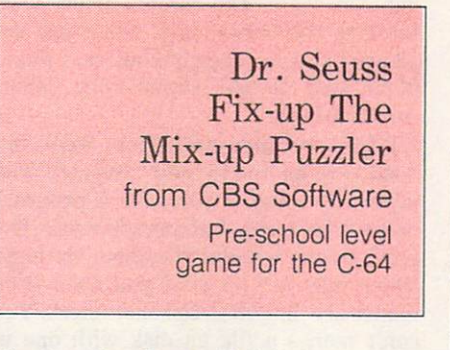

#### Review by Gerry Gold

This one came to me through Jeff, age four. Anything that can keep him busy while I'm busy is worth looking at again. His initial reaction upon encountering it by accident at the TPUG office was total fascination so, with the hope that it would hold the children for hours, I took it home to review. I had to re-align my 1541 disk drive first, so that it would load, but at last Dr. Seuss was ready to be user-tested. user-tested. The control of the control of the control of the control of the control of

Two-year-old Karen, brother Jeff and sister Laura crowded around the screen. In a few minutes, they had the game worked out.

Dr. Seuss presents three of his  $renowled animals - the Cat in the Hat,$ the Grinch and Sneetch. When you press the fire button, the screen scrambles the heads, torsos and legs of the three car toon characters so that none of them have the right parts. Your job is to put them back together again, using the joystick. A blank 'puzzle piece' to the right gives you a place to store things, while you move the puzzle pieces around.

You remember those dime puzzles? The squares slide upward and sideways until you make the right picture? That's basically what we have here. Do it right, however, and a part of the cartoon figure will wiggle back at you in approval. With five levels of complexity, it is supposed to appeal to a wide range of ages, from four to whatever.

For my kids, 'whatever' is about age seven. Only the 2-year-old did not get bored quickly. But that's not too bad, because games for 2-year-olds are hard to find.

What seems to be true about this type of game is that kids write their own rules. Little kids do not want simply to reassem is in creating new animals  $-$  like a Grinch with the Cat's belly and Sneetch feet. They did not even miss the encouraging wiggle-'rewards' for doing things right.

The verdict? Definitely for 2 to 6 years in age . Some partners with a general entry of the some partners with a some partner of the sound of the sound may be in the initial lying of the initial lying of the second control of the second control of the second control of the second control of the second control of the second control of the second control of the second contr joystick does not always slide the panels as fast as the kids would like to see them move. Attention span is about twenty minutes, and replay is assured for at least a week or two.

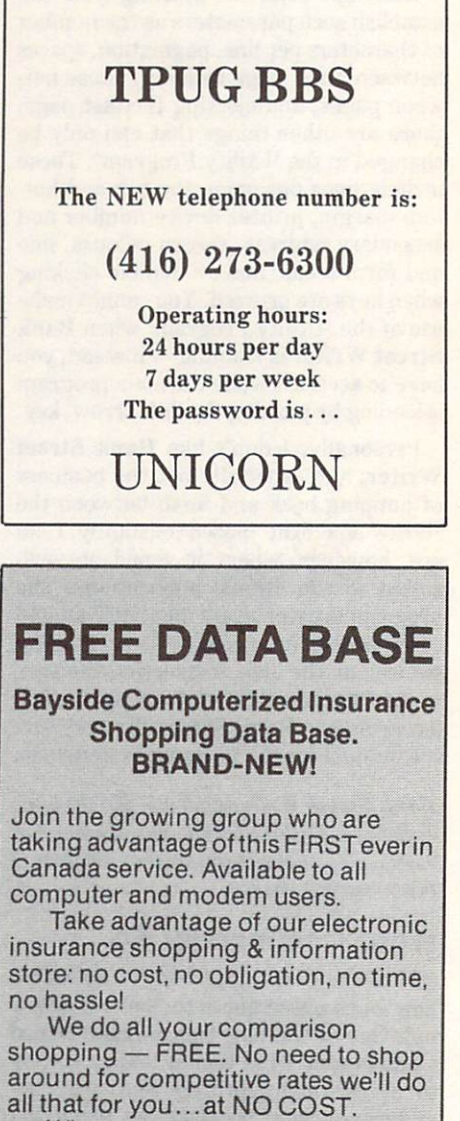

When you use Bayside Com puterized Insurance Shopping Data Base, you access a 24 hour-a-day, day-a-week service. We meet your needs, when you need them met.

#### CALL NOW - DATABASE: 831-0666 VOICELINE: 831-1166

Envoy I.D. Bayside-lnsce <sup>1730</sup> MacPherson Court, #19, Pickering, Ont. Mail: P.O. Box 331, Pickering. Ontario L1V2R6, Pickering. Ontario L1V2R6, Pickering. Ontario L1V2R6, Pickering. Ontario L1V2R6, Pickering. Ontario L1V2R6, Pickering. Ontario L1V2R6, Pickering. Ontario L1V2R6, Pickering. On

Microshare Multi User System from COMSPEC for C-64 and Commodore PET/CBM

#### Review by Ronald Fredericks

The Microshare Multi User System allows up to sixteen PET/CBM or eight model <sup>64</sup> computers to access up to two disk drives and five printers. The unit is well drives a drive printers with the unit is well as a second through the unit is well as a second through the unit of the unit of the unit of the unit of the unit of the unit of the unit of the unit of the unit of the unit of suited for educational classroom settings, and consider the classroom settings, and consider the constant of the computers desire to share disk drives and/or printers. The PET/CBM model comes in 4, 8,12 or <sup>16</sup> channel units. The C-64 version comes in 8 channel. Each unit comes with one 5, 8, <sup>12</sup> and <sup>16</sup> foot cable per four channel unit. The C-64 ver sion has both IEEE and C-64 serial ports. There is also a built-in 16K print buffer in the C-64 version. in the C-64 version. The C-64 version of the C-64 version of the C-64 version. The C-64 version of the C-64 version.

The basic Microshare unit for the The basic Microsoft Microsoft Microsoft Microsoft Microsoft Microsoft Microsoft Microsoft Microsoft Microsoft Microsoft Microsoft Microsoft Microsoft Microsoft Microsoft Microsoft Microsoft Microsoft Microsoft Microsoft Mi PET/CBM comes in a four or eight chan-PET/CBM comes in four or eight comes in the company of the company of the company of the company of the company of the company of the company of the company of the company of the company of the company of the company of th nel version. There is <sup>a</sup> Microshare expan sion unit available to add an additional four or eight channels. Basic units can easily be expanded by adding the expan sion unit and connecting it to the main Microshare unit with the cable supplied. The remaining installation is very simple, and anyone with <sup>a</sup> basic knowledge of computer connections can easily install and connections can easily install and connections can experience the connection of the connection of the connection of the connection of the connection of the connection of the conn entire system with the aid of the very well-written instruction manual. The unit comes with all the necessary cables for comes with all the necessary cables for the necessary cables for the necessary cables for the necessary cables of the necessary cables of the necessary cables of the necessary cables of the necessary cables of the necessar a typical installation, except the PET-IEEE and IEEE-IEEE cables required to hook up the peripheral devices. For in stallations requiring longer than normal cable runs, additional length cables and extension cables are available at an ad ditional charge.

#### Testing of the Microshare

The Microshare is actually an IEEE switch. It polls all computers connected to it, several times each second, to see if computer is requesting use of the disk or printer. If a request is received by Microshare, it locks out all other com puters requesting use of devices until the present computer is finished. Multiple re quests are stacked in the order received, and each computer in turn is connected to the disk or printer when the present operations are completed.

The easiest way to test the Microshare is to put <sup>a</sup> disk in the disk drive, go to each computer, and press SHIFT and RUN/STOP as quickly as possible. Each computer should load the program in order, as requested. The LED light on the from a should compute the should computer as each computer should be as a second computer as each computer and is given access to the disk or printer. All computers should load the program with no 'crashes'. Any problems can usually be traced to faulty connections, since the equipment has been thoroughly tested by the manufacturer.

#### Optional settings

There are two dip switches on the bottom of the Microshare unit. These are preset of the Microsoft the Microsoft the Microsoft the Microsoft the Microsoft the Microsoft the Microsoft the Microsoft the Microsoft the Microsoft the Microsoft the Microsoft the Microsoft the Microsoft the Microsoft the Micro at the factory, but can be changed. Switch  $#1$  is a timed wait setting. The Microshare will switch to the next unit in line when the present computer stops com municating with the device for a period of time. This time period is two seconds, with switch  $#1$  set in the 'off' position. If the switch is set to the 'on' position, the wait time is reduced to only one second.

next computer in line if the data transfer

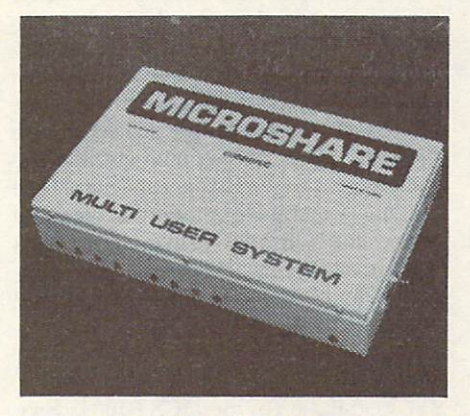

stops in the middle of an i/o operation, or if the device itself holds up the operations. If a user 'crashes' his computer, or is accidentally powered off while com municating, the unit will switch to the next computer in line after about sixteen seconds. If switch #1 is set to the 'on' position, the time is reduced to eight position, the time is reduced to eight to eight the time is reduced to eight the time is reduced to eight the t seconds. seconds. The contract of the contract of

Switch #2 is channel-switching mode selection. If, for some reason, a user stops communicating with a device, the Microshare will release to the next com puter in line (time specified by switch #1 setting). This has the advantage of keep ing a 'hung' program or an inactive user from tying up the system. The disadvan tage is that a user could have open files closed, if there is too much delay between operations. operations.

If switch #2 is set to the 'on' position, the Microshare will not switch to the next channel waiting in line when a user is in the CMD mode, or has not closed the files. This allows any amount of time to pass between operations. However, a single between operations. However, single-single-single-single-single-single-single-single-single-single-single-single-single-single-single-single-single-single-single-single-single-single-single-single-single-single-single-sing user could tie up the entire system until time of the entire system until time until the entire system until the entire system until the entire system of the entire system of the entire system of the entire system of the e the files are closed. Programs containing and containing are closed. Programs containing and containing and containing and file community of the community of the community of the community of the community of the community of the community of the community of the community of the community of the community of the community of the community of PRINT#1, CLOSE, and so on) should always be well written, to prevent ac cidental loss of data. Files should be open ed, the data transferred, and the files closed as quickly as possible. Good pro gramming techniques make this essential, and even more so in a multi-user environment. Microshare is totally transparent to the user, and does not keep track of what files are open, or what data is be ing sent. It acts merely as an IEEE switch that connects users, in turn, to the disk or printer. disk or printer. The printer of the printer and the printer of the printer of the printer of

#### First-hand experience

In the computer lab at our high school. we have twenty-one PET/CBM <sup>8032</sup> computers with two <sup>8050</sup> disk drives, one <sup>9090</sup> hard disk drive, and three printers. We are running these in two network configurations.

We were using a combination of a software and hardware network. The soft ware part had to be booted into each com puter in order to be operational. The ac cess to the device was controlled by the device was controlled by the device was controlled by the device of the device of the device of the device of the device of the device of the device of the device of the device of t means of a small control board plugged into the user port on the rear of the com puter. The boards were then chained together with three wires connected from computer to computer. IEEE-IEEE cables were used to chain the computers to the disk drives and the printers.

This system had several disadvantages, but was very good for teaching BASIC programming, because of all the built-in features, such as password protection of a student's files. However, the system would not provide bus protection unless all computers were loaded with the soft ware program. It was not possible to run combinations of different types of soft ware at the same time. The worst feature of this system was that it often locked up the entire system because of hardware problems. I point this out only to compare it to Microshare.

After reading about Microshare, units were ordered and installed. Everything performed as designed. We can now run anything we want on any computer without crashing our system. Turning a computer on and off does not affect the system, even while another computer is using the disk or printer. We can still use the good features of our old software net work for programming class manage ment with the Microshare. The system provides our lab with greater flexibility in what we can do in our classes.

I think the most positive feature is the

#### Reviews-

trouble-free environment it provides for trouble-free environment in the environment in the environment in the environment in the environment of the environment of both the students and the teacher.

#### **Conclusion**

Based on my experience as a BASIC programming teacher, and having to keep twenty-one computers on line all day, can strongly recommend the Microshare multi-user system and the 64K print buf fer. I found the product easy to install, and it has been one hundred per cent reliable. The version for the Commodore <sup>64</sup> ought to be just as reliable.

Our school has <sup>a</sup> lot of money tied up in our lab, and we expect to use it for several more years to teach BASIC pro gramming, word processing, spread sheets and database programs, as well as how to operate other types of software. The Microshare will enable us to make the most efficient use of the disk drives and printers at a minimum cost. We also inprinters at a minimum cost. We also include the minimum cost. We also include the also include the minimum cos stalled two COMSPEC 64K print buffers with our system, which provides a minimum of on-line time for printing operations.

Information about Microshare can be obtained from the manufacturer, and the manufacturer, communications of the manufacturer, of the communication SPEC Communications, Inc., <sup>153</sup> Bridgeland Avenue, Unit 5, Toronto, Only 5, Toronto, Only 5, Toronto, Only 5, Toronto, Only 5, Toronto, Only 5, Toronto, Only 5, Toronto, Only 5, Toronto, Only 5, Toronto, Only 5, Toronto, Only 5, Toronto, Only 5, Toronto, tario M6A 2Y6 (416) 787-0617. The cost of an eight channel unit for PET/CBM is 1,195 dollars, and a 16 channel system is 2,095 dollars. The 64K print buffer cost is <sup>499</sup> dollars each. The Microshare for the C-64 costs 995 dollars for an 8 channel system. All prices .are in Canadian dollars. The price is reasonable, consider ing that this is a product that performs so well.  $\Box$ 

> **COMSPEC** Company of the company of the company of the company of the company of the company of **MCS 6400** from COMSPEC 64K IEEE print buffer for PET/CBM computers

#### Review by Ronald Fredericks

The COMSPEC MCS 6400 is a  $t = t$  , and  $t = t$  are  $t = t$  and  $t = t$  prints by  $t$  and  $t = t$  and  $t = t$  and  $t = t$  and  $t = t$  and  $t = t$  and  $t = t$  and  $t = t$  and  $t = t$  and  $t = t$  and  $t = t$  and  $t = t$  and  $t = t$  and  $t = t$  and  $t = t$  and  $t = t$  and  $t = t$  and  $t = t$ for Commodore PET/CBM commodore PET/CBM commodore PET/CBM commodore PET/CBM commodore PET/CBM commodore PET/CBM commodore PET/CBM commodore PET/CBM commodore PET/CBM commodore PET/CBM commodore PET/CBM commodore PET/CBM co and printers. The buffer may be used with Commodore IEEE printers, or with other  $brands of printers - it has an optional$ Centronics parallel port. The buffer may be used with or without COMSPEC's Microshare multi-user networking system.

about 2x10x6 inches. The unit has an 'on/off' switch, a **PAUSE** button, and a RESET button. It comes with its own plug-in power supply. Connections are made to the IEEE printer by means of a PET-IEEE cable (not supplied). Connection to Centronics-type printers is made with a Centronics-type cable. The MCS <sup>6400</sup> is designed and manufactured by COMSPEC Communications, Inc., <sup>153</sup> Bridgeland Ave., Unit 5, Toronto, On tario M6A 2Y6.

#### Advantages of a print buffer

With print buffer, and an entire print file print file print file print file print file print file print file can be transferred to the buffer in a very series of the buffer in a very disposition of the buffer in a very series of the buffer in a very series of the buffer in a very series of the buffer in a very series of the buffe short period of time - the computer can send the data much faster than the printer can print it. After the data has been sent to the buffer, it sends the data to the printer. Once the data has been transferred to the buffer, the computer is free to use the disk drive or do other than the disk drive or do other than the disk drive or do other than the disk of the disk drive or do other than the disk of the disk drive of the disk drive or do other than the d can be dumped into the buffer in only operations. This is a construction of printing and printing and printing of printing and printing and printing and printing and printing and printing and printing and printing and printing and printing and printing and pri ninety seconds. A typical three-page program listing can be dumped to the buf fer in about four seconds. In applications such as word processing and computer labs in schools, the buffer provides more efficient use of both equipment and the individual's time. This is especially true in a multi user environment. Other users hardly notice any delays in gaining access to the disk drive while the printer is run ning. The price of the MCS <sup>6400</sup> is <sup>499</sup> dollars (Cdn.). dollars (Cdn.). The control of the control of the control of the control of the control of the control of the control of the control of the control of the control of the control of the control of the control of the control

#### Installation

The installation of the MCS <sup>6400</sup> is very simple. The buffer has one IEEE in put the buffer has one IEEE in put the buffer has one IEEE in put the buffer of the buffer of the buffer of the buffer of the buffer of the buffer of the buffer of the buffer of the buffe connection port on the back of the unit of the unit of the unit. The back of the unit of the unit of the unit. The unit of the unit of the unit of the unit of the unit of the unit of the unit of the unit of the unit of the There are two output connection ports. One is the IEEE, and the other is a Centronics parallel port. A regular IEEE cable is used to connect the buffer to the printer. If the connection is made from the computer, it is done with an IEEE in put and an IEEE cable for the output to the printer. The buffer may also be used with the Microshare multi-user system.

After connecting the cables to the units, the computers and the printer are powered up. The buffer power supply is plugged in, and the switch is turned on. The LED light flashes once and remains on, if the unit passes all internal diagnostic tests. The buffer is now ready for operation.

#### **Switches**

There are two push-button-type switches on the front of the buffer unit. The but ton on the right side is the **PAUSE**. Printing can be halted by pushing the button

once. Pushing the button <sup>a</sup> second time will cause printing to resume. The button on the left side is for clearing the buffer memory, if desired. There are also four dip switches on the bottom of the unit, which provide settings for Commodore printers and Centronics printers; convert Commodore ASCII to true ASCII; and set the unit device number.

#### Applications

I installed two buffers in our high school computer lab. We have two separate net works using COMSPEC's Microshare multi-user system. Prior to the installa tion of the buffers, students were always wanting to use the disk drive, but the netwas the disk drive, and the disk drive, and the disk drive, and the networking disk drive, and the networking of the networking of the networking of the networking of the networking of the networking of the networking of t work was often tied up because of work was often tied up because of ties was often tied up because of the control of the control of the control of the control of the control of the control of the control of the control of the control of the control of the students listing their programs.

Sometimes, the network was tied up as much as one half the class period. Dur ing the time the printer was in operation, students could not use the disk drive. As a result, they got very impatient while waiting. It seemed like fifty times each day that I heard: "Who is printing?" or "Hurry up the installation of the installation of the installation of the installation of the installation of the installation of the installation of the installation of the installation of the installation of the installa buffers, life has become much easier for the property of the property with the property of the property of the second both students and teacher.

Now it is just like having the printer not connected to the system. There are no obconnected to the system. The system is no obtained to the system in the system in the system in the system in the system in the system in the system in the system in the system in the system in the system in the system in vious delays while the computer sends data to the buffer. Students can print and do disk operations at the same time. It take no longer to send a file to the buffer than it does to load it from the disk. The buffer provides greater productivity in the lab.

#### Conclusion Conclusion Conclusion Conclusion Conclusion Conclusion Conclusion Conclusion Conclusion Conclusion Conclusion Conclusion Conclusion Conclusion Conclusion Conclusion Conclusion Conclusion Conclusion Conclusion Conclusion Co

If one does a lot of printing, such as in a computer lab setting or a lot of word processing applications, the MCS 6400 processing applications, the MCS 64000 for MCS 64000 for MCS 64000 for MCS 64000 for MCS 64000 for MCS 64000 for MCS 64000 for MCS 64000 for MCS 64000 for MCS 64000 for MCS 64000 for MCS 64000 for MCS 64000 for MCS 64000 f print buffer is a necessary piece of equipment. The unit is designed very well, operates beautifully, and is completely transparent to the user. I would highly recommend the MCS 6400 print buffer.□

> Hitchhiker from Infocom Text adventure game for the Commodore <sup>64</sup>

#### Review by Shafqat Khan

March 3, 1978, saw the introduction of the most popular radio series of all time over BBC's airwaves: Douglas Adams' Hitchhiker's Guide To The Galaxy. For those of you who are not familiar with the

#### - Reviews

series, Hitchhiker is a bizarre story about an average Englishman named Arthur Dent who traverses the universe discovering strange people, places and things. The strange people, places and things also discover Arthur Dent.

After Adams made piles of money con verting Hitchhiker into more radio pro grams, four books (which he calls 'the Hit chhiker trilogy'), and a television series, he converted it into an interactive com puter adventure game, as well. He ap proached Infocom and was immediately teamed up with Steven Meretzky (author of Planetfall and Sorcerer). This duo's sense of humour meshed so well that, in many instances, the computer game is even more fun than the book.

Although Infocom rates the game as standard level, it should be tackled as an advanced game  $-$  it is definitely not suitable for beginners. If you cannot get through the first few moves, remember to read and examine everything careful ly. The first chapter of the book is helpful, but after that, the book and game branch out in different directions (you really do not have to buy the book to solve the game, although it gives you a good frame of reference for dealing with certain ac tions in it).

And now, for all you prospective Hit  $chhiker$  players  $-$  some hints:

• Do not think logically.

The game does lie to you at certain points.

You must have the babel fish to solve certain parts of the game.

- Read all descriptions carefully.
- Consult the guide when you need help.
- Enjoy the Vogon poetry.
- Don't panic!

The adventure hints that a second part might be released in the future. Consider ing the number of Hitchhiker books, this series is likely to extend further than the Zork series did. I will gladly answer any questions about the game, if frustrated players wish to write to me c/o TPUG Magazine.  $\Box$ 

> Quink from CBS Software from CBS Software CBS Software CBS Software CBS Software CBS Software CBS Software CBS Software CBS Software C Trivia quiz game for Commodore <sup>64</sup>

#### Review by Ian A. Wright

Copyright  $\circ$  1985, Ian A. Wright

Quink is a Trivial Pursuit-type game that fills eight boxes with facts. Some are

'matches' and others are 'loners', but all the facts are based on information in one subject area. The computer generates a three-by-three grid, and you are given a fixed time limit in which you must select the item(s) that do not match the others  $-$  and press the correct key on the C-64 keyboard.

Quink can be played as two-player (or played as two-played as two-player (or played as two-played as two-player (or played as two-played as two-played as two-played as two-played as two-played as two-played as two-played a two-team) game; or one-on-one against the computer. You can choose from six categories: fame, pop culture, imagina tion, science and nature, general knowledge and mixed bag. Other than <sup>a</sup> bias toward American content, the infor mation bank of <sup>4500</sup> items is fine. There are five levels of difficulty, and you can choose to play each of these at more ad vanced level, where you are responsible for indicating a completed screen  $-$  plus bonus rounds. There are enough built-in options to make Quink last for a long time.

Quink is a fun game, but it's not for kids. A friend's two sons (eight and ten) would watch but not play Quink - it was too difficult for them. The time limit is not adjustable down to their playing speed, and they couldn't work the keyboard accurately enough.

Neither can I! I would like Quink to have a keyboard overlay, because using the T, Y, U, G, H, J, B, N and M keys is awkward. I still find myself pressing the wrong key, even when I know the correct answer. answer.

Being locked to the keyboard is unavoidable  $-$  but it is one of the great failings of all computer-based trivia games. I believe adults would enjoy sprawling around the four sides of a game-board more than huddling around a computer keyboard and monitor. For the 'closet trivia freak', however, Quink is just the ticket. There is no sound to disturb the rest of the family at 2:00 am, the game is fast, the factual information is extensive and informative  $-$  and no one will know how many mistakes you made.

Quink comes in an attractive library case with a sixteen-page game manual and a disk. This very nice packaging is unfortunately spoilt by having a disk read error, which bangs the drive head on my <sup>1541</sup> (not very healthy for the faithful beast). I wonder if having a keyboard overlay would not have been more effec tive than copy protecting the disk?

Quink, from CBS Software, CBS Publishing Group, 1 Fawcett Place, Greenwich, CT 06836. In Canada: Holt, Rinehart and Winston.  $\Box$ 

Forecast! Forecast and the property control of the control of the control of the control of the control of the control of from CBS Software Weather forecasting program for the C-64

#### Review by Dave Neale

How many times have you made some important plans, only to have them ruined because of poor weather? Now that can all change with a new program from CBS Software, called Forecast!. You'll be able to turn your C-64 into a weather station that can log, detail and forecast the weather on a daily basis.

With five different subprograms to work with, you will be able to predict the weather for this afternoon, evening or even for tomorrow, using the Weather Forecaster section. A 'Weather Calculator' can make it easier to understand the types of measurement used in forecasting. While doing all this, you can store each day's weather in the 'Weather Keeper' section, for an accurate record of the previous weather. The 'Weather Traveller' section allows you the opportunity to see the weather for almost anywhere in the USA. The last section, called 'Weather Tracker', lets you follow the patterns of various hurricanes.

The basic program is quite good: however, there are a few limitations that should be mentioned  $-$  the most important for Canadian readers being that it is an American publication, and so Canada doesn't play a role in any of the stored infomation or weather maps.

The graphics are pretty good: however, the biggest complaint I had about it was the seemingly unreasonable time it took to load various subsections. I know the <sup>1541</sup> is <sup>a</sup> slow drive, but Forecast! exaggerates this drawback.

Included with the program comes an excellent manual to help the budding forecaster become acquainted with weather jargon. There are all sorts of well-detailed drawings and photographs to help explain weather patterns and concepts. Also, the manual includes a list of American and Canadian colleges and universites where Atmospheric Sciences are studied, as well as a glossary and a bibliography.

Despite some failings, Forecast! is a good program for those who are interested in the weather, and want to know if that picnic they're planning will be rained on or not.  $\Box$ 

Reviews-

#### Jance Hard Wire **Microcomputer** Security System from Jance Associates Software, cartridge and hardware package for C-64 and VIC 20

#### Review by Robert J. Sodaro

Copyright  $\circ$  1985, Robert J. Sodaro

Jance Associates Inc., PO Box 234, East Texas, PA 18046, (215) 398-0434. Texas, PA 18046, (215) 398-0444, (215) 398-0444, (216) 398-0444, (216) 398-0444, (216) 398-0444, (216) 398-044

Jance Associates has developed a cartridge interface that will allow you to use your computer as <sup>a</sup> burglar alarm system. The program is available on both disk and tape, and will work with either the VIC <sup>20</sup> or C-64. The hardware for the secur ity system retails for \$195.00 (US), thus placing it well below comparable home security systems.

The hardware that comes with the Jance system is the VIC Rel Cartridge (its computer interface), <sup>13</sup> magnetic switches (to mount on doors and win dows), 2 deactivate buttons, 1 panic button (for remote activation of alarms), <sup>2</sup> alarm bells (one for inside and outside your house), one <sup>12</sup> volt DC power supp ly for bells, 5 window warning decals, and <sup>200</sup> feet of <sup>22</sup> gauge, stranded, twinconductor wire. conductor wire.

To many, wiring the house with burglar alarm system might seem an im possible challenge. Not so with the Jance system. This system is so simple that even an individual who knows very little about electricity (like this reviewer) should be able to do it unaided. Wiring up the Jance System is so simple, it is child's play, even for someone who has trouble remembering which way lightbulb is screwed in.

With the aid of very explicit schematics, diagrams and instructions, even a novice is capable of ensuring the security of his or her home. Step by step, you are guided through each phase of the installation process. First, you must determine a central location for the computer. It must be placed where it will neither be in the way, nor difficult to ac cess. (Unless you have <sup>a</sup> second unit, you must be able to get to your computer for normal use when the alarm system is not operating.)

The Jance Hardwire Alarm System re quires that wires be run from each door

or window to the computer. Jance also of fers a 'wireless' system, which uses your home's own electrical system. With the wireless system, leads run from windows and doors directly to the nearest elec trical outlet. Once the computer is plugged in and turned on, the circuit is completed, and the system is operating.

When running wires around your house, care must be taken to tuck loose wires under edging, or run through ducts, so they will not become a hazard. This information is pointed out by the system's instructions, which seem to anticipate nearly every possible problem. In addition to the printed instructions, there is also program, complete with troubleshooting hints contained on the disk or tape itself. The user is able to list and/or 'back-up' the security program, as there are no copy protection measures taken (at least there were none on the copy tested), possibly so the user will be able to customize the program. Detailed program documentation is also included.

The system allows for various user op-The system allows for various user operations with the system and the system operation of the system operation of the system of the system of the system of the system of the system of the system of the system of the system tions. Windows can be set up in either parallel or serial wiring, so the windows can be left part-way open. This allows for ventilation without having to worry about setting off the alarm.

When you are ready to leave your house, you push one of the deactivate but tons, disabling the system for five minutes. You then exit the house, and close the front door. Re-entry triggers 10-second warning beeper that sounds prior to the unleashing of both inner and outer alarms. This allows you time to reach the deactivate button and kill the alarm. The function keys on the VIC <sup>20</sup> and C-64 are used for activating, deact ivating and testing the system.

In addition to a simple aural alarm, multiple functions are available as add ons to the Jance system. These include the ability to install more than the minimum number of switches to the system (allowing for the possibility of vir tually all windows and doors to be pro tected). Another option is a program that will automatically dial a phone number, ring an alarm over the phone, hang up, and dial another number. Up to <sup>100</sup> numbers can be called in this fashion. Motion and vibration detectors can be added to the system, as well as programs that will turn lights on and off, and raise and lower room and water temperatures. Many other functions are also available. None of these features were included with the model tested, and will obvious ly add to the \$195.00 price tag.

There are one or two drawbacks to utilizing this alarm system in conjunction

with your computer. First, while the alarm is in use, the computer cannot be used for any other function. Also, while  $u$  and  $f$  and  $f$  and  $f$  and  $f$  and  $f$  and  $f$  and  $f$  and  $f$  and  $f$  and  $f$  and  $f$  and  $f$  and  $f$  and  $f$  and  $f$  and  $f$  and  $f$  and  $f$  and  $f$  and  $f$  and  $f$  and  $f$  and  $f$  and  $f$  and  $f$  and  $f$  and  $f$  a it is in use, your transformer is continit is in use, your transformer is in use, you will be a set of the continue of the continue of the continue of the continue of the continue of the continue of the continue of the continue of the continue of the continue of ually on. The people at Jance have informed us that this will cause no harm to the transformer (it will get quite warm, though). Still, leaving it on all the time just might cause the transformer to burn up faster than it normally would. In either case, the total life span of the transformer case, the total life span of the transformer results in the transformer results in the transformer of the transformer  $\alpha$ is well into the thousands of hours, and it really should not make much of a difference in the long run.

In the final analysis, the Jance Secur ity System gets a very high rating, and those C-64 and VIC <sup>20</sup> owners who are interested in having an alarm system in stalled should check into it. Not only is this system priced well below comparable home security systems (under <sup>500</sup> dollars, counting the cost of a VIC 20, datasette and extra magnetic switches), but you still have use of <sup>a</sup> very versatile home computer system, as well.  $\Box$ 

> Cassette Book for the Commodore 64 the Commodore 64, and the Commodore 64, and the Commodore 64, and the Commodore 64, and the Commodore 64, and the Commodore 64, and the Commodore 64, and the Commodore 64, and the Commodore 64, and the Commodore 64, and th (and VIC 20) by D. Paulissen from Abacus Software from Abacus Software Abacus Software and Abacus Software Abacus Software Abacus Software Abacus Software Abacus Software Abacus Software Abacus Software Abacus Software Abacus Software Abacus Software Abacus Software Abacu <sup>212</sup> pages, soft cover

#### Review by Anne E. Gudz

Abacus Software, Inc., PO Box 7211, Grand Rapids, MI 49510. ISBN 0-916439-04-6.

This book is a 'must' for those of us still using a tape system, if only for the directions on how to hook a loudspeaker to the datasette, so one may position the tape at the beginning of the program; or, more importantly, to aid in aligning the sound head, so no more 7LOAD ERROR messages are received.

The author also explains how to save programs after 7LOAD ERROR does occur. occur.

The intricacies of tape use are describ ed in some detail, as well as how the datasette actually works. The author ex plains program handling in both direct mode and program mode. Self-starting programs and program protection are covered, along with storage of machine language programs. A section on adapting other cassette recorders for data storage is also included, together with the program FastTape, which the author

claims is ten times faster in loading and saving programs. (Data can be loaded and stored up to twenty times faster than with the normal operating system).

Other useful programs included are catalogues of the cassette contents, in regular save or FastTape save modes.

> Okimate <sup>10</sup> Colour Printer from Okidata Colour printer for the Commodore <sup>64</sup>

#### by Malcolm O'Brien

The businessman with bar charts of finan cial data.. The video artist with stacks of disks, full of Doodle pictures. .. The child who enjoys colouring in pictures with a KoalaPad... What do they all have in common? Colour graphics! They all need a way to get the pictures off the screen and onto paper. Well, the Okimate 10 can do it!

Rarely has so much excitement been generated by the appearance of <sup>a</sup> printer. I'll bet you were as intrigued as I was when we first started seeing the ads for the Okimate 10. Gorgeous colour pic tures, a (direct connect) serial bus interface and an attractive price. It was almost too good to be true! Make no mistake it is true, and it's everything that you thought it would be.

The first thing that struck me about the printer when I opened the package was its small size. It's a little smaller than a 3-ring binder (although it's heavier than it looks), so transporting it is a snap. Don't let its size fool you into thinking that it's a toy, however. This is really a  $first-class piece of machinery - it just has$ more brains than mass. What I mean to say is that the Okimate <sup>10</sup> is very welldesigned, and the more I used it, the more I marvelled at it.

It's a thermal transfer printer. This means that the print head's heat causes the colour on the ribbon to melt off onto the paper. Two ribbons are supplied, by the way - one black, one colour. You also get a few sheets of special paper. The waxy colour from the ribbon will adhere more evenly to this very smooth paper than it will to regular paper. The more expensive grades of paper tend to have a rough surface, and this will tend to result in spotty printing. The special paper is available through Okidata (an

order form is included), but you can also use Savin photocopier paper and get good results. Acetate sheets will produce exresults. Acetate sheets will be a sheet of the international produce experimental activities in the international  $cellent copy, too - a must for presenta$ tions using overhead projectors. Perhaps you remember the 'World of TPUG' graphic by Terry Coviello on the cover of our May issue. That was done on acetate (it is backed with white paper in the photograph, of course), and the result is strikingly vivid and clear.

The Okimate <sup>10</sup> offers both tractor feed and friction feed, and both work very and friction feed, and both work very stated that the second control of the second control of the second control of the second control of the second control of the second control of the second control of the second control well. detected no slippage in the friction feed, and I was particularly impressed paper (the kind that leaves <sup>a</sup> smooth edge when you tear the pin-holes off), and I have often had the problem of the pinhole strips tearing off and winding back into the tractor mechanism. The Okimate handled my finicky paper perfectly, thus relieving me of a major annoyance.

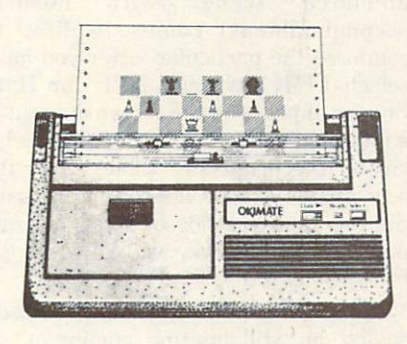

There's another option open to you that's worth mentioning too. If your ap plication doesn't require colour, you can print without a ribbon, if you use thermal paper. There are different grades of ther mal paper, though. Get the stuff that's made for the IBM PCjr printer. This is just the ticket for those 'colourless' applications - word processing, spreadsheets, program listings, and so on. While I'm on the subject of spreadsheets, I should aiso say that the Okimate 10's bag of tricks includes condensed print something that's always been absent in Commodore printers. It's often a very handy feature!

Thermal printers generally offer quiet operation, and the Okimate <sup>10</sup> is no ex ception. You will not have to suffer the slings and arrows of outraged neighbors or family members. Printing with the Okimate <sup>10</sup> is about as noisy as ironing.

Installation is a piece of cake. Slide in the Plug'n' Print module and snap the cover over it. Don't worry, it's goof-proof. Even if you have eleven thumbs and don't read the instructions. But read the in structions. They're not only instructive.

they're very attractively printed and well laid out. Installing the serial cable and printer ribbon is just as simple. In about two minutes, you're all ready to go!

Once you're all hooked up, load the in troductory software and follow the in structions on the screen. Soon you'll have some text samples and beautiful colour and the and beautiful colour colours and colours and beautiful colours pictures! In fact, the Okimate can print more colours than the C-64 can display! If you've ever made a hi-res picture and printed it, only to find your picture look ed squashed on paper, you'll certainly ap preciate the way the Okimate <sup>10</sup> does justice to your works of art. The software will faithfully reproduce pictures made with the KoalaPad, Doodle, and a number of other popular packages.

As if all this wasn't enough, it's 1525-compatible. And forget about the dip switches because there aren't any. Just print, and it works! What a novel idea! Why can't more printers be this friendly?

It's a shame to have to talk about drawbacks when writing about such <sup>a</sup> fine piece of hardware. And really, it isn't so bad when weighed against its other at tributes but... it takes two feet of rib bon to print one line of colour. That's lot of ribbon. It means that you'll get about eight to ten colour pictures per rib bon cartridge. Printing in colour is definitely more expensive than printing in black! Still, to the three types of user described at the start of this review, the price differential will be of little consequence.

All in all, if you're in the market for a printer, don't pass this one by. You may find that it suits your needs admirably. If you need to print colour graphics, then you need the Okimate 10!  $\Box$ 

> Snoopy To The Rescue from Random House Educational game for Commodore <sup>64</sup> \$39.95

#### Review by Jim Grubbs

It's arcade time! Snoopy to the Rescue is appropriate for ages 8 to adult. The premise of the game is that Snoopy's best buddy Woodstock has been bird-napped by an evil cat named Morehairy! Wood stock is being held captive in a castle, and Snoopy must make it through the six levels of the castle to rescue his buddy.

#### Reviews

The opening graphics provide a Commodore <sup>64</sup> Snoopy lover's delight. Perched atop his doghouse, Snoopy starts typing: "It was a dark and stormy night...". As he types, the letters appear in the balloon on the screen. Then there is a sequence of pictures that shows Snoopy receiving a ransom note and, finally, <sup>a</sup> picture of the castle where Woodstock is being held captive.

The game is not overly complicated. As you manoeuvre Snoopy through the levels, you must stop at each of five blocks and collect a number. In order to successfully leave the level, the total of the five numbers you have collected must match Morehairy's secret number that appears at the top of the screen. So, even while seemingly doing nothing but having fun, mathematical skills are being reinforced.

There are some red robots to watch out for, and Snoopy can slip off the rocks, but I didn't find the program to be overly picky. products and the picky. The picky of the

would rate the difficulty of play ap propriate for the lower end of the age  $scale and – for people like myself who$ really aren't very good at arcade games! - Snoopy to the Rescue offers an attainable goal. It is on a two-sided disk, with the second side offering more challenging play.

One nice feature is the the ability to  $practise$  any level you wish  $-$  unlike many games, which offer only one way to get to each level (through the preceding one!). The 'sound off' option is included, as is the scoreboard. All in all, it is a very enjoyable game.

Although the graphics are excellent, and the Snoopy character charming, this is not the program for you, if you're mainly interested in seeing the Peanuts characters come to life. If that's what appeals to you, one of the other programs in the series will do a better job. (There are six altogether).

> Charlie Brown's ABC's from Random House from Random House, and the property of the control of the control of the control of the control of the control of the control of the control of the control of the control of the control of the control of the control of the Educational game for the Commodore <sup>64</sup> \$39.95

#### Review by Jim Grubbs

As an adult, it's difficult to think of computer software for three-year-olds. Charlie Brown's ABC's is aimed at just

such an audience, with <sup>a</sup> suggested upper age limit of seven. The concept is a simple one, and not vastly different from other such learning packages.

When you load the program the first time, a 'bookplate' appears on the screen, and you are prompted to enter your name as owner of the disk. It's a very nice touch, and really makes the child feel as if the program belongs to him or her. Instructions for Charlie Brown's ABC's are simple, but <sup>a</sup> 28-page small colouring book-style manual is included.

There are two ways to put the program into action. You can either press any letter key, or use the cursor key to view the letters in alphabetical order. Either way, you are presented with a screen containing the letter in both upper and lower case, and a picture of an object that begins with that letter.

While viewing the screen, you must press the letter again. When you do, an animated scene (with musical accompaniment) comes to life, to reinforce the particular letter you have selected. My favourite is 'H for Hat'. Snoopy appears on the screen dressed in magician's hat and cape. He places his hat on the magician's table, all to the accompaniment of appropriate music. Snoopy then reaches into the hat and pulls out Woodstock, who is wearing a bunny suit. The suite of the suite of the suite of the suite of the suite of the suite of the suite of the suite of the suite of the suite of the suite of the suite of the suite of the suite of the suite of the suite of th

The animation is not quite cartoon quality, but still amazing, coming out of a Commmodore 64. Communication of the communication of the communication of the communication of the communication of the communication of the communication of the communication of the communication of the communication of the communicatio

The program is very attractively packaged in a reusable box, which contains not only the instructions and double-sided disk (the alphabet is split into two parts), but also some activity cards that can be used for additional learning games.

The only problem I found with the program was that, each time the child presses a letter and a screen changes, a 'zipping' sound occurs. It seems that this is intended as a hook, to keep the child's attention. As such, it seemed to work well but it seemed to have <sup>a</sup> very irritating effect on almost all adults who were exposed to it for more than <sup>a</sup> few minutes!

Charlie Brown's ABC's not only teaches the alphabet, but familiarizes youngsters with the keys on the computer. Chances are that older children and adults will develop <sup>a</sup> strong desire to relearn the alphabet, too, when this program comes into the house!

Charlie Brown's ABC's, from Random House Electronic Publishing, <sup>201</sup> East 50th Street, New York, NY 10022.  $\Box$ 

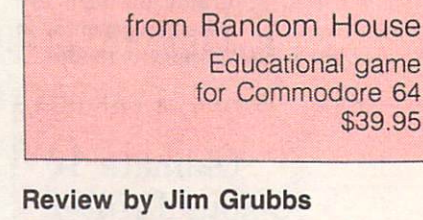

Recommended for ages 4 to 8, Peanuts Picture Puzzlers is somewhat more chal lenging than the first in this series, Charlie Brown's ABC's. That, of course, is as it should be. The same clear, concise comic book-type instructions are in cluded, though they have been reduced to a mere twelve pages.

**\$39.95 PERCENT** 

\$39.95

Peanuts

**Picture Puzzlers** 

Sixty-one different picture combinations are possible. You select character for each side of the puzzle, from a cast of thirteen characters. Normally, puzzle containing eight pieces is created, but you can select either four or sixteen, to adjust the level of play to the child involved. Play can either be against the clock with options of <sup>30</sup> seconds, minutes or 5 minutes, a limit of your choice, or no time limit at all.

You begin by viewing a picture. When you are ready to start, you press RETURN. A single piece of the puzzle appears on the right-hand side of the screen. An outline of the puzzle appears on the left. By either cycling through the picture pieces, or by moving the cursor to the position that matches the piece being displayed, you start solving the puzzle. When you are correct, the piece pops into place. If you are wrong, a tone is sounded.

When the puzzle is solved, you are rewarded by seeing the whole picture again, along with some animation. The some animation and animation and animation. The some animation and animation. graphics are superb, and the animation very cute. Music accompanies the picture.

There is even a scoreboard for the Top Ten Players, just like in an arcade game. It can be erased by performing a simple procedure. Somewhere between Charlie Brown's ABC's and Picture Puzzlers, the programmers decided that being able to turn off the sound might just be a good feature, and that option is included in this program.

Intended to develop eye/hand co ordination, Peanuts Picture Puzzlers does an excellent job.

Peanuts Picture Puzzlers, from Random House Electronic Publishing, <sup>201</sup> East 50th Street, New York, NY 10022.  $\Box$ 

## **ATTENTION** ATTENTION

## ALL COMMODORE 64, VIC 20, COMMODORE 16, **AND PET OWNERS**

complete self-tutoring BASIC programming course is now available. This course starts with turning your computer on, to programming just about anything you want! This course is currently used in both High School and Adult Evening Education classes and has also formed the basis of teacher literacy programs. Written by teacher, who after having taught the course several times, has put together one of the finest programming courses available today. This complete <sup>14</sup> lesson course of over <sup>230</sup> pages is now available for the COM MODORE 64, VIC 20, COMMODORE <sup>16</sup> and PET computers and takes you step by step through a discovery approach to programming and you can do it all in your leisure time! The lessons are filled with examples and easy to understand explanations as well as many programs for you to make up. At the end of each lesson is a test of the information end of each lesson is the information information in the information is the information of the information is t presented. Furthermore, ALL answers are supplied to all the questions and programs, including the answers to the tests. Follow this course step by step, lesson by lesson, and turn yourself into a real programmer! You won't be disappointed!

We will send this COMPLETE course to you at once for just \$19.95 plus \$3.00 for shipping and handling {U.S. residents, please pay in U.S. funds). If you are not COMPLETELY satisfied, then simply return the course within 10 days of receipt for a FULL refund.

Fill in the coupon or send facsimile.

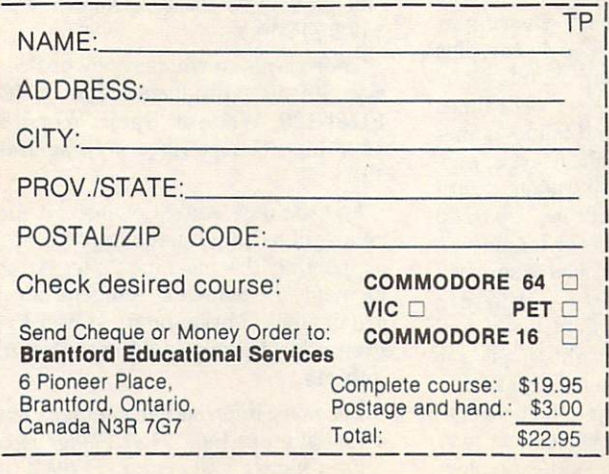

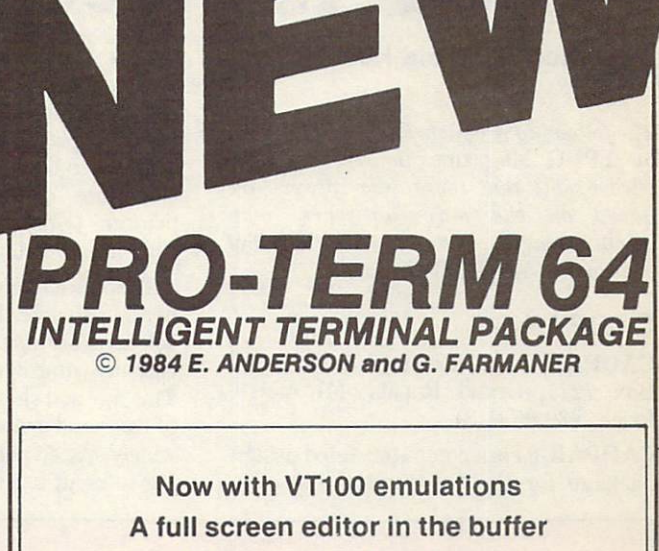

40/80 columns in software  $4.994$  columns in software in software in software in software in software in software in software in software in the software in the software in the software in the software in the software in the software in the softwa X modem protocol Steve Punter's new C1 protocol 40/80 column display **Informative status line** Extensive Auto-Dial/Auto-logon commands Upload/download: Up a second control of the control of the control of the control of the control of the control of the control of the control of the control of the control of the control of the control of the control of the control of the (Punter) (X/ON X/OFF) (.IMG FILES) Complete Disk support, DOS commands, dual drive, or two single drives Complete Printer support Transparent stream to Printer Programmable Function Keys Supports VT/52 and Televideo 910/920 terminal emulations

> On disk On disk Only the Company of the Company of the Company of the Company of the Company of the Only of the Only of the Only of the Only of the Only of the Only of the Only of the Only of the Only of the Only of the Only of th

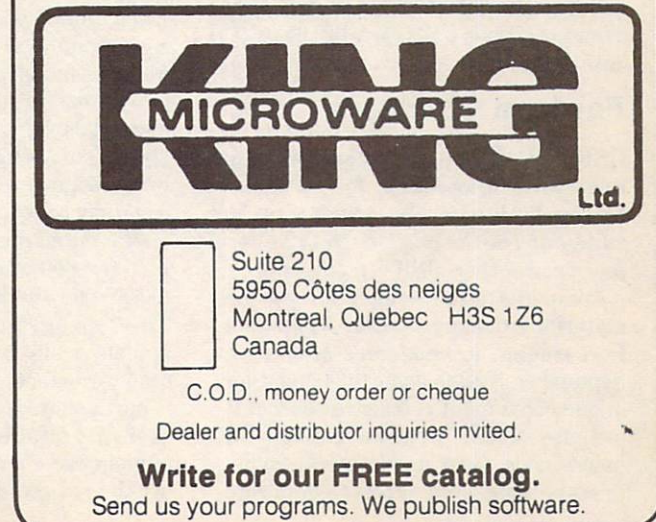

## **Products Received** Products Received and Products Received and Products Received Articles Received Articles Received Articles Received Articles Received Articles Received Articles Received Articles Received Articles Received Articles Receive

#### Presented by Astrid Kumas

The following products have been received by TPUG Magazine in recent weeks. Please note that these descriptions are based, on the manufacturers' own announcements, and are not the result of evaluation by TPUG Magazine.

#### CADPAK-64 CADPAK-64

CADPAK from Abacus Software, PO Box 7211, Grand Rapids, MI 45910. Price: \$39.95 (US).

CADPAK-64 is computer-aided design package for the C-64 and C-12S com puters. It enables the user to draw pic tures and graphic designs with a resolution of <sup>320</sup> points wide by <sup>200</sup> points high. Once completed, an exactly-scaled printer output can be obtained in either small or large size, on virtually any dot matrix printer (Epson, Okidata, Prowriter, Okimate-10 colour, et cetera).

There are two versions of CADPAK-64 in one package. In the light pen version, selection of functions, options and the ac tual drawing is done using a light pen. This method should be chosen when a lot of freehand drawing will be done, and/or widely spaced points on the screen are going to space of the screen are going to screen and screen are going to ing to be utilized. The keyboard version

uses the cursor control in the drawing process. In both versions, all the functions of the program are selected from the master menu.

The screen can be split, creating twin 'screens' to work with. Areas of one screen can be copied to the other. Rota tion in <sup>90</sup> degree steps, upsizing and reflection of the image are allowed, dur ing copying. Text in four sizes may also be placed anywhere on the picture. CADPAK-64 offers also an object management system. The system enables the user to store on disk up to <sup>104</sup> dif ferent objects, sized <sup>16</sup> by <sup>16</sup> pixels,

#### Superscript for the C-64

PractiCorp International, the company which introduced Practicalc <sup>64</sup> and Practicalc II spreadsheet programs, are distributing two new Precision Software products for C-64 computers. SuperScript is an enhanced and remodelled version of Precision's topselling EasyScript word processor. SuperScript is compatible with existing EasyScript and EasySpell files, and integrates with SuperBase, as well as with PractiCorp's Practicalc II. The second product, SuperType, is a pro-SuperScript is available for \$49.95 (US), and SuperType at \$29.95 (US).

For more information, contact Prac tiCorp, The Silk Mill, <sup>44</sup> Oak Street, Newton Upper Falls, MA 02164, (617) 965-9870.

#### For Ham Operators

QSKY Publishing announces the release of Command- Post release of Command- Post release of Command- Post results and command- Post release of book and the second control to the second in the second control and a second term in an individual control and the second control of the second author of The Commodore Haw's Com panion, another QSKY publication.

Command Post brings all of the material from the popular Command Post column (Commander Magazine, September <sup>1983</sup> to June 1984) together in one convenient reference source. It includes actual program listings for morse code send and receive, radioteletype send and receive, duplicate

# Still Sizzling.

checking and program exchange over the air. More than just a group of programs. Command Post is a tutorial in basic interfacing techniques that can be applied to amateur radio applications, as well as other control situations.

The booklet is available for the booklet is available for the booklet is available for the booklet is available for (US). In the United States and Canada, there is a  $$2.50$  shipping and handling charge.

#### Grade Manager III

Grade Manager III (for the C-64) is comprehensive grade calculation, management and reporting system for teachers in all areas of education, from elementary to university.

The system maintains a detailed assignment history for each student. Each history supports up to <sup>95</sup> assignments, with grades covering as much as six terms per school year, plus two special grades (such as 'mid-year' and 'final exams'). It also records times absent, times tardy, and bonus points for each student. Each file (class or sub ject) may have up to <sup>100</sup> students, with an unlimited number of files. Up to <sup>30</sup> files (or <sup>600</sup> student records) may be merged for the Report Card Summary. The program sorts students alphabetically by any field, or in any other order specified. Eighteen printer reports allow access to information in over fifty different ways. Most reports include bar charts. Four reports may also be reviewed on the video display.

The package contains two system diskettes (work copy and backup), user's manual, and quick reference card. Free GM3 User Group Member ship is a ship is a ship is a ship is a ship is a ship is a ship is a ship is a ship is a ship in the ship is a is available for \$69.95 (US) from Smoky Mountain Software, PO Box 1710, Brevard NC 28712, (704) 885-2516.

#### More from Phase 4... More from Phase 4...

More new products are available through Phase 4 Distributors, and we would like to mention just a few of them. XMODEM for the C-64, comes with dial/auto answer and VIP Term, and retails for \$89.95 (Cdn). Printmaster, a program that enables the user to mix font styles on the same out put, as well as rotate graphics, costs \$47.95 (Cdn.).

The results are in the second control of the control of Precision and Precision and Precision and Precision and Precision and Precision and Precision and Precision and Precision and Precision and Precision and Precision an sion Software products for the C-128: The C-128: The C-128: The C-128: The C-128: The C-128: The C-128: The C-128: The C-128: The C-128: The C-128: The C-128: The C-128: The C-128: The C-128: The C-128: The C-128: The C-12 Fleet 128, Write & Spell, WordPro 128, Superscript <sup>128</sup> and SuperBase 128.

For the new Amiga owners, it may be useful to know that Phase will be useful to know that Phase will be useful to know the Phase will be useful supporting the machine fully. At the moment, the following Amiga products are in stock: Maxicomm, Amiga Pro gramming Library and Curta Graphic Tablets.

For more information, contact Phase Distributors Inc., <sup>7157</sup> Fisher Road S.E., Calgary, AJberta T2H 0W4.

#### -Products Received . Products Received and Allen and Allen and Allen and Allen and Allen and Allen and Allen and Allen and Allen

When a picture needs to be filled in, seven different patterns are available, plus a pattern editor, to create 8 by 8 custom patterns.

#### Sky Travel

Sky Travel from Deltron, Ltd., c/o Dr. F.H. Covitz, <sup>155</sup> Deer Hill Road, Lebanon, NJ 08833. Price \$35.00 (US), plus \$2.00 for shipping and handling.

TPUG Magazine has received several calls since Sky Travel was reviewed favourably in the June/July "85 issue. We are pleased to be able to tell you at last how to buy this product that the product of the product of the product of the product of the product of the product of the product of the product of the product of the product of the product of the product of the product o developed and is distributing high-second and is distributing to the second second and is described and in the second second second second second second second second second second second second second second second second quality Plus/4 version of Sky Travel, as well as the C-64 version. The package includes <sup>a</sup> <sup>1541</sup> disk containing the plan etarium program, and also a manual complete with charts, tables and diagrams.

#### **Diskorganizer**

Diskorganizer from The G.A.S.S. Com pany, <sup>970</sup> Copeland, North Bay, ON PlB 3E4 (705) 474-9602. Price: \$29.95 (Cdn). This product is a directory editor for the C-64 and <sup>1541</sup> disk drive.

With the Diskorganizer in hand, the user can rewrite all of a particular directory from scratch, changing places ot' files, grouping them by 'fencing' for ease of reading, scratch-protecting programs and files, and printing the directory from one disk to another. The second to another the second terms of the second terms of the second terms of the second terms of the second terms of the second terms of the second terms of the second terms of the second terms of

The results of the communication communication are eighteen communications of the communication of the communication of the communication of the communication of the communication of the communication of the communication the function of each key is printed on the disk jacket, as well as in the manual.

Normally we provide information in this column based on the manufacturers' press releases, but I have seen this program in action, and I was impressed with its performance and potential usefulness.

#### Leroy's Cheatsheet

Leroy's Cheatsheet from Cheatsheet Let you can be a set of the cheatsheet from Cheatsheet from Cheatsheet from Cheatsheet from Cheatsheet from Ch Products Inc., Posterior Products Inc., Political Products Inc., Political Products Inc., Party Inc., Party Inc., Party Inc., Party Inc., Party Inc., Party Inc., Party Inc., Party Inc., Party Inc., Party Inc., Party Inc., <sup>15238</sup> (412) 781-1551.

Leroy's Cheatsheet, a keyboard reference overlay for Easy Script, was announced in our November '85 issue. We have just received a new press release confirming that keyboard overlays for whole variety of C-64 and VIC <sup>20</sup> soft ware programs are available from the same company, including ones for numerous word processors, spreadsheets, databases, printers, language and utility programs, terminals and other popular programs such as Doodle and Sky Travel. The price for each 'cheatsheet' is \$3.95 (US).

#### **VideoFile** Video Files (1999) - Caroline (1999) - Caroline (1999) - Caroline (1999) - Caroline (1999) - Caroline (1999) - Caroline (1999) - Caroline (1999) - Caroline (1999) - Caroline (1999) - Caroline (1999) - Caroline (1999) - Car

VideoFile from Bob Claster, Box 480210, Los Angeles, CA <sup>90048</sup> (213) 655-6795. Price: \$49.95 (US), including postage and handling.

Claiming to be the first of its kind, VideoFile is database program that will help VCR users keep track of the names of up to <sup>200</sup> video programs recorded on fifty different videotapes. It will allow three categories, listings either by category or all-inclusively, in order of length or alphabetically. The user can also make a printout of all his video programs.

The creator of VideoFile, Bob Claster, states that his product is well-suited for the home VCR user accustomed to 'timethe home value of the home value of time-value of time-value of time-value of time-value of time-value of timeshifting' (recording for viewing later). It searches the tapes for the best space to record new material, and immediately locates any show on the tapes. VideoFile can be used by both Beta and VHS owners.

Another feature - VideoFile will translate VCR counter numbers into an easily-understood hours/minutes format, so that the user can search for <sup>a</sup> space of two hours and fifteen minutes long on the tapes, instead of specifying a corresponding counter value. П

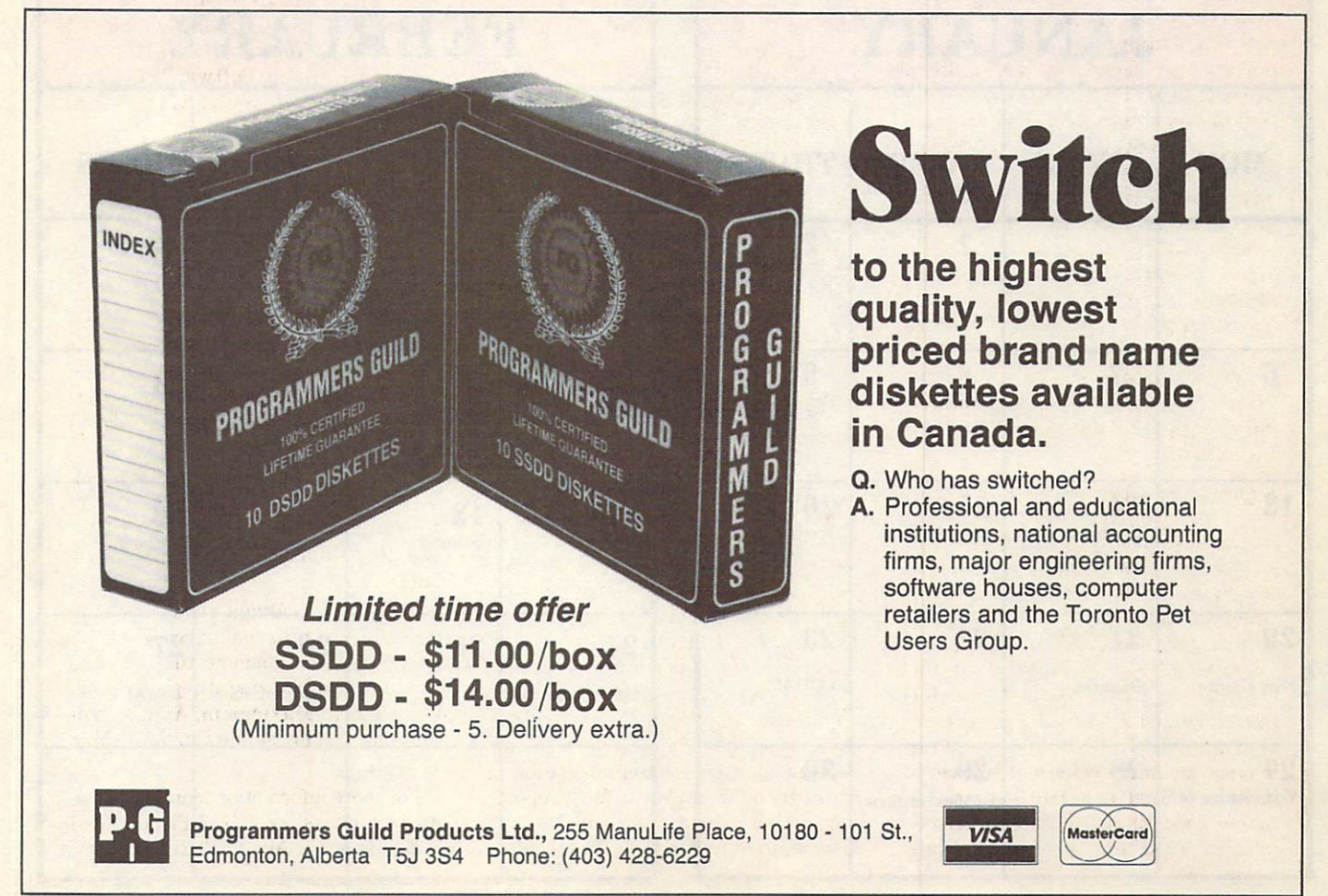

## **Calendar of TPUG Events** Calendar of Tensor of Tensor of Tensor of Tensor of Tensor of Tensor of Tensor of Tensor of Tensor of Tensor of Tensor of Tensor of Tensor of Tensor of Tensor of Tensor of Tensor of Tensor of Tensor of Tensor of Tensor of

Brampton Chapter: Brampton Public Library, Four Corners Branch, <sup>65</sup> Queen St., on the second Thursday of the month, at 7:30 pm.

Business Chapter: TPUG Office, <sup>101</sup> Duncan Mill Rd., Suite G-7, Don Mills, on the third Tuesday of the month, at 7:30 pm. G-7, Don Mills, on the third Tuesday of the third Tuesday of the third Tuesday of the third Tuesday of the month, at 7:30 pm.

Central Chapter: Leaside High School, Bayview & Eglinton Aves. on the second Wednesday of the month, at 7:30 pm in the auditorium. For 'advanced' computerists.

COMAL Chapter: York Public Library, <sup>1745</sup> Eglinton Ave. W. (just east of Dufferin) on the last Thursday of the month, at 7:30 pm in the Story Hour Room (adjacent to the auditorium). Note:  $location$  may change in  $October - for$  latest information call 445-9040.

Commodore <sup>128</sup> Chapter: York Public Library, <sup>1745</sup> Eglinton Ave. W. (just east of Dufferin) on the third Wednesday of the month, at 7:30 pm.

Commodore <sup>64</sup> Chapter: York Mills CI, <sup>490</sup> York Mills Rd. (east of Bayview) on the last Monday of the month, at 7:30 pm in the cafetorium.

Communications Chapter: TPUG Office, <sup>101</sup> Duncan Mill Rd., Suite G-7, Don Mills, on the first Wednesday of the month, at 7:30 pm.

Bastside Chapter: Dunbarton High School (go north on Whites Rd. from the traffic lights at Highway 2 and Whites Rd. to next traffic lights; turn left to parking lots) on the second Monday of the month, at 7:30 pm.

Hardware Chapter: York Public Library, 1745 Eglinton Ave. Hardware Chapter: York Public Library, 2755 Eglinton Ave., 1745 Eglinton Ave., 1745 Eglinton Ave., 1745 Eglinton Ave., 1745 Eglinton Ave., 1745 Eglinton Ave., 1745 Eglinton Ave., 1745 Eglinton Ave., 1745 Eglinton Ave., 174 W. (just east of Dufferin) on the second Tuesday of the month, at 7:30 pm in the Story Hour Room (adjacent to the auditorium).

New Users Chapter: TPUG Office, 101 Duncan Mill Rd., Suite G-7, Don Mills, on the third Monday of the month, at 7 pm.

SuperPET Chapter: York University, Petrie Science Building (check in room 340). Use north door of Petrie to access building. On the third Wednesday of the month, at 7:30 pm.

VIC <sup>20</sup> Chapter: York Public Library, <sup>1745</sup> Eglinton Ave. W. (just east of Dufferin) on the first Tuesday of the month, at 7:30 pm in the auditorium.

Westside Chapter: Clarkson Secondary School, Bromsgrove just east of Winston Churchill Blvd.

Are you interested in organizing some other interest group in the Greater Toronto area? Please let the club office know, by mail, phone or TPUG bulletin board. phone or TPUG bulletin bulletin board. But they

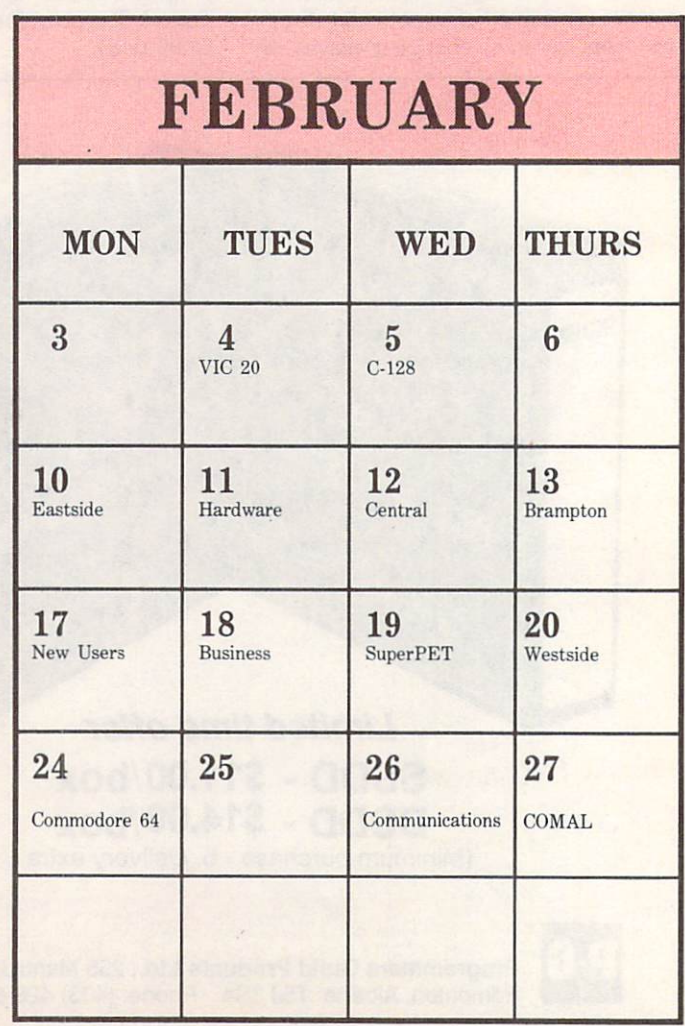

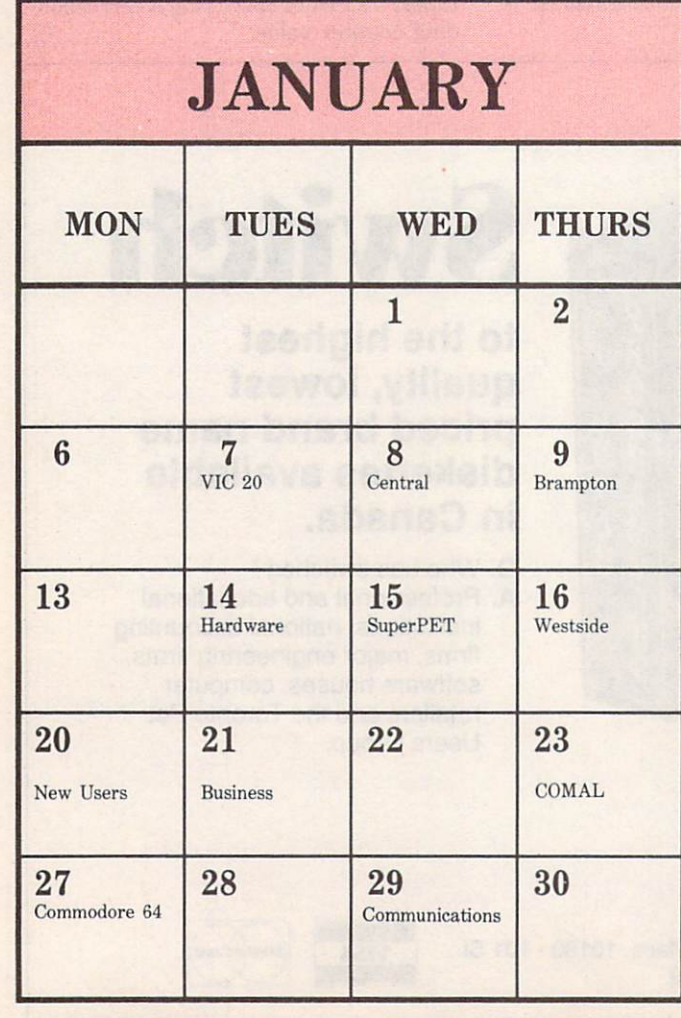

## **Bulletin Board** bulletin Bulletin Bulletin Bulletin Bulletin Bulletin Bulletin Bulletin Bulletin Bulletin Bulletin Bulletin Bulletin Bulletin Bulletin Bulletin Bulletin Bulletin Bulletin Bulletin Bulletin Bulletin Bulletin Bulletin Bullet

### Fast Tracks competition

How can you to win a trip to win a trip to win a trip to win a trip to win a trip to the Indy to the Indy to the Indy to the Indy to the Indy to the Indy to the Indy to the Indy to the Indy to the Indy to the Indy to the I 500? Simple. Design your own racetrack (complete with oil slicks, sound effects and whatever else you think is indyspensable), and submit your entry, on disk, to Activision, together with the sticker from their specially-marked Fast Tracks packages. (You will have guessed by now that Fast Tracks is their hottest new racetrack simulation game). It is distributed in Canada by Beamscope, the sponsor of the Dream Track competition.

Entries will be judged by professional race car driver Bobby Rahal, and you have until February '86 to send them in to Activision at PO Box 7286, Mountain View, CA 94039. See the specially-marked Fast Tracks packages for further details. Approximate price: \$35.00 (Cdn).

### B-128 group discussion

There has been some discussion concerning possible B-128 users meetings taking place in the Southern Ontario area (the Hamilton area has been suggested). We are expec ting to hold the first meeting in mid-February, and Jim Butterfield has agreed to attend occasionally. The meetings may occur on a twice-yearly basis. If you are interested, contact B-128 librarian Paul Aitchison by BBS, CompuServe, Delphi or correspondence.

### And from America... And from America... And from America... And from America... And from America... And from A

So far. the only support for the B-128 appears to be from users' groups. There is one based in Illinois (CBUG) that we know about, and 'national' one. The National B128 Users Group (BUG) publishes a monthly newsletter covering "important and invaluable information re the B128 family", whereas the local CBUG group provides "a more personalized forum".

A substantial quantity of invaluable utility programs is available through these two groups. Membership in BUG costs \$20.00, and gets you the newsletter. Add \$5.00 for first class. Contact National B128 Users Group, c/o Marlin Schwanke, <sup>701</sup> E. North Avenue, #C, Lopoc, CA 93436.

## Killer whales join TPUG?

We hauled this little item aboard from the September issue of The Skip's Log, the newsletter of the Silver State Com puter Users Group:

"Researchers at Marineland in Palos Verdes, CA, are now using PCs to gather information about Killer Whales. The eventual goal? Making the giants computer literate!!" A noble porpoise indeed.

## New VIC catalogue

The new VIC <sup>20</sup> library catalogue is now available. TPUG would like to thank the following people for spending literally hours on its assembly. In alphabetical order: Richard Best, Doris Bradley, Ruth Bradley, Anne Gudz and Louise Redgers. Contact the TPUG Office, <sup>101</sup> Dun can Mill Road, Suite G7, Don Mills, Ontario M3B lZ3,for your incredibly fat, fact-filled and exciting new catalogue.D

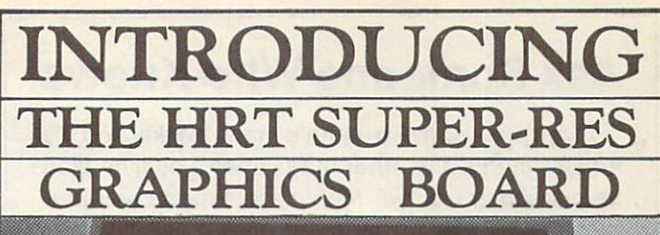

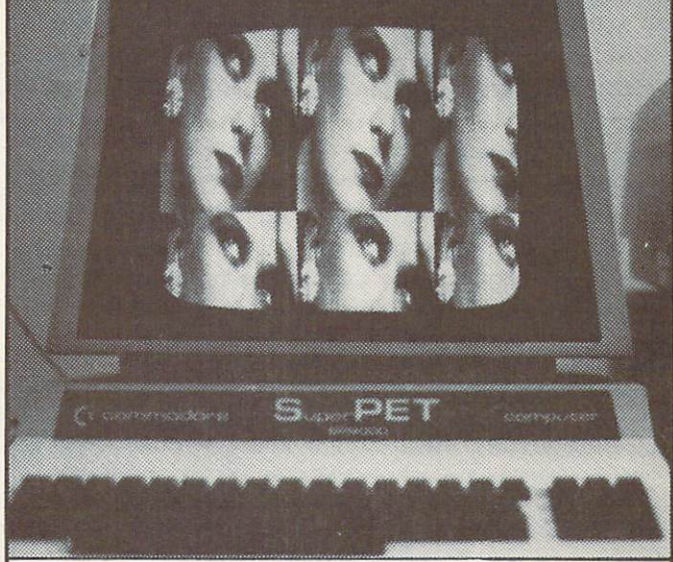

This is a graphics board which is universally compatible with all models of PET's. With Superpets (both 2 and 3 boards) It works equally well on both the <sup>6502</sup> and <sup>6809</sup> side as well as with 0S-9. The graphics board is the result of two years of R&D which began in Nov. <sup>83</sup> with the first prototype. Then starting in Mar. 84 it was test marketed for four months through TPUG Magazine. The original model only worked on the 2001 with a resolution of 320 x 200. At the 84 TPUG Conference the 4016 and 4032 models were unveiled. Then in Dec. 84 at the Superpet chapter meeting the 8032, 8096 and 9000 models were introduced. Over the last year these different models were field tested in schools, universities, business and homes. The HRT SUPER-RES GRAPHICS BOARD was then designed with the results from these tests and input from expert users.

The window size is <sup>700</sup> hor. by <sup>300</sup> ver. for the 8032's. 8096's and 9000's and 640 x 200 for all other models. However the card has an even larger resolution of  $1024 \times 512$  pixels. The most that can be displayed on the monitor is determined by the window size but the card supports scrolling left, right, down and up to view the entire graphics area. This window can be defined to any size, can be located anywhere on the monitor and can scroll about the 1024 x <sup>512</sup> pixels. The graphics can even be overlayed on top of the text without interfering (even if both text and graphics are scrolling).

To accomplish this high resolution the board has its own 64K of ram. Another attractive feature is that this extra memory can alternatively be used as <sup>a</sup> ram disk disk.

The above picture has a window size of  $700 \times 300$  and can be scrolled about to reveal the entire 1024  $\times$  512 pixels. The picture of the girl is 280  $\times$  192 and only one image can be shown on an Apple II Computer, (the original source) A large software package is included with the purchase of the super-res board. It includes plotting utilities, sketching routines, turtle graphics, algebaric graphs, animation routines etc.

Ease of installation is one of the important design features. The circuit board simply plugs into the mother board under the monitor with no soldering required.

Please send cheque or M.O. for \$200.00 U.S./\$255.00 Cdn. plus \$5 shipping and handling (Ontario residents please add 7% Prov. Sales Tax) To HIGH RES TECHNOLOGIES, <sup>16</sup> ENGUSHIVYWAY. TORONTO. ONTARIO M2H 3M4. Note: Please specify computer and disk drive model numbers.

(416)497-6493

## **Ask Someone Who Knows**

If you enjoy Jim Strasma's many books, and his articles in this and other magazines, you'll be glad he also edits his own highly-acclaimed computer magazine, now in its sixth year of continuous publication. Written just for owners of Com modore's many computers, each Midnite Software modores and a structure in the software of the society of the society of the society of the society of the society of the society of the society of the society of the society of the society of the society of the society of Gazette contains hundreds of brief, honest reviews. reviews.

Midnite also features timely Commodore' news, hints and articles, all organized for instant reference, and never a wasted word. Whether you are just beginning or a long-time hobbyist, each issue will help you and your computer to work together effectively.

A six issue annual subscription is \$23. To subscribe, or request a sample issue, just write:

MIDNITE SOFTWARE GAZETTE P.O. Box 1747 P.O. Box 1747 - P.O. Box 1747 - P.O. Box 1747 - P.O. Box 1747 - P.O. Box 1747 - P.O. Box 1747 - P.O. Box 1747 Champaign, IL <sup>61820</sup>

You'll be glad you did!

# TPUG Magazine

# **Distributors**

Dealers: If you would like to carry TPUG Magazine in your store, you may order from any one of the following distributors:

### CANADA

Compulit Distributors, Port Coquitlam, BC 604-464-1221

#### **USA** USA COMPOSITION CONTINUES.

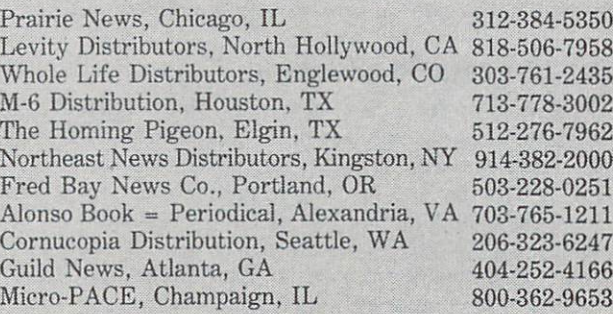

# Super-OS/9\* Is Here

TPUG has implemented the popular <sup>6809</sup> operating system OS-9<sup>\*</sup> on the SuperPET. Super-OS/9 greatly expands the software availability and the hardware capability of the SuperPET while preserving access to the Waterloo languages and programs.

The cost of Super-OS/9 to club members is \$195 (Cdn) (plus \$10 shipment/handling Ontario residents add 7% PST), which includes the cost of a hardware modification that will not affect the normal operation of your SuperPET, installation instructions and the operating system disks.

To obtain your copy please send your cheque or money order to:

> TPUG TPUG TELEVISION <sup>101</sup> Duncan Mill Rd., Suite G-7 Don Mills, Ontario Canada M3B 1Z3

#### What does Super-OS/9 offer?

- $\bullet$  A true disk operating with features found on UNIX $^*$ systems and on the AMIGA.
- Multi-tasking and multi-user capability.
- Hierarchical directory structure with time/date stamps.
- Programmable file access privileges for increased security.

Extensive software is available for OS-9, most of which runs on Super-OS/9.

Super-OS/9 VI.1 includes an assembler, editor, symbolic debugger, communication software and ter minal emulation package. Available languages include BASIC09, CIS COBOL, Fortran 77, Pascal, Lisp, C and others. Application software include wordprocessors, spelling checkers, data bases and spread sheet programs.

TPUG has acquired public domain software and will assist users in the conversion of commercial soft ware to Commodore format.

#### Portability and Expandability

- Super-OS/9 programs will run on all OS-9 based computers (like the CoCo).
- Super-OS/9 will support standard disk drives (IBM format) and the Hi-res graphics board (700 <sup>x</sup> <sup>300</sup> dots).
- Super-OS/9 software is C compatible with OS-9 68k and AT&T Unix system V.

For further information call TPUG Inc. at (416) 445-4524, ask for Alan.

NOTE: If you own a 3 board SuperPET and wish to acquire Super-OS/9, please call TPUG before order ing Super-OS/9, for info about a hardware fix to a design error in your SuperPET computer.

Super-OS/9 is a trade mark of TPUG and Avygdor Moise. OS-9 is a trademark of Microware and Motorola. UNIX is a trade mark of Bell Laboratories.

## DIADACS 1 « » TAKE CONTROL<br>WITH YOUR COMMODORE 64 WITH YOUR COMMODORE 64 YOUR COMMODORE 64 YOUR COMMODORE 64 YOUR COMMODORE 64 YOUR COMMODORE 64 YOUR COMMODORE 64 YOUR COMMODORE 64 YOUR COMMODORE 64 YOUR COMMODORE 64 YOUR COMMODORE 64 YOUR COMMODORE 64 YOUR COMMODORE 64 Y **A/D CONVERTER D/A CONVERTER 12BIT DIGITAL OUTPUT 10LINE REAL TIME CLOCK**

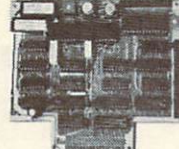

\* 12 BIT RESOLUTION - A/D CONVERTER 3D Conversions per second. 0 to 10 volt input. Controlled<br>from Basic or Machine Language. \* 12 BIT DIGITAL 1D ANALOG CONVERTER - 0 to 10 volt output.<br>C-mos REAL TIME CLOCK CALENDAR - Ye DIADACS 1 comes complete with user's manual and software driver.

Add \$3.00 for shipping U.S.A. Send check, money order, or MC/VISA.

## **MINI DIADACS** I and I2 DIGITAL IN.......................599.95 US DOLL7RS  $F$ ASI DIADACS I 100 MICROSEC CONVERSION...........5325.00 US DOLLARS

CONTROL MODE

MODIFICATIONS \* ANALOG DEVICE DISPLAY \*CONTACT INPUT DEVICE DISPLAY \* CONTACT OUTPUT DEVICE<br>DISPLAY \* CONTACT OUTPUT CONTROL \*\* FUTURE SOFTWARE ENHANCEMENTS: \* SEQUENTIAL CONTROL PACKAG and many other applications \* ARCHIVE DATA STORAGE \* REPORT GENERATION log of device values<br>over several selectable time intervals using archival data. \* TRENDING A plot of device value

vhciui ulictatltr IIh iitrifjl. CDNIBO. P«S Ukthut fut^r\* w-Lirxr—n.-. SIM.DO US DaL»B5 CONTfiX r»0£ !1 Ulin al! enhancewnli MiO.rm U5 ri(l\_LBB<

## KMMMPASCAL<br>Form PASCAL for Componer by UTLISERV provides an EDITOR, EDITOR, EDITOR, COTOR/COMPILER, and a TRAVSLATOR.

of the string functions supplied by USCD PA<br>KMMM PASCAL on 1541 disk................... TR«Iia.«TQB, B«SC«L <sup>15</sup> ulrlually ccmllt\* i™il»i-itatloii of Jkimti aij Ultthi BJISCAL and nrcvittn all oftrw illino, fmctiwiliuoollM DyPASCUL, KITTlPA5CM.1S41OLik 139.9S <sup>115</sup> CO.IATS

P.O. Box 102 . LANGHORNE, PA 19047 **MICROTECH** P.O. Boi 102 LAMGHORME. PA 190\*7 LAMGHORME. PA 190\*7 LAMGHORME. PA 190\*7 LAMGHORME. PA 190\*7 LAMGHORME. PA 190\*7

 $(215) 757 - 0284$ 

## C-64 C-128\* OWNERS:

Slop playing "Hide-and-Seek" with your Disk software! Let your Commodore 64'" "memory" do all the work for you with MASTERDISK®. Easy Manual and Program Menu-Screens make everyone a "pro" in 1 day!

Here's a small "PEEK" at SOME of the FULLY-INTEGRATED Power of Production and Production and Production and Production at the Production and Production and Production and Production and Production and Production and Production and Production and Production and Production and

- Society Master Catalog of ALL your District (even those those those through the second that is a second that is a second that is a second that is a second that is a second that is a second through the second through the se un-listable "protected" Directories: Names. ID'S. File info,  $etc.$  $\sim$
- Search + List any File/Disk/ID in seconds, automatically, in any of SEVEN WAYS.
- Transfer ML-Programs or Files from Disk to Disk (CATEGORIZE your software)
- Stop disaster before it strikes: change duplicate ID'S fast, without total re-copy.
- Restore accidentally-scratched files in a flash, with VERIFICATION that they're OK.
- Works with 1 or 2 Single Disk Drives (1541, MSD, etc.) with or without Printer (Commodore or ASCII).
- Handy-Reference Card for HEX/ASCII/BINARY-TO-DECIMAL VALUE TRANSLATION + FORMULAS, included FREE FREE.
- All this + MUCH MORE, for just \$34.95 (U.S.A.), \$40.95 (Canada)

# One disk. 25 business programs, \$29.95

The Intelligent Software integrated home/business/educational package postage + handling). It is not public domain or home-brew software; total-<br>Ing over 50 pages of source code, it was designed and tested as a package<br>to take care of all your data processing needs.<br>**Customers write:** "... a

best thing is the ease of use . .

"I have come to consider these programs among the most valuable pieces of software I own."<br>The package includes:

The package includes includes includes includes includes includes includes includes includes includes includes

record-length data base manager. Sort or<br>select (using all relations) operators; = , >,<br>AND, OR, NOT, wild card) on any field,<br>any operator computations on numeric fields.<br>Any operation can be performed or all, or<br>ally sel

Word Processor: A full-featured menufull control over margins, spacing, paging,<br>indentation, and justification. "... well<br>done and highly functional ... Provides an processors . . . this is an excellent buy.<br>Highly recommended." — Midnite Software<br>Gazette. "Provides good basic features." —<br>Compute's Gazette.

Turns your Commodore into a visible belance<br>sheet; includes screen editor. "Excellent<br>program for budgeting, estimating, or any<br>math-oriented use ... well worth the<br>money. Highly recommended." — Midnite<br>Software Gazette.

Intelligent Software Quality Software since <sup>1982</sup>

[these interface W/P with Database to cre-<br>ate form letters, statements, invoices, mail-Scattering Comples batting statistics for<br>a baseball league]; several W/P utilities, including Index [indexes W/P's text files];<br>several Database utilities, including<br>DSmarres (factbase utilities, including<br>paplications.),

every Commodore computer having a mini-<br>mum of 10k RAM (including the C-128 in<br>128 mode). All programs will support tape,<br>disk, and printer. Price includes documenta-<br>tion; Calif. residents add 6%. Add \$36 for<br>credit card,

Box A Dept. T-7 San Anselmo, CA <sup>94960</sup> [415)457-6153

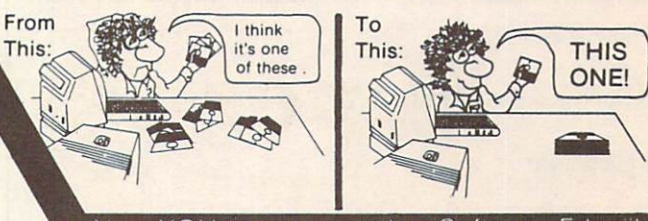

#### Now YOU too can get the "Software Edge"

MASTERDUAL<sup>©</sup>, "Son of MASTERDISK<sup>©</sup>"...

same power, but with Dual Drive Speed!

- **Same Catalog Features as MASTERDISK®**
- Same Disk repair functions, too  $\bullet$
- $\bullet$ For all C-64 & C-128<sup>\*</sup> systems with Dual Disk Drives (4040, MSD, etc.)
- Utilizes all Dual Drive functions for maximum speed and ease of use
- FREE Handy Reference Card for HEX/ASCII/Binary to Decimal Translation + Formulas
- Experience FULLY-INTEGRATED POWER for just \$29.95 (U.S.A.), \$39.95 (Canada)
- NOWH THERE'S SUPERMASTERDISK® Combines features of MASTERDISK©, MASTERDUAL®

For \$39.95 (U.S.A.) S44.95 (Canada)

\*SUPERMASTERDISK®, MASTERDISK® and MASTERDUAL® are also compatible with the NEW C-128 (in C-64 Mode)! We ship within 24 hours! Send Money Order or Check to:

INTEGRATED-SOFTWARE SYSTEMS P.O Box 1801, Ames. IA <sup>50010</sup> VISA/M C./C.O.D.. Call (515) 233-2992 9 a.m. - 9 p.m. (Central Time) Mon.-Fri. Add S3 Shipping/plus \$2 Foreign. C.O.D. IA Residents add 4% Sales Tax

IN CANADA: Cricket Distribution Co.. P.O. Box 953, Cobourg, Ontario. Canada K9A 4W4 VISA/M.C /C D.. Call (416) 372-3692 9 a.m. - 6 p.m. (Eastern Time) Mon.-Fri. Add \$3 Shipping/plus \$2 C.O.D. Ontario Residents add 7% Sales Tax

ASK ABOUT THE SPECIAL PRICE FOR TPUG MEMBERS

Whether you have tens or hundreds of disks, now YOU can be the MASTER of your TOTAL Software Library! Dealer Inquiries Welcome

odvertisers index TPUG Contacts

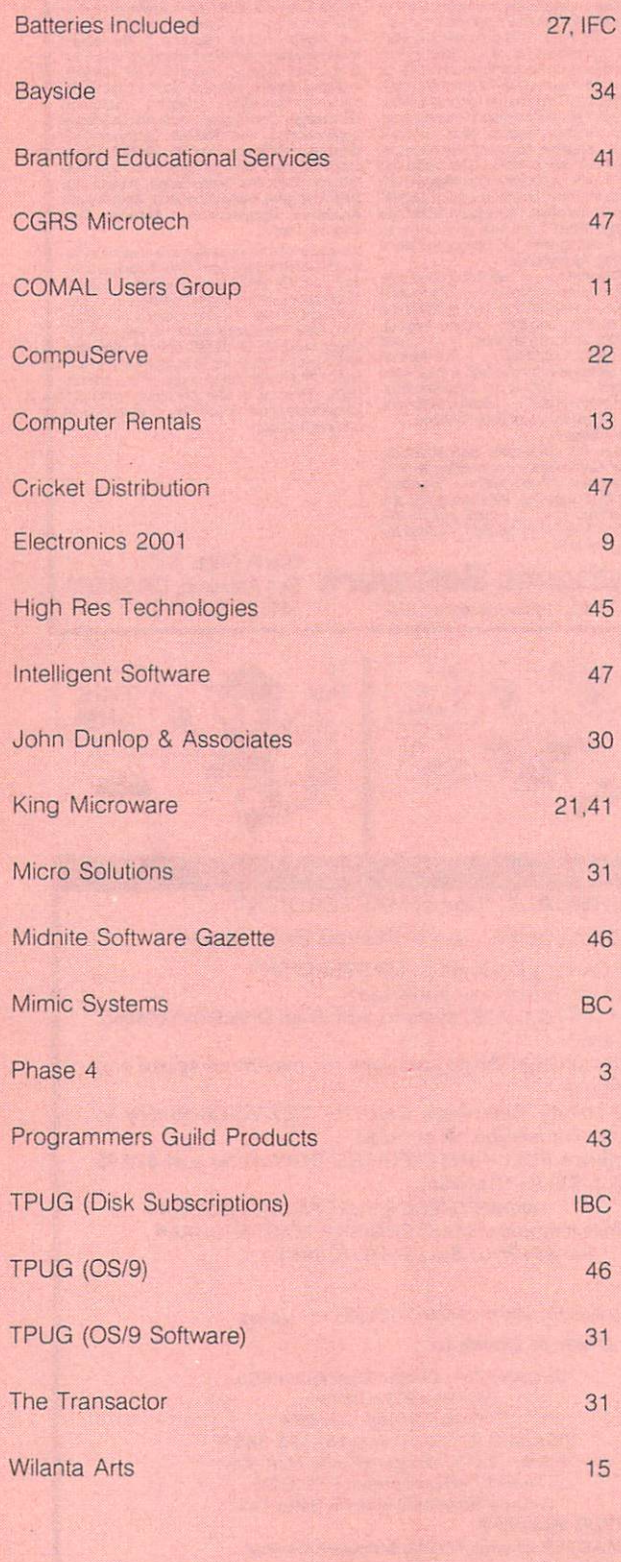

#### **TPUG OFFICE 416/445-4524** TPUG OFFICE 416/445-4524

### TPUG MEETINGS INFO 416/445-9040

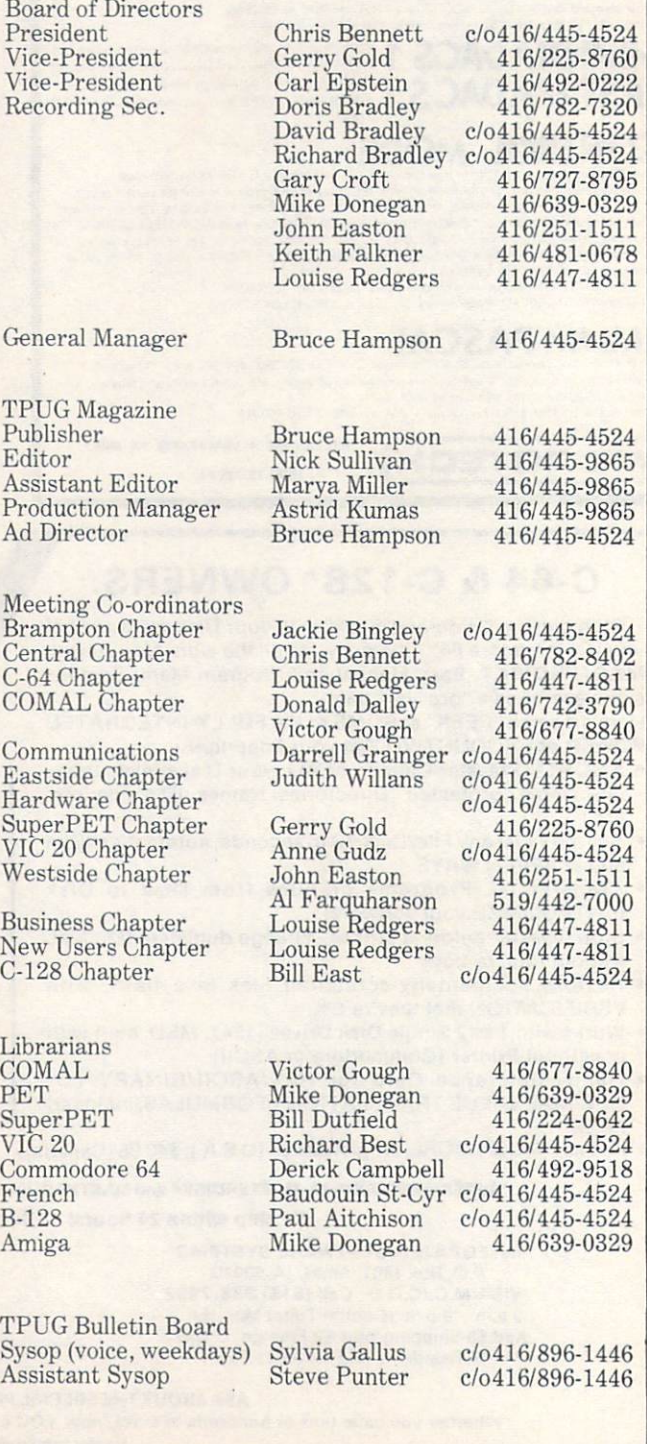

# TPUG LIBRARY DISKS

10 months of the latest, fabulous public domain software

**ONLY** ONLY 19 YEAR OLD FEMALE REPORTED A REPORT OF A REPORT OF A REPORT OF A REPORT OF A REPORT OF A REPORT OF A REPORT OF A REPORT OF A REPORT OF A REPORT OF A REPORT OF A REPORT OF A REPORT OF A REPORT OF A REPORT OF A REPORT

# \$79.95 CAN

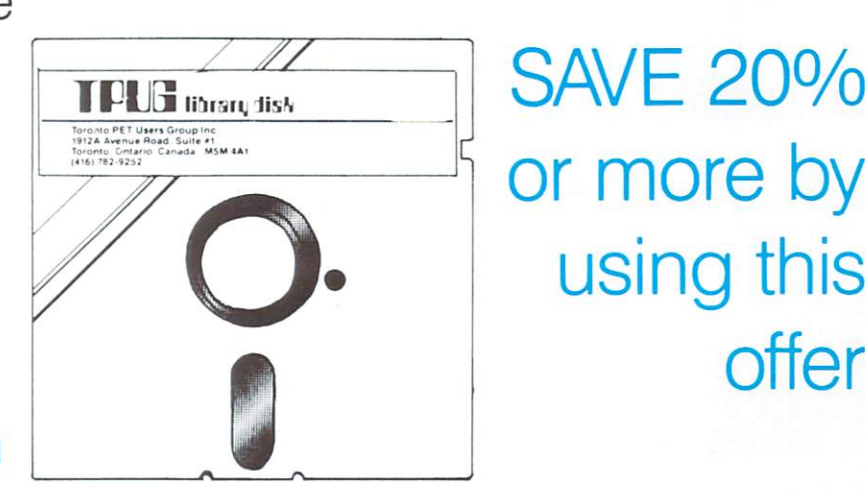

# or more by using this offer

Subscribe now to start receiving the TPUG disk of the month TPUG disk of the month of the month of the month of the month of the month of the month of the month of the mon

\*US orders US\$59.95 'US orders US\$59.95

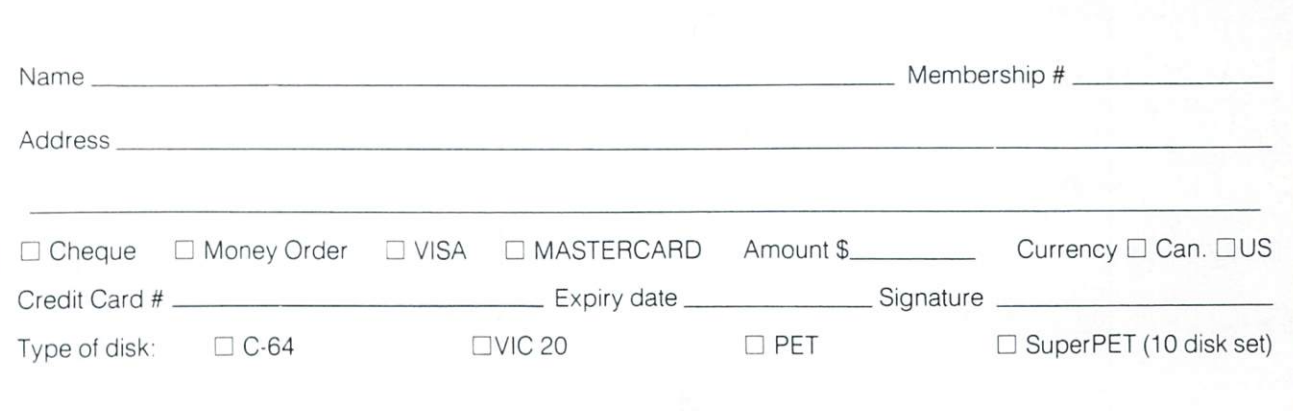

# HOW TO GET OVER \$2000 WORTH OF NEW CAPABILITY CAPABILITY CAPABILITY CAPABILITY CAPABILITY CAPABILITY CAPABILITY CAPABILITY CAPABILITY CAPABILITY CAPABILITY CAPABILITY CAPABILITY CAPABILITY CAPABILITY CAPABILITY CAPABILITY CAPABILITY CAPABILITY CAPABILITY CA **COMMODORE 64<sup>m</sup>** COMMODORE 64 MILLION COMMODORE 64 MILLION COMMUNICATION COMMUNICATION CONTINUES.

## **RS59** OR \$5999 P. LEWIS CO., LANSING, MICH. 4999 P. LEWIS CO., LANSING, MICH. 4999 P. LEWIS CO., LANSING, MICH. 4999

The Spartan1" is the Apple™ II emulator for your Commodore 64'" that will open up whole new world of the software and software for your position and software for your position the software for your part of the software for your position of the software for your position of the software for your posit features to your Commodore 64™ for the Spartan principal commodored to your Commodore Spartan and \$599. Apple will be a series of the Spartan Price of the Spartan Price of the Spartan Price of the Spartan Price of the Spar hardware and software and software capabilities for the software and software capabilities for the software capabilities for the software and software capabilities for the software of the capabilities of the software capab software selection selectable commodore 64™ cartridge slots non-dedicated 8-bit cartes non-dedicated 8-bit cart parallel port  $\square$  standard audio cassette deck capabilities for your C-64™. The suggested retail value of comparable products offering only these capabilities is over S2200.00\* but the Spartan™ gives you much, much more likely investment in your common the building on the second and will will be a second investment in your Commodore 64 will be a second in your Commodore 64 will be a second in your Commodorer or commodorer and will be excellent introductory computer your computer your computer you can also a computer you can be a series of the computer of the computer of the computer of the computation of the computation of the computation of the comput with both C-64™ and Applement C-64™ and Applement of C-64™ and Applement C-64™ and Applement of the C-64™ and Applement of C-64™ and Applement of C-64™ and Applement of C-64™ and Applement of C-64™ and Applement of C-64™ a world out there! The huge selection of Apple™ II + hardware and software is now yours to explorel Call toll free for the Spartan™ dealer nearest you.

 $\overline{0}$ 

to the Spartan" system are quoted from Apple" II+ CPU and Apple" II+ single disk drive 1983<br>Is prices, and from current suggested IIst prices and component specificalities of their<br>peripheral manufacturers. Commodore 64" a

FOR INFORMATION WRITE: 1112 FORT ST., FL. 6L<br>VICTORIA, B. C.<br>CANADA V8V 4V2

\ \

the contract of the contract of the contract of the contract of the contract of the contract of the contract of

TO ORDER CALL **-800-MODULA** (663-8527)